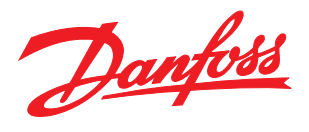

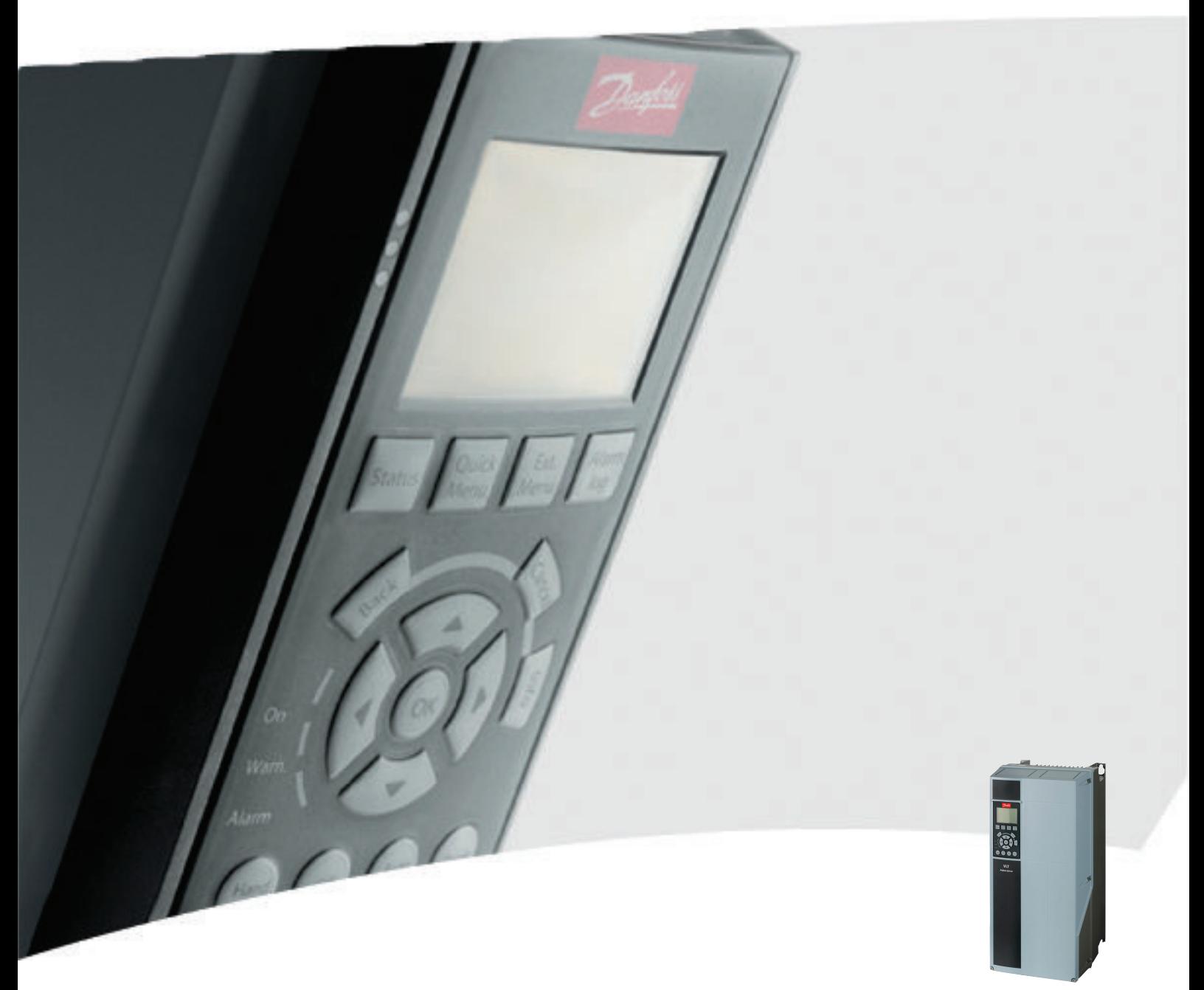

# Instruções de Utilização VLT® AQUA Drive FC 202 0.25-90 kW

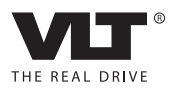

Danfoss

# <span id="page-2-0"></span>Segurança

### Segurança

# **AADVERTÊNCIA**

### ALTA TENSÃO!

Os conversores de frequência contêm alta tensão quando conectados à entrada de energia da rede elétrica CA. A instalação, partida e manutenção devem ser executadas somente por pessoal qualificado. Instalação, partida e manutenção realizadas por pessoal não qualificado poderá resultar em morte ou lesões graves.

#### Alta Tensão

Os conversores de frequência estão conectados a tensões de rede perigosas. Deve ser tomado cuidado extremo para se proteger de choque elétrico. Somente pessoal treinado familiarizado com equipamento eletrônico deverá instalar, dar partida ou fazer manutenção deste equipamento.

# ADVERTÊNCIA

### PARTIDA ACIDENTAL!

Quando o conversor de frequência estiver conectado à rede elétrica, o motor pode dar partida a qualquer momento. O conversor de frequência, o motor e qualquer equipamento controlado deverão estar em prontidão operacional. A falha em estar em prontidão operacional quando o conversor de frequência for conectado à rede elétrica pode resultar em morte, ferimentos graves e danos ao equipamento ou à propriedade.

#### Partida acidental

Quando o conversor de frequência estiver conectado à rede elétrica CA, a partida do motor poderá ser dada por meio de um interruptor externo, um comando do barramento serial, um sinal de referência de entrada ou uma condição de falha eliminada. Tome as precauções adequadas para evitar partida acidental.

# **AADVERTÊNCIA**

### TEMPO DE DESCARGA

Os conversores de frequência contêm capacitores de barramento CC que podem permanecer carregados mesmo quando o conversor de frequência não estiver conectado. Para evitar riscos elétricos, desconecte da rede elétrica CA qualquer motor de tipo de imã permanente e qualquer alimentação de energia do barramento CC remota, incluindo backups de bateria, UPS e conexões do barramento CC com outros conversores de frequência. Aguarde os capacitores descarregarem completamente antes de realizar qualquer serviço de manutenção. O intervalo de tempo de espera está indicado na tabela *Tempo de Descarga.* Se não se aguardar o tempo especificado após a energia ser removida para executar serviço ou reparo, o resultado poderá ser morte ou ferimentos graves.

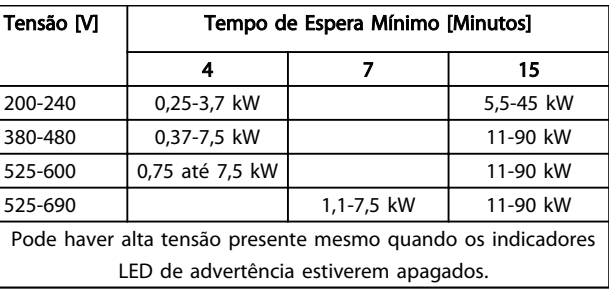

#### Tempo de Descarga

### Símbolos

Os símbolos a seguir são usados neste manual.

# <u>ADVERTÊNCIA</u>

Indica uma situação potencialmente perigosa que, se não for prevenida, pode resultar em morte ou ferimentos graves.

# CUIDADO

Indica uma situação potencialmente perigosa que, se não for evitada, poderá resultar em ferimentos leves ou moderados. Também podem ser usadas para alertar contra práticas inseguras.

# CUIDADO

Indica uma situação que pode resultar em acidentes que causam danos somente a equipamentos ou à propriedade.

Danfoss

# OBSERVAÇÃO!

Indica informações realçadas que devem ser consideradas com atenção para evitar erros ou operação do equipamento com desempenho inferior ao ideal.

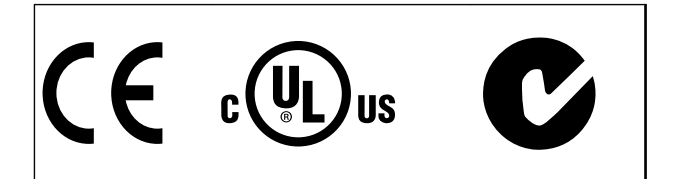

Aprovações

# OBSERVAÇÃO!

Limitações imposta na frequência de saída (devido a normas controle de exportação): Na versão de software 1.99 a frequência de saída do conversor de frequência é limitada a 590 Hz. As versões de software 1x.xx também limitam a frequência de saída máxima para 590 Hz, mas essas versões não podem ser regredidas nem atualizadas.

Danfoss

# Índice Drive do VLT® AQUA Instruções Operacionais

# Índice

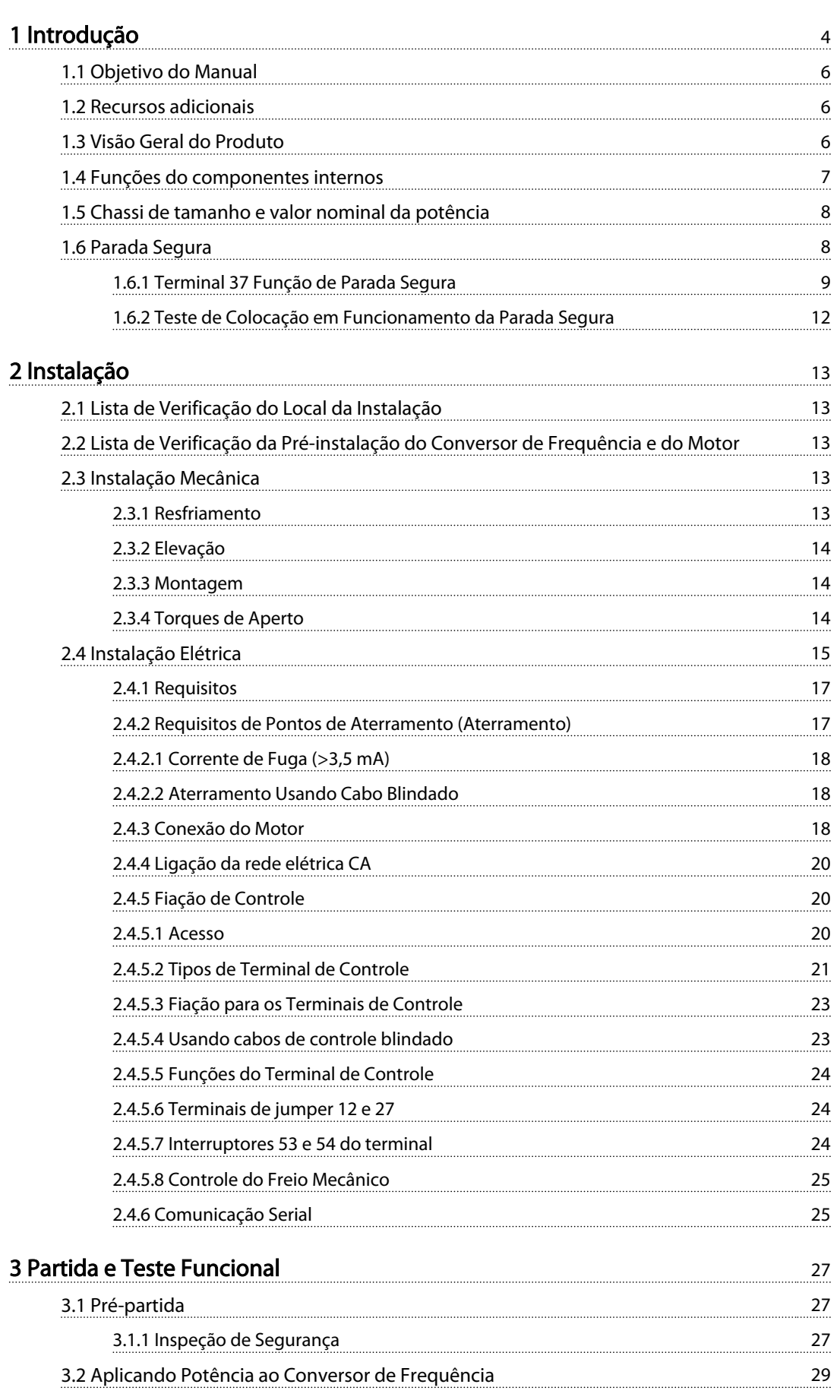

Danfoss

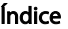

# Índice Drive do VLT® AQUA Instruções Operacionais

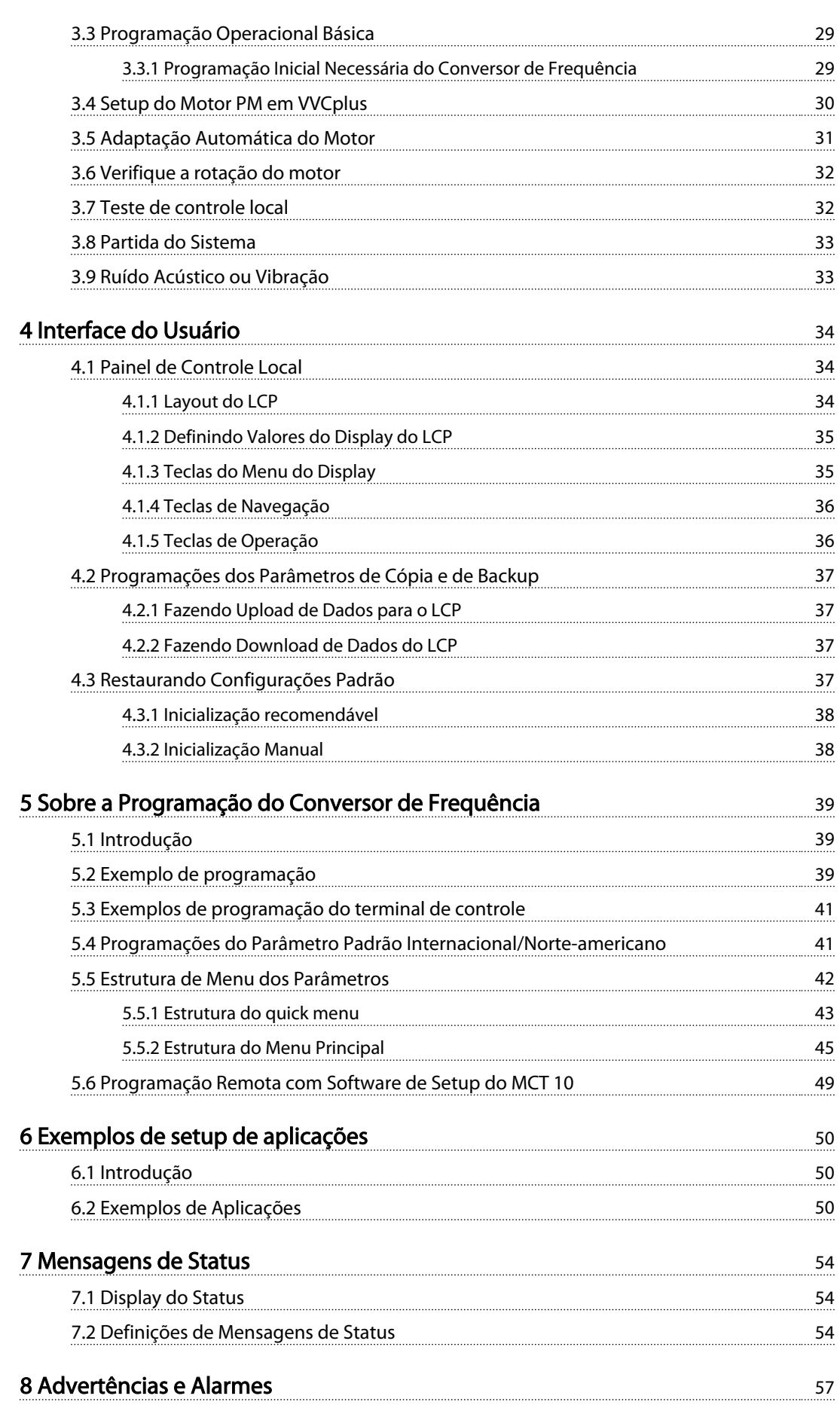

# Índice Drive do VLT® AQUA Instruções Operacionais

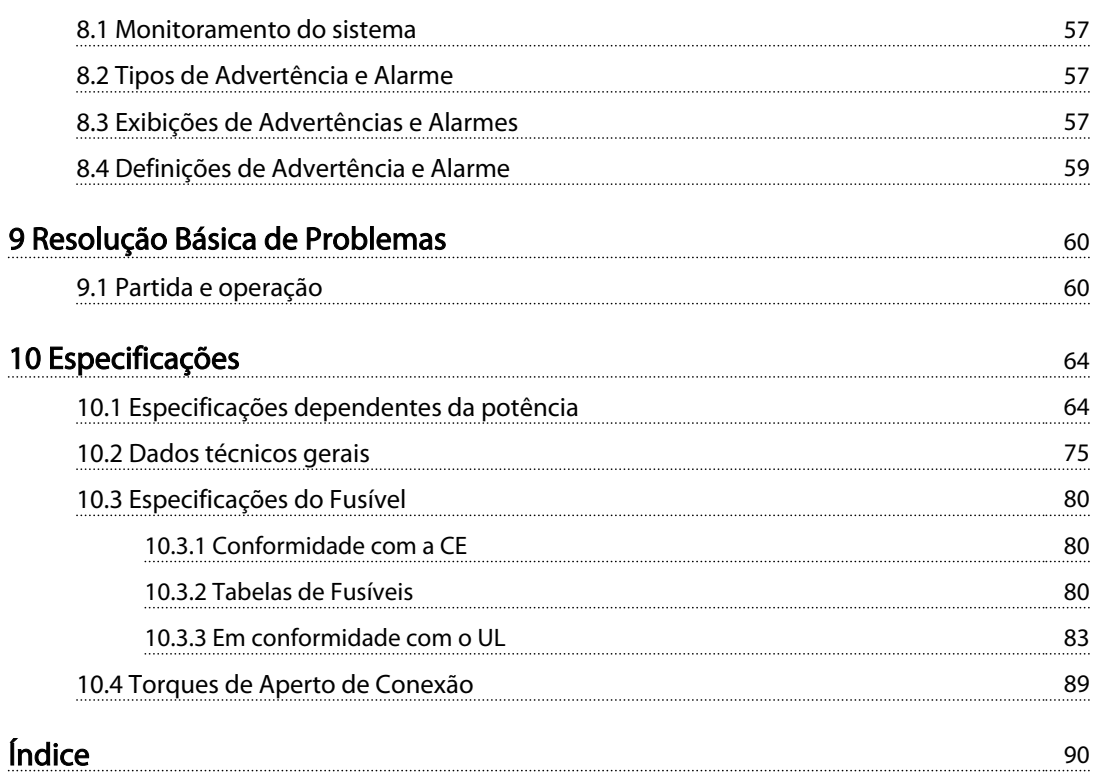

Danfoss

# <span id="page-7-0"></span>Introdução Drive do VLT® AQUA Instruções Operacionais

# Introdução

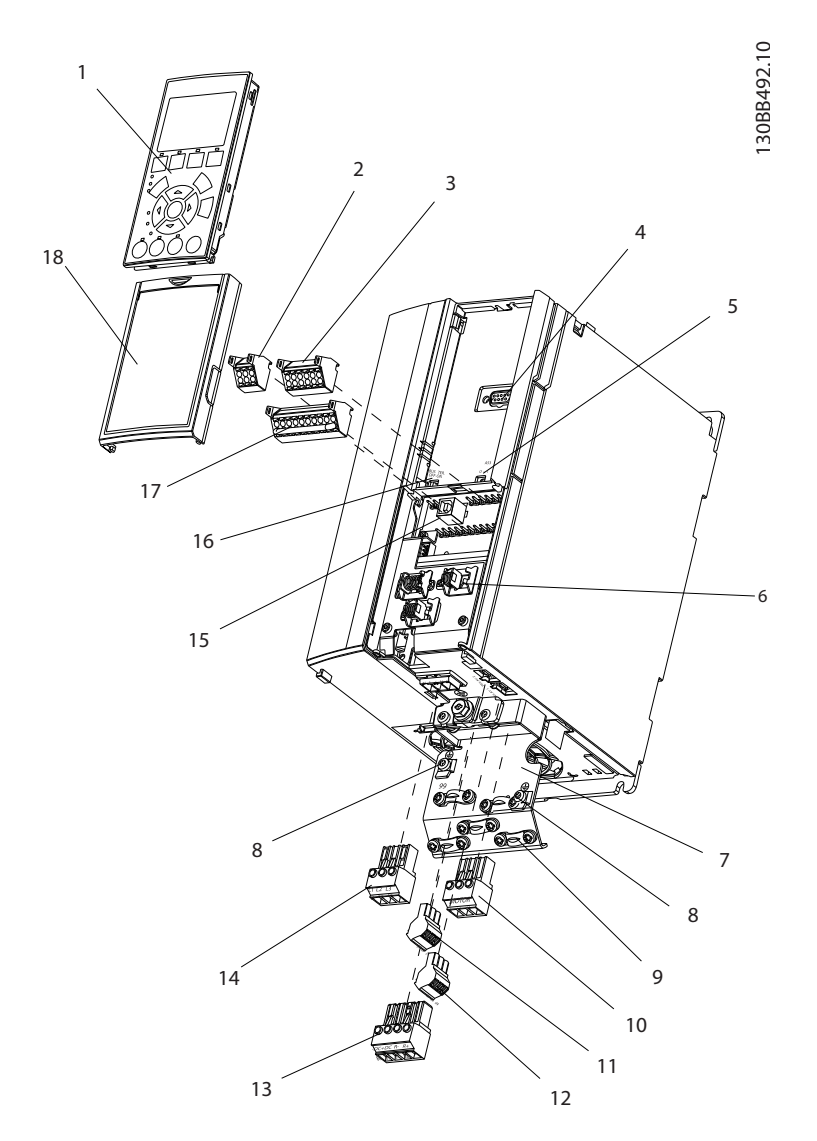

### Ilustração 1.1 Visão Explodida Tamanho A

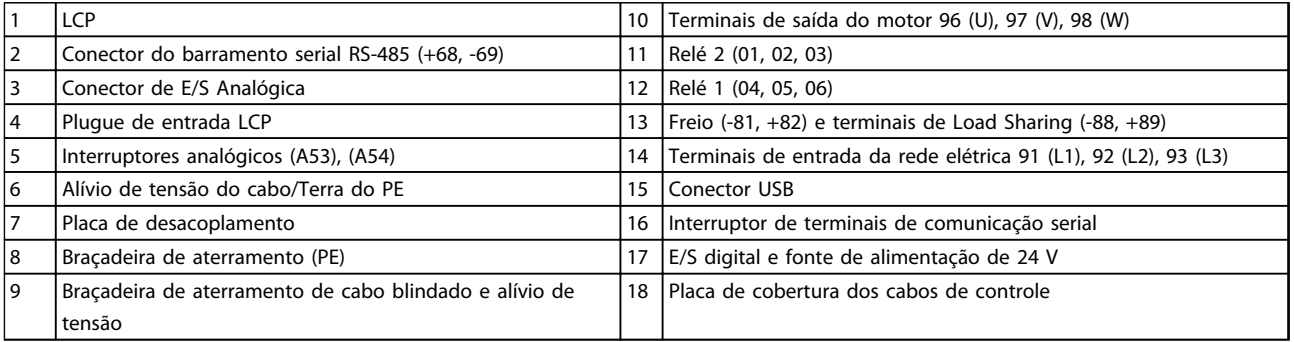

### Tabela 1.1 Legenda para *Ilustração 1.1*

Danfoss

1

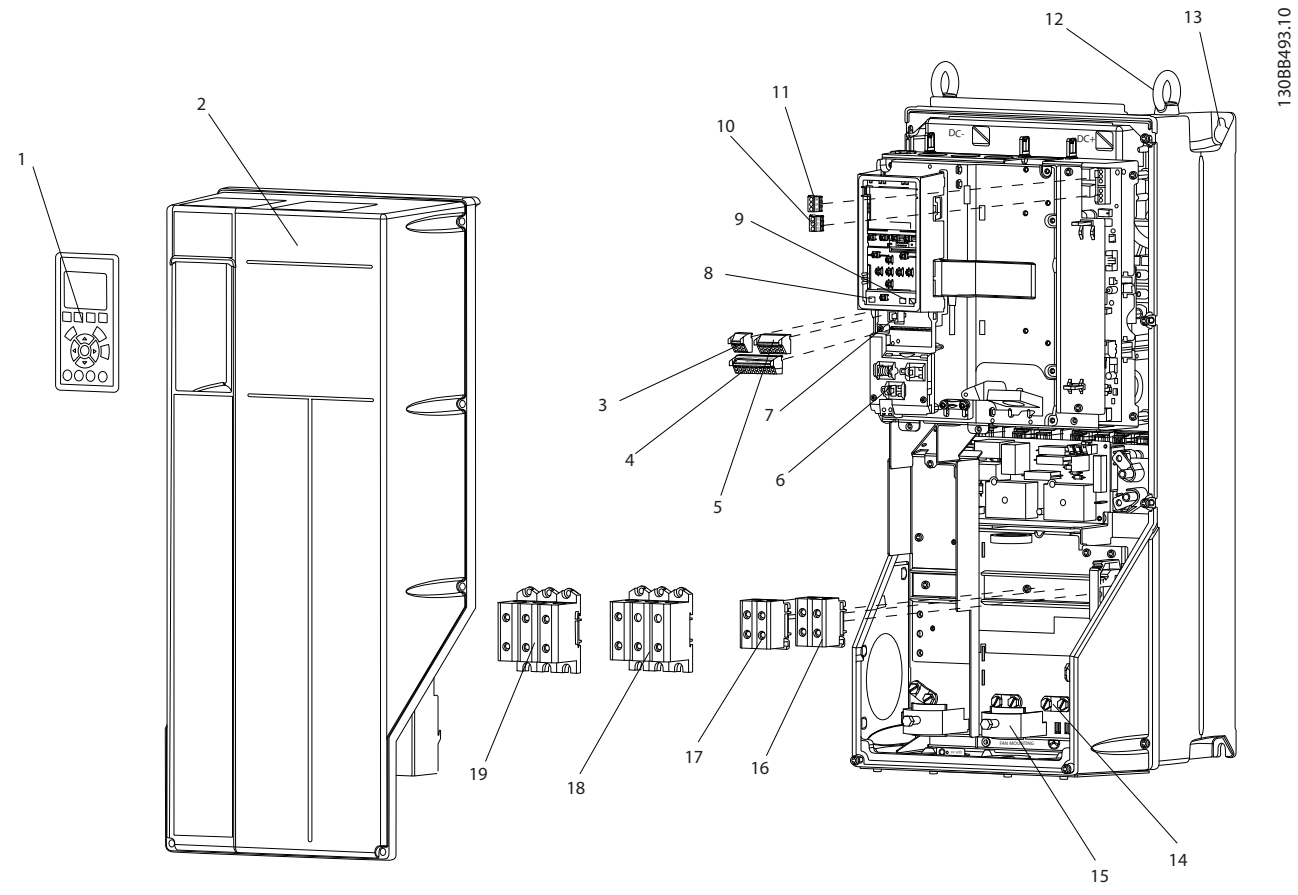

Ilustração 1.2 Visão Explodida Tamanhos B e C

|    | <b>LCP</b>                                     |    | Relé 2 (04, 05, 06)                                             |  |
|----|------------------------------------------------|----|-----------------------------------------------------------------|--|
| 2  | Tampa                                          | 12 | Anel de elevação                                                |  |
| 3  | Conector do barramento serial RS-485           | 13 | Slot de montagem                                                |  |
| 14 | E/S digital e fonte de alimentação de 24 V     | 14 | Bracadeira de aterramento (PE)                                  |  |
| 5  | Conector de E/S Analógica                      | 15 | Alívio de tensão do cabo / terra do PE                          |  |
| 16 | Alívio de tensão do cabo/Terra do PE           | 16 | Terminal do freio (-81, +82)                                    |  |
| 7  | Conector USB                                   | 17 | Terminal de Load Sharing (barramento CC) (-88, +89)             |  |
| 8  | Interruptor de terminais de comunicação serial | 18 | Terminais de saída do motor 96 (U), 97 (V), 98 (W)              |  |
| و  | Interruptores analógicos (A53), (A54)          | 19 | Terminais de entrada da rede elétrica 91 (L1), 92 (L2), 93 (L3) |  |
| 10 | Relé 1 (01, 02, 03)                            |    |                                                                 |  |

Tabela 1.2 Legenda para *Ilustração 1.2*

1 1

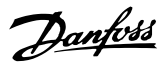

### <span id="page-9-0"></span>1.1 Objetivo do Manual

O objetivo deste manual é fornecer informações detalhadas sobre a instalação e partida do conversor de frequência. O *[2 Instalação](#page-16-0)* fornece requisitos da instalação elétrica e mecânica, incluindo fiação de entrada, do motor, de controle e de comunicação serial e funções de terminal de controle. O *[3 Partida e Teste Funcional](#page-30-0)* fornece procedimentos detalhados de partida, programação operacional básica e teste funcional. Os capítulos restantes fornecem detalhes suplementares. Incluem interfaces do usuário, programação detalhada, exemplos de aplicação, resolução de problemas de partida e especificações.

### 1.2 Recursos adicionais

Outros recursos estão disponíveis para entender a programação e as funções avançadas do conversor de frequência.

- <sup>O</sup>*Guia de Programação do VLT*® fornece mais detalhes sobre como trabalhar com parâmetros e muitos exemplos de aplicação.
- <sup>O</sup>*Guia de Design VLT*® destina-se a fornecer capacidades e funcionalidade detalhadas para o projeto de sistemas de controle do motor.
- Publicações e manuais complementares estão disponíveis na Danfoss. Consulte *[www.danfoss.com/BusinessAreas/DrivesSo](http://www.danfoss.com/BusinessAreas/DrivesSolutions/Documentations/VLT+Technical+Documentation.htm)[lutions/Documentations/VLT+Technical](http://www.danfoss.com/BusinessAreas/DrivesSolutions/Documentations/VLT+Technical+Documentation.htm) [+Documentation.htm](http://www.danfoss.com/BusinessAreas/DrivesSolutions/Documentations/VLT+Technical+Documentation.htm)* para listagens.
- Existe equipamento opcional disponível que pode alterar alguns dos procedimentos descritos. Verifique as instruções fornecidas com essas opções para saber os requisitos específicos. Entre em contato com o seu fornecedor Danfoss local ou visite o site da Danfoss: *[www.danfoss.com/](http://www.danfoss.com/BusinessAreas/DrivesSolutions/Documentations/VLT+Technical+Documentation.htm) [BusinessAreas/DrivesSolutions/Documentations/VLT](http://www.danfoss.com/BusinessAreas/DrivesSolutions/Documentations/VLT+Technical+Documentation.htm) [+Technical+Documentation.htm](http://www.danfoss.com/BusinessAreas/DrivesSolutions/Documentations/VLT+Technical+Documentation.htm)*, para downloads ou informações complementares.

### 1.3 Visão Geral do Produto

Um conversor de frequência é um controlador de motor eletrônico que converte entrada da rede elétrica CA em uma saída de forma de onda CA variável. A frequência e a tensão de saída são reguladas para controlar o torque ou a velocidade do motor. O conversor de frequência pode variar a velocidade do motor em resposta ao feedback do sistema, como alteração de temperatura ou pressão para controlar motores de ventiladores, compressores ou bombas. O conversor de frequência também pode regular o motor respondendo a comandos remotos de controladores externos.

Além disso, o conversor de frequência monitora o status do motor e do sistema, emite alarmes ou advertências de condições de falha, dá partida e para o motor, otimiza a eficiência energética e oferece muito mais funções de controle, monitoramento e eficiência. Estão disponíveis funções de monitoramento e operação como indicações de status para um sistema de controle externo ou rede de comunicação serial.

Para conversores de frequência monofásicos (S2 e S4) instalados na UE aplica-se o seguinte:

Conversores de frequência monofásicos (S2 e S4) com uma entrada corrente menor que 16 A e uma entrada de mais de 1 kW são destinados para uso como equipamento profissional em comércio, profissões ou indústrias. As áreas de aplicação designadas são:

• Piscinas públicas, abastecimento de água pública, agricultura, prédios comerciais e indústrias.

Não são destinados para uso público geral ou uso em áreas residenciais. Todos os outros conversores de frequência monofásicos são somente para uso em sistemas de baixa tensão privados que fazem interface com a alimentação pública somente em nível de tensão médio ou alto. Os operadores de sistemas privados devem garantir que o ambiente EMC é compatível com IEC 610000-3-6 e/ou os acordos contratuais.

Danfoss

# <span id="page-10-0"></span>1.4 Funções do componentes internos

*Ilustração 1.3* há um diagrama de blocos dos componentes internos do conversor de frequência. Consulte *Tabela 1.3* para saber suas funções.

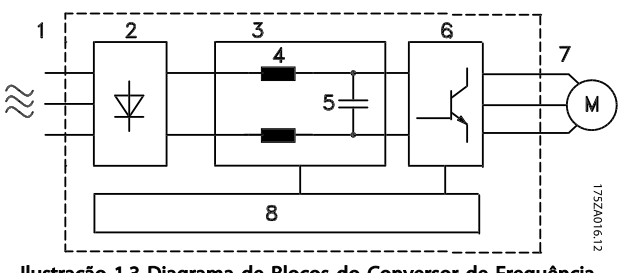

Ilustração 1.3 Diagrama de Blocos do Conversor de Frequência

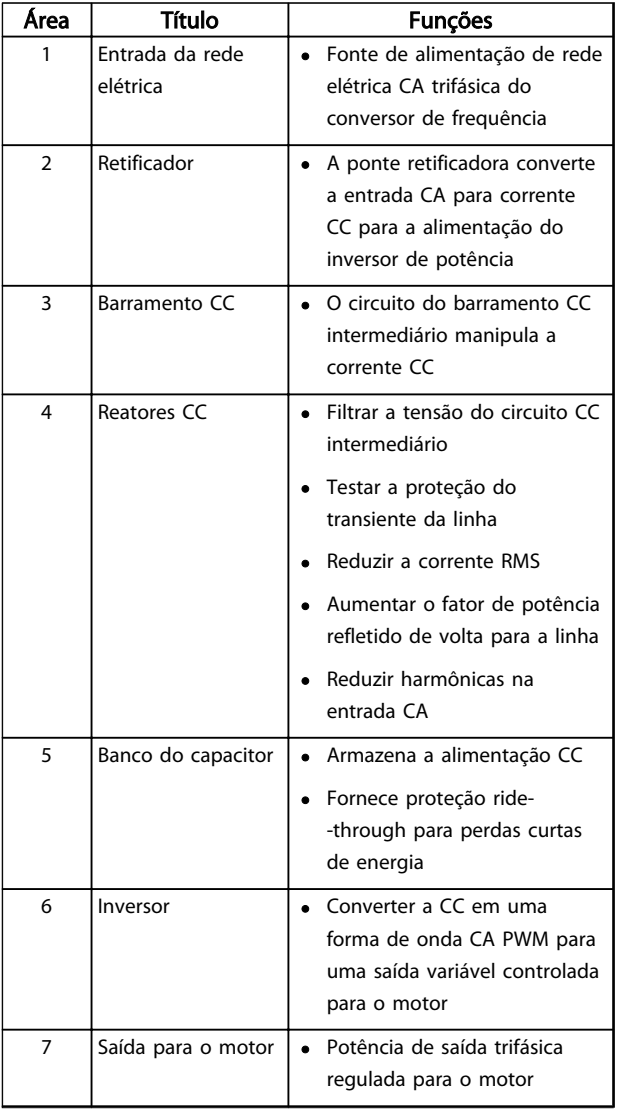

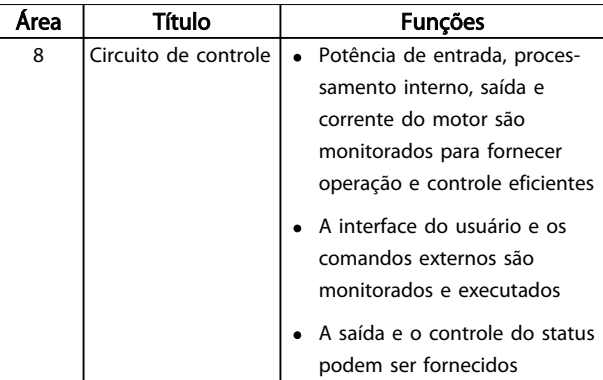

Tabela 1.3 Legenda para *Ilustração 1.3*

### <span id="page-11-0"></span>Introdução Drive do VLT® AQUA Instruções Operacionais

# 1.5 Chassi de tamanho e valor nominal da potência

As referências a tamanhos de chassi usadas neste manual estão definidas no *Tabela 1.4*.

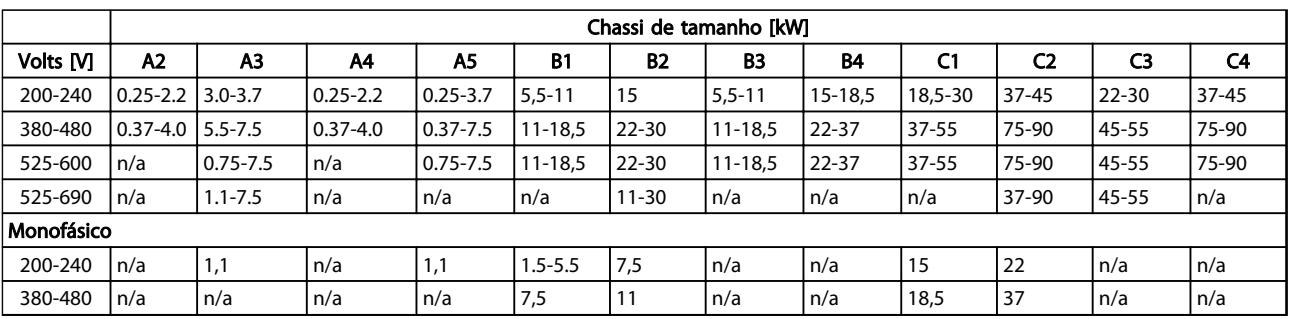

Tabela 1.4 Tamanhos de chassi e valores nominais da potência

# 1.6 Parada Segura

O conversor de frequência pode executar a função de segurança *Torque Seguro Desligado* (STO, conforme definido pela EN IEC 61800-5-2<sup>1</sup> ) e *Categoria de Parada 0* (como definido na EN 60204-1<sup>2</sup>).

Danfoss denominou essa funcionalidade de *Parada Segura*. Antes da integração e do uso da Parada Segura em uma instalação, execute uma análise de risco completa para determinar se a funcionalidade Parada Segura e os níveis de segurança são apropriados e suficientes. A Parada Segura é projetada e aprovada como adequada para os requisitos de:

- Categoria de Segurança 3 em conformidade com EN ISO 13849-1
- Nível de Desempenho "d" em conformidade com EN ISO 13849-1:2008
- Capacidade SIL 2 em conformidade com IEC 61508 e EN 61800-5-2
- SILCL 2 em conformidade com EN 62061

1) Consulte EN IEC 61800-5-2 para obter detalhes da função Torque seguro desligado (STO).

2) Consulte EN IEC 60204-1 para obter detalhes da categoria de parada 0 e 1.

### Ativação e Terminação da Parada Segura

A função Parada Segura (STO) é ativada removendo a tensão no Terminal 37 do Inversor Seguro. Conectando-se o Inversor de Segurança a dispositivos de segurança externos que forneçam um retardo de segurança, pode-se obter a instalação de uma Parada Segura de Categoria 1. A função Parada Segura pode ser usada em motores síncronos, assíncronos e de imã permanente.

# **AADVERTÊNCIA**

Após a instalação da Parada Segura (STO), deve ser executado um teste de colocação em funcionamento como especificado na *[1.6.2 Teste de Colocação em Funcionamento](#page-15-0) [da Parada Segura](#page-15-0)*. Um teste de colocação em funcionamento bem sucedido é obrigatório após a primeira instalação e a após cada mudança na instalação de segurança.

### Dados Técnicos da Parada Segura

Os valores a seguir estão associados aos tipos diferentes de níveis de segurança:

### Tempo de reação do T37

Tempo de reação máximo: 10 ms

Tempo de reação = atraso entre a desenergização da entrada STO e o desligamento da ponte de saída do conversor de frequência.

### Dados da EN ISO 13849-1

- Nível de Desempenho "d"
- MTTF<sub>d</sub> (Tempo Médio para Falha Perigosa): 14.000 anos
- CD (Cobertura do Diagnóstico): 90%
- Categoria 3
- Vida útil de 20 anos

### Dados da EN IEC 62061, EN IEC 61508, EN IEC 61800-5-2

- Capacidade SIL 2, SILCL 2
- PFH (Probabilidade de Falha Perigosa por Hora)=1e-10FIT=7e-19/h-9/h>90%
- FFS (Fração de Falha de Segurança) >99%
- THF (Tolerância da Falha de Hardware) =  $0$ (arquitetura 1001)
- Vida útil de 20 anos

### <span id="page-12-0"></span>Dados da EN IEC 61508 baixa demanda

- PFDavg para teste de prova de um ano: 1E-10
- PFDavg para teste de prova de três anos: 1E-10
- PFDavg para teste de prova de cinco anos: 1E-10

Nenhuma manutenção da funcionalidade STO é necessária.

Medidas de segurança devem ser tomadas pelo usuário, por exemplo, a instalação em um gabinete fechado é acessível somente para pessoal qualificado.

### Dados de SISTEMA

Os dados de segurança funcional estão disponíveis através de uma biblioteca de dados para usar com a ferramenta de cálculos SISTEMA do IFA (Instituto de Saúde e Segurança Ocupacional da Seguradora de Acidentes Sociais da Alemanha) e dados para cálculos manuais. A biblioteca é completada e estendida permanentemente.

# 1.6.1 Terminal 37 Função de Parada Segura

O conversor de frequência está disponível com funcionalidade de parada segura via terminal de controle 37. A parada segura desativa a tensão de controle dos semicondutores de potência do estágio de saída do conversor de frequência. Isso, consequentemente, impede a geração da tensão necessária para girar o motor. Quando Parada Segura (T 37) for ativada, o conversor de frequência emite um alarme, desarma a unidade e para o motor por inércia. É necessário nova partida manual. A função parada segura pode ser usada como parada de emergência do conversor de frequência. No modo de operação normal, quando parada segura não for necessária use a função de parada normal. Quando nova partida automática for usada, os requisitos da ISO 12100-2 parágrafo 5.3.2.5 são atendidos.

#### Condições de Disponibilidade

É responsabilidade do usuário garantir que técnicos qualificados instalem e operem a função Parada Segura:

- Leram e entenderam as normas de segurança com relação à saúde e segurança/prevenção de acidentes
- Entendem as diretrizes genéricas e de segurança dadas nesta descrição e a descrição estendida no *Guia de Design*
- Têm bom conhecimento das normas genéricas e de segurança aplicáveis à aplicação específica

O usuário é definido como: integrador, operador, técnico de serviço, técnico de manutenção.

### Normas

O uso da parada segura no terminal 37 exige que o usuário atenda todas as determinações de segurança, incluindo as leis, regulamentações e diretrizes relevantes. A função de parada segura opcional atende às normas a seguir.

- IEC 60204-1: 2005 categoria 0 parada não controlada
- IEC 61508: 1998 SIL2
- IEC 61800-5-2: 2007 função de torque seguro desligado (STO)
- IEC 62061: 2005 SIL CL2
- ISO 13849-1: 2006 Categoria 3 PL d
- ISO 14118: 2000 (EN 1037) prevenção de partida inesperada

As informações e instruções do manual de instruções não são suficientes para um uso correto e seguro da funcionalidade de parada segura. As informações e instruções relacionadas do *Guia de Design* relevante devem ser seguidas.

#### Medidas de Proteção

- Técnicos qualificados e competentes são necessários para a instalação e colocação em funcionamento de sistemas de engenharia seguros
- A unidade deve ser instalada em um gabinete metálico IP54 ou em um ambiente equivalente. Em aplicações especiais é necessário um grau de IP mais alto
- O cabo entre o terminal 37 e o dispositivo de segurança externo deve ser protegido contra curto circuito de acordo com a ISO 13849-2 tabela D.4
- Se alguma força externa influenciar o eixo do motor (por exemplo, cargas suspensas), medidas adicionais (por exemplo, um freio de segurança) são necessárias para eliminar riscos.

Danfoss

10 MG20M928 - VLT® é marca registrada da Danfoss

1 1

# <span id="page-13-0"></span>ADVERTÊNCIA

# FUNÇÃO DE PARADA SEGURA!

A função de parada segura NÃO isola a tensão de rede elétrica para o conversor de frequência ou os circuitos auxiliares. Execute trabalho em peças elétricas do conversor de frequência ou do motor somente após isolar a alimentação de tensão de rede e aguardar o intervalo de tempo especificado em *[Tabela 1.1](#page-2-0)*. Se a alimentação de tensão de rede elétrica da unidade não for isolada e não se aguardar o tempo especificado, o resultado pode ser morte ou ferimentos graves.

- Não é recomendável parar o conversor de frequência usando a função Torque Seguro Desligado. Se um conversor de frequência em funcionamento for parado usando a função, a unidade desarma e para por inércia. Se isso for inaceitável ou perigoso, use outro modo de parada para parar o conversor de frequência e as máquinas antes de usar essa função. Dependendo da aplicação, pode ser necessário um freio mecânico.
- Para conversores de frequência de motores síncronos e de imã permanente, em caso de falha múltipla do semicondutor de potência do IGBT: Apesar da ativação da função Torque Seguro Desligado, o sistema pode produzir um torque de alinhamento que gira o eixo do motor no máximo em 180/p graus. p representa o número do par de polos.
- Essa função é apropriada somente para executar trabalho mecânico no sistema ou na área afetada de uma máquina. Ela não fornece segurança elétrica. Não utilize essa função como controle de partida e/ou parada do conversor de frequência.

Siga estas etapas para executar uma instalação segura do conversor de frequência:

- 1. Remova o fio do jumper entre os terminais de controle 37 e 12 ou 13. Cortar ou interromper o jumper não é suficiente para evitar curto circuito. (Consulte jumper em *Ilustração 1.4*.)
- 2. Conecte um relé de monitoramento de segurança externo por meio de uma função de segurança NA no terminal 37 (parada segura) e no terminal 12 ou 13 (24 V CC). Siga a instrução do dispositivo de segurança. O relé de monitoramento de segurança deve estar em conformidade com a Categoria 3 /PL "d"(ISO 13849-1) ou SIL 2 (EN 62061).

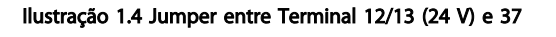

 $\overline{\mathcal{C}}$ 

 $12/13$ 

Instruções Operacionais

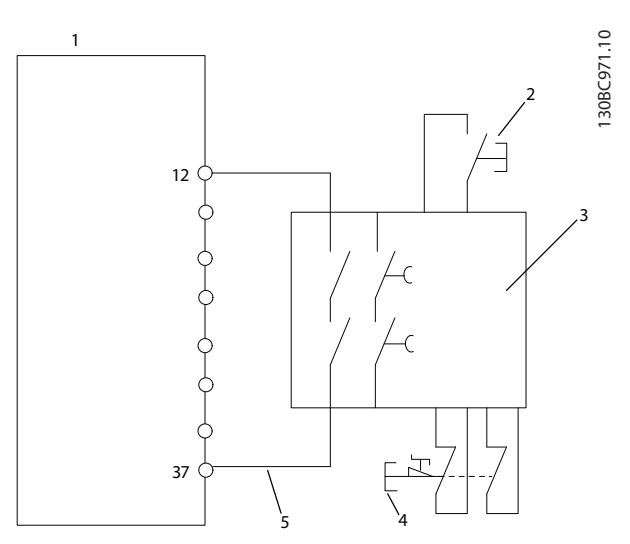

Ilustração 1.5 Instalação para Atingir uma Categoria de Parada 0 (EN 60204-1) com Cat. 3 /PL "d" (ISO 13849-1) ou SIL 2 (EN 62061).

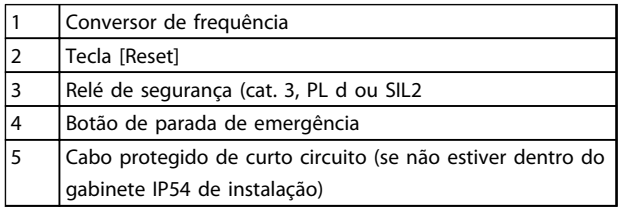

Tabela 1.5 Legenda para *Ilustração 1.5*

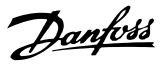

130BA874.10

30BA874.10

### Teste de Colocação em Funcionamento da Parada Segura

Após a instalação e antes da primeira operação, execute um teste de colocação em funcionamento da instalação usando parada segura. Além disso, execute o teste após cada modificação da instalação.

# ADVERTÊNCIA

A ativação da Parada Segura (ou seja, a remoção da tensão de alimentação de 24 V CC do terminal 37) não oferece segurança elétrica. A própria função Parada Segura, portanto, não é suficiente para implementar a função Emergência-Desligado como definido pela EN 60204-1. Emergência-Desligado requer medidas de isolação elétrica, por exemplo, desligar a rede elétrica por meio de um contator adicional.

- 1. Ativar a função de Parada Segura, removendo a tensão de alimentação de 24 V CC do terminal 37.
- 2. Após a ativação da Parada Segura (ou seja, após o tempo de resposta), o conversor de frequência para por inércia (para criando um campo rotacional no motor). O tempo de resposta normalmente é inferior a 10 ms.

O conversor de frequência tem garantia de não reiniciar a criação de um campo rotacional por uma falha interna (de acordo com a Cat. 3 PL d conforme EN ISO 13849-1 e SIL 2 conforme EN 62061). Após a ativação da Parada Segura, o display mostra o texto "Parada Segura ativada". O texto de ajuda associado diz, "Parada Segura foi ativada". O que significa que a Parada Segura foi ativada ou que a operação normal ainda não foi retomada, após a ativação da Parada Segura.

# OBSERVAÇÃO!

Os requisitos da Cat. 3 /PL "d" (ISO 13849-1) somente são atendidos enquanto a alimentação de 24 V CC do terminal 37 estiver removida ou for mantida baixa por meio de um dispositivo de segurança que atende a Cat. 3 PL "d" (ISO 13849-1). Se forças externas atuarem no motor, ele não deve operar sem medidas adicionais de proteção contra queda. Forças externas podem surgir, por exemplo, no caso de eixo vertical (cargas suspensas) em que um movimento indesejado, causado pela gravidade por exemplo, poderia causar um risco. As medidas de proteção contra queda podem ser freios mecânicos adicionais.

Por padrão, a função Parada Segura é programada para um comportamento de Prevenção de Nova Partida Acidental. Portanto, para retomar a operação após a ativação da Parada Segura,

- 1. aplique novamente a tensão de 24 V CC no terminal 37 (o texto Parada Segura ativada ainda está exibido)
- 2. crie um sinal de reset (via bus, E/S Digital ou tecla [Reset].

A função Parada Segura pode ser programada para um comportamento de Nova Partida Automática. Programe o valor de *5-19 Terminal 37 Parada Segura* do valor padrão [1] ao valor [3].

Nova Partida Automática significa que a Parada Segura está encerrada e que a operação normal é retomada, assim que os 24 V CC forem aplicados no Terminal 37. Não é necessário sinal de Reset.

# **ADVERTÊNCIA**

O Comportamento de Nova Partida Automática é permitido em uma de duas situações:

- 1. A Prevenção de Nova Partida Acidental é implementada por outras partes da instalação da Parada Segura.
- 2. Uma presença na zona de perigo pode ser fisicamente excluída, quando a Parada Segura não estiver ativada. Em particular, o parágrafo 5.3.2.5 da ISO 12100-2 2003 deve ser observado.

1 1

#### <span id="page-15-0"></span>Introdução Drive do VLT® AQUA Instruções Operacionais

# 1.6.2 Teste de Colocação em Funcionamento da Parada Segura

Após a instalação e antes da primeira operação, execute um teste de colocação em funcionamento de uma instalação ou aplicação, usando Parada Segura. Execute o teste novamente após cada modificação da instalação ou aplicação que envolva a Parada Segura.

# OBSERVAÇÃO!

Um teste de colocação em funcionamento bem sucedido é obrigatório após a primeira instalação e a após cada mudança na instalação de segurança.

O teste de colocação em funcionamento (selecione um dos casos, 1 ou 2, conforme for aplicável):

Caso 1: Prevenção de nova partida de Parada Segura é obrigatória (ou seja, Parada Segura somente onde *5-19 Terminal 37 Parada Segura* estiver programado para o valor padrão [1] ou Parada Segura combinada e MCB 112 onde *5-19 Terminal 37 Parada Segura* estiver programado para *[6] PTC 1 e Relé A* ou *[9] PTC 1 e Relé W/A*):

> 1.1 Remova a alimentação de tensão de 24 V CC do terminal 37 por meio do dispositivo de interrupção, enquanto o motor é acionado pelo conversor de frequência (ou seja, a alimentação de rede elétrica não é interrompida). A etapa de teste é aprovada quando

- o motor reage com uma parada por inércia e
- o freio mecânico é ativado (se conectado)
- o alarme "Parada Segura [A68]" é exibido no LCP, se montado

1.2 Enviar sinal de Reset (via Barramento, E/S Digital ou tecla [Reset]). A etapa de teste está aprovada se o motor permanecer no estado de Parada Segura e o freio mecânico (se conectado) permanecer ativado.

1.3 Aplique novamente 24 V CC no terminal 37. A etapa de teste está aprovada se o motor permanecer no estado de parado por inércia e o freio mecânico (se conectado) permanecer ativado.

1.4 Enviar sinal de Reset (via Barramento, E/S Digital ou tecla [Reset]). A etapa de teste é aprovada quando o motor ficar operacional novamente.

O teste de colocação em funcionamento é bem sucedido se todos os quatro passos de teste 1.1, 1.2, 1.3 e 1.4 forem bem sucedidos.

Caso 2: Uma Nova Partida Automática da Parada Segura é desejada e permitida (ou seja, Parada Segura somente onde *5-19 Terminal 37 Parada Segura* for programado para [3] ou Parada Segura e MCB 112 combinados, em que *5-19 Terminal 37 Parada Segura* é programado para *[7] PTC 1 e Relé W* ou *[8] PTC 1 e Relé A/W*):

> 2.1 Remova a alimentação de tensão de 24 V CC do terminal 37 por meio do dispositivo de interrupção enquanto o conversor de frequência acionar o motor (ou seja, a alimentação de rede elétrica não é interrompida). A etapa de teste é aprovada quando

- o motor reage com uma parada por inércia e
- o freio mecânico é ativado (se conectado)
- o alarme "Parada Segura [A68]" é exibido no LCP, se montado

2.2 Aplique novamente 24 V CC no terminal 37.

A etapa de teste é aprovada se o motor funcionar novamente. O teste de colocação em funcionamento é aprovado se as duas etapas de teste 2.1 e 2.2 forem aprovadas.

# OBSERVAÇÃO!

Ver advertência sobre o comportamento da nova partida em *[1.6.1 Terminal 37 Função de Parada Segura](#page-12-0)*

# **AADVERTÊNCIA**

A função Parada Segura pode ser usada em motores síncronos, assíncronos e de imã permanente. Podem ocorrer duas falhas no semicondutor de potência do conversor de frequência. Ao usar motores síncronos ou de ímã permanente, uma rotação residual pode resultar das falhas. A rotação pode ser calculada como Ângulo=360/ (Número de polos). A aplicação que usar motores síncronos ou de ímã permanente deve levar em consideração essa rotação residual e assegurar que não representa um risco de segurança. Esta situação não é relevante para motores assíncronos.

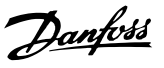

# <span id="page-16-0"></span>2 Instalação

# 2.1 Lista de Verificação do Local da Instalação

- O conversor de frequência depende do ar ambiente para resfriamento. Observe as limitações na temperatura do ar ambiente para operação ideal
- Certifique-se de que o local de instalação tem suporte com resistência suficiente para montar o conversor de frequência.
- Mantenha o manual, desenhos e diagramas acessíveis para consultar instruções detalhadas de instalação e operação. É importante que o manual esteja disponível aos operadores do equipamento.
- Posicione o equipamento o mais próximo possível do motor. Mantenha os cabos de motor o mais curto possível. Verifique as características do motor para tolerâncias reais. Não exceda
	- 300 m (1.000 pés) para cabos de motor sem blindagem
	- 150 m (500 pés) para cabo blindado.
- Garanta que as características nominais de proteção de entrada do conversor de frequência é apropriada para o ambiente de instalação. Gabinetes metálicos IP55 (NEMA 12) ou IP66 (NEMA 4) podem ser necessários.

# **ACUIDADO**

### Proteção de entrada

As características nominais do IP54, IP55 e IP66 somente podem ser garantidas se a unidade estiver devidamente fechada.

- Assegure que todas as buchas do cabo e furos não utilizados para buchas estão devidamente vedados.
- Assegure que a tampa da unidade está devidamente fechada.

# **ACUIDADO**

Danos no dispositivo devido a contaminação Não deixe o conversor de frequência descoberto.

# 2.2 Lista de Verificação da Pré-instalação do Conversor de Frequência e do Motor

- Compare o número do modelo da unidade na plaqueta de identificação com o que foi solicitado para verificar se é o equipamento correto.
- Garanta que cada um dos seguintes itens possui as mesmas características de tensão nominal:

Rede elétrica (potência)

Conversor de frequência

Motor

• Assegure que as características nominais de corrente de saída do conversor de frequência sejam iguais ou maiores que a corrente de carga total do motor para desempenho de pico do motor.

> O tamanho do motor e a potência do conversor de frequência devem coincidir para proteção de sobrecarga adequada

> Se as características nominais do conversor de frequência forem menores que o motor, a saída total do motor não pode ser alcançada.

### 2.3 Instalação Mecânica

### 2.3.1 Resfriamento

- Para fornecer fluxo de ar de resfriamento, monte a unidade em uma superfície plana sólida ou na placa traseira opcional (consulte *[2.3.3 Montagem](#page-17-0)*)
- Deve ser fornecido espaço para ventilação acima e abaixo. Geralmente são necessários 100-225 mm (4-10 pol). Consulte *[Ilustração 2.1](#page-17-0)* para requisitos de espaçamento
- A montagem incorreta pode resultar em superaquecimento e desempenho reduzido
- Derating para temperaturas começando entre 40 °C (104 °F) e 50 °C (122 °F) e elevação de 1000 m (3300 ft) acima do nível do mar deve ser considerado. Consulte o Guia de Design do equipamento para obter informações detalhadas.

Danfoss

#### <span id="page-17-0"></span>Instalação Drive do VLT® AQUA Instruções Operacionais

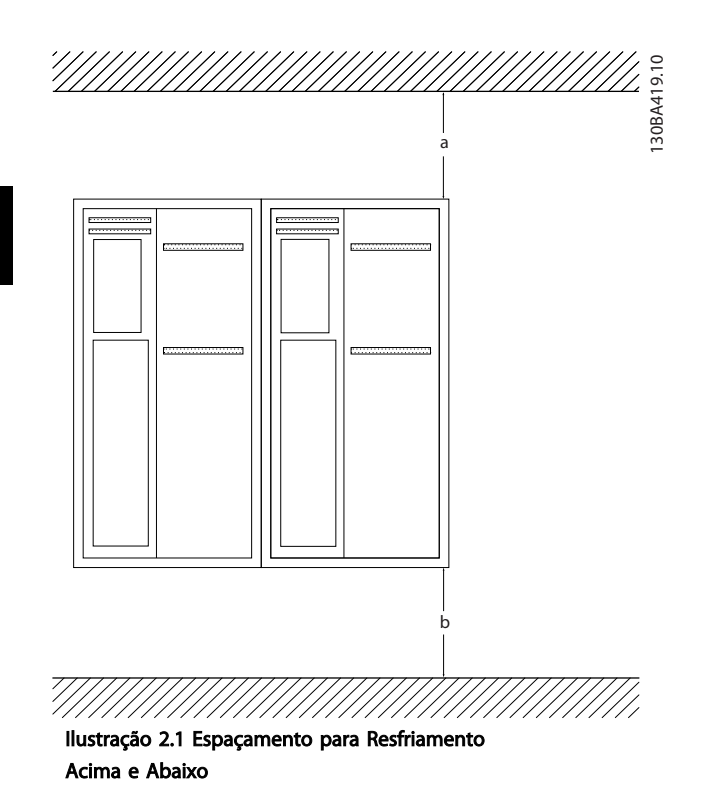

de ar de resfriamento (consulte *Ilustração 2.2* e*Ilustração 2.3*)

- A montagem incorreta pode resultar em superaquecimento e desempenho reduzido
- Use a furação de montagem em fenda na unidade para montagem em parede, quando fornecida

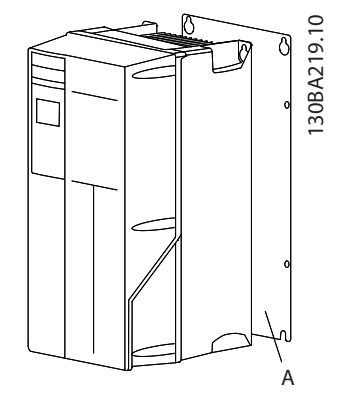

Ilustração 2.2 Montagem Correta com Placa Traseira

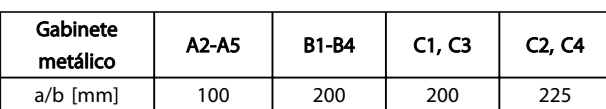

### Tabela 2.1 Requisitos Mínimos de Espaço Livre para Fluxo de Ar

# 2.3.2 Elevação

- Verifique o peso da unidade para determinar um método de elevação seguro
- Garanta que o dispositivo de elevação é apropriado para a tarefa
- Se necessário, planeje um guincho, guindaste ou empilhadeira com as características nominais apropriadas para mover a unidade
- Para elevação, use anéis de guincho na unidade, quando fornecidos

# 2.3.3 Montagem

- Monte a unidade na vertical
- O conversor de frequência permite instalação lado a lado
- Certifique-se de que a resistência do local de montagem suportará o peso da unidade
- Monte a unidade em uma superfície plana sólida ou na placa traseira opcional para fornecer fluxo

O item A é uma placa traseira instalada corretamente para o fluxo de ar necessário para resfriar a unidade.

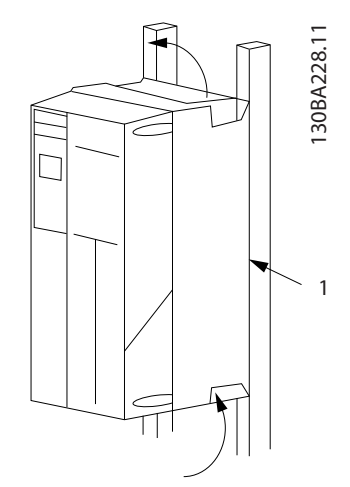

Ilustração 2.3 Montagem Correta com Trilhos

# OBSERVAÇÃO!

A placa traseira é necessária quando montado em trilhos.

# 2.3.4 Torques de Aperto

Consulte *[10.4 Torques de Aperto de Conexão](#page-92-0)* para saber as especificações de aperto corretas.

Danfoss

<span id="page-18-0"></span>Instalação Drive do VLT® AQUA Instruções Operacionais

### 2.4 Instalação Elétrica

Esta seção contém instruções detalhadas para a fiação do conversor de frequência. As tarefas a seguir são descritas.

- Conecte o motor aos terminais de saída do conversor de frequência
- Conecte a rede elétrica CA aos terminais de entrada do conversor de frequência
- Conecte a fiação de comunicação serial e de controle
- Após a potência ser aplicada, verificando a entrada e a potência do motor; programando os terminais de controle para suas funções pretendidas

*Ilustração 2.4* mostra a uma conexão elétrica básica.

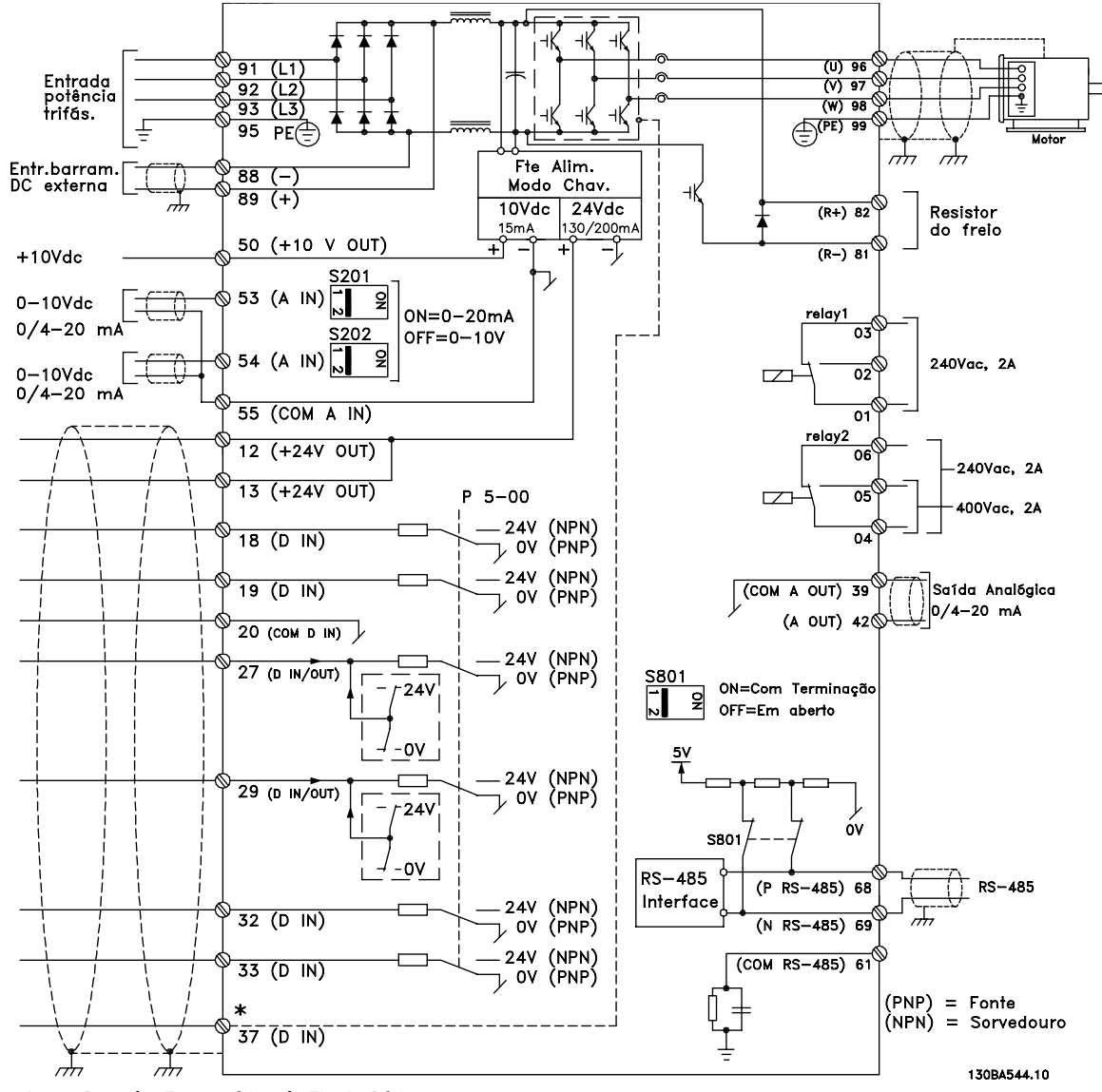

Ilustração 2.4 Desenho Esquemático de Fiação Básica

\* O terminal 37 é opcional

Danfoss

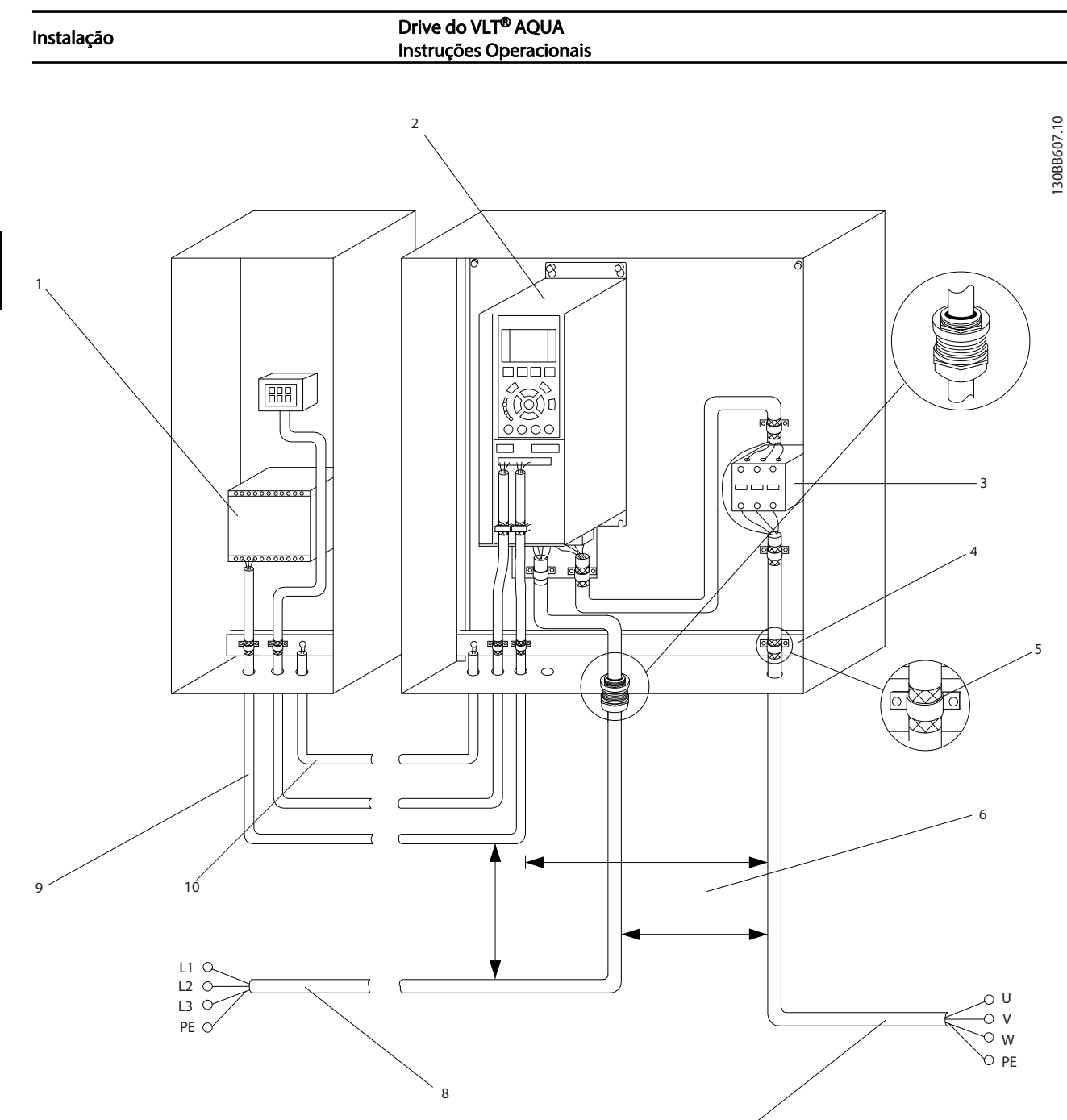

# Ilustração 2.5 Conexão Elétrica Típica

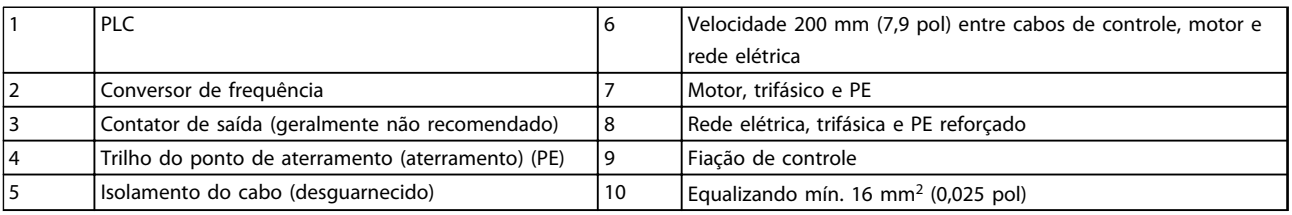

7

Tabela 2.2 Legenda para *Ilustração 2.5*

2 2

#### <span id="page-20-0"></span>Instalação Drive do VLT® AQUA Instruções Operacionais

# 2.4.1 Requisitos

# **AADVERTÊNCIA**

### EQUIPAMENTO PERIGOSO!

Eixos rotativos e equipamentos elétricos podem ser perigosos. Todos os serviços elétricos deverão estar em conformidade com os códigos elétricos locais e nacionais. É altamente recomendável que a instalação, partida e manutenção sejam realizadas somente por pessoal treinado e qualificado. A falha em seguir estas diretrizes podem resultar em morte ou ferimentos graves.

# CUIDADO

## ISOLAMENTO DA FIAÇÃO!

Estenda a energia de entrada, a fiação do motor e a fiação de controle em três conduítes metálicos separados ou use cabo blindado separado para isolamento de ruído de alta frequência. A falha em isolar a fiação de energia, do motor e de controle poderá resultar em desempenho do conversor de frequência e de equipamentos associados inferior ao ideal.

#### Para sua segurança, siga os requisitos a seguir.

- O equipamento de controle eletrônico está conectado a tensão de rede elétrica perigosa. Deve ser tomado extremo cuidado de proteção contra perigos elétricos ao aplicar potência à unidade.
- Estenda os cabos do motor dos conversores de frequência múltipla separadamente. A tensão induzida dos cabos de motor de saída estendidos juntos pode carregar capacitores do equipamento mesmo com o equipamento desligado e travado.

#### Sobrecarga e proteção do equipamento

- Uma função ativada eletronicamente dentro do conversor de frequência fornece proteção de sobrecarga para o motor. A sobrecarga calcula o nível de aumento para ativar a temporização da função de desarme (parada da saída do controlador). Quanto maior for a corrente drenada, mais rápida será a resposta de desarme. A sobrecarga fornece proteção do motor Classe 20. Consulte *[8 Advertências e Alarmes](#page-60-0)* para obter detalhes sobre a função desarme.
- Como a fiação do motor transporta corrente de alta frequência, é importante que a fiação da rede elétrica, da potência do motor e do controle sejam estendidas separadamente. Use conduíte metálico ou fio blindado separado. A falha em isolar a fiação de controle, de energia e do motor pode resultar em desempenho do equipamento abaixo do ideal.

Todos os conversores de frequência devem ser equipados com proteção de curto-circuito e de sobrecarga de corrente. É necessário fusível de entrada para fornecer essa proteção, consulte *Ilustração 2.6*. Se não forem fornecidos de fábrica, os fusíveis devem ser providenciados pelo instalador como parte da instalação. Consulte as características nominais máximas dos fusíveis em *[10.3 Especificações do Fusível](#page-83-0)*.

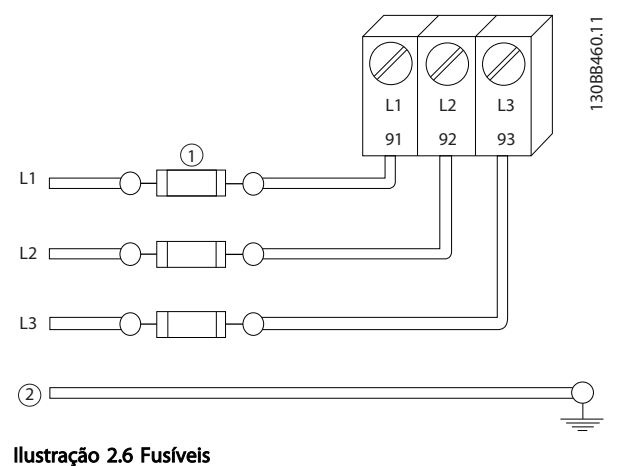

#### Características nominais e tipo de fio

- Toda a fiação deverá estar em conformidade com as regulamentações locais e nacionais com relação à seção transversal e aos requisitos de temperatura ambiente.
- A Danfoss recomenda que todas as conexões elétricas sejam feitas no mínimo com fio de cobre classificado para 75° C.
- Consulte *[10.1 Especificações dependentes da](#page-67-0) [potência](#page-67-0)* para saber os tamanhos de fio recomendados.
- 2.4.2 Requisitos de Pontos de Aterramento (Aterramento)

# **AADVERTÊNCIA**

### PERIGO DE ATERRAMENTO! Para segurança do operador, é importante aterrar o conversor de frequência corretamente de acordo com os códigos elétricos locais e nacionais e e as instruções contidas neste documento. As correntes de fuga para o terra são superiores a 3,5 mA. Não aterrar o conversor de frequência corretamente poderá resultar em morte ou lesões graves.

Danfoss

### <span id="page-21-0"></span>Instalação Drive do VLT® AQUA Instruções Operacionais

# OBSERVAÇÃO!

É responsabilidade do usuário ou do instalador elétrico certificado assegurar o aterramento correto do equipamento de acordo com os códigos e padrões locais e nacionais.

- Siga todos os códigos elétricos locais e nacionais para aterrar o equipamento elétrico corretamente
- Deverá ser estabelecido aterramento de proteção adequado do equipamento com correntes de aterramento superiores a 3,5 mA, consulte *2.4.2.1 Corrente de Fuga (>3,5 mA)*
- Um fio terra dedicado é necessário para a potência de entrada, potência do motor e fiação de controle
- Use as braçadeiras fornecidas com o equipamento para conexões do terra corretas
- Não aterre um conversor de frequência a outro com ligação em cadeia.
- Mantenha as conexões do fio terra tão curtas quanto possível
- É recomendável o uso de fio com terminais para reduzir o ruído elétrico
- Atenda os requisitos de fiação do fabricante do motor

# 2.4.2.1 Corrente de Fuga (>3,5 mA)

Siga os códigos locais e nacionais com relação ao aterramento de proteção do equipamento com uma corrente de fuga > 3,5 mA.

A tecnologia do conversor de frequência implica no chaveamento de alta frequência em alta potência. Isso irá gerar uma corrente de fuga na conexão do terra. Uma corrente de falha no conversor de frequência nos terminais de energia de saída poderá conter um componente CC que pode carregar os capacitores do filtro e causar uma corrente do ponto de aterramento transiente. A corrente de fuga para o terra depende de várias configurações do sistema,incluindo filtro de RFI, cabos de motor blindados e potência do conversor de frequência.

EN/IEC61800-5-1 (Norma de Produto de Sistema de Drive de Potência) exige cuidado especial se a corrente de fuga exceder 3,5 mA. O ponto de aterramento deve ser reforçado de uma destas maneiras:

- Fio do ponto de aterramento de pelo menos 10 mm2
- Dois fios de aterramento separados, ambos seguindo as regras de dimensionamento

Consulte EN 60364-5-54 § 543.7 para obter mais informações.

### Usando RCDs

Onde forem usados dispositivos de corrente residual (RCDs), também conhecidos como disjuntores para a corrente de fuga à terra (ELCBs), atenda o seguinte:

> Use somente RCDs do tipo B que forem capazes de detectar correntes CA e CC

Use RCDs com atraso de inrush para prevenir falhas decorrentes de correntes do ponto de aterramento transiente

Dimensione os RCDs de acordo com a configuração do sistema e considerações ambientais.

# 2.4.2.2 Aterramento Usando Cabo Blindado

Braçadeiras de aterramento são fornecidas para a fiação do motor (consulte *Ilustração 2.7*).

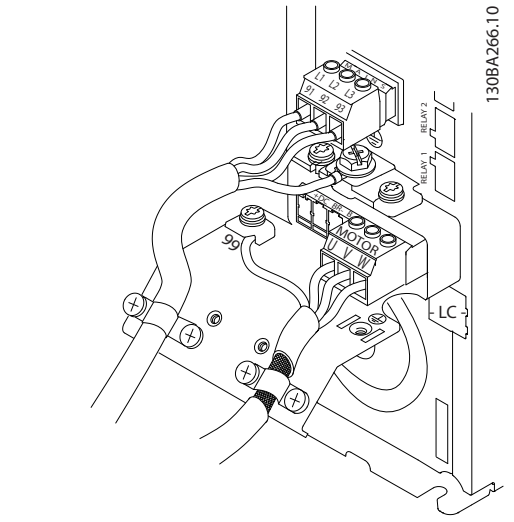

Ilustração 2.7 Aterramento com Cabo Blindado

# 2.4.3 Conexão do Motor

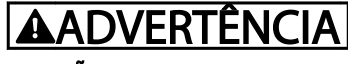

# TENSÃO INDUZIDA!

Estenda os cabos de motores de saída dos conversores de frequência múltipla separadamente. A tensão induzida dos cabos de saída do motor estendidos juntos pode carregar capacitores do equipamento mesmo com o equipamento desligado e travado. Se os cabos de saída do motor não forem estendidos separadamente, o resultado poderá ser morte ou ferimentos graves.

- Para saber os tamanhos máximos do fios, consulte *[10.1 Especificações dependentes da](#page-67-0) [potência](#page-67-0)*
- Siga os códigos elétricos locais e nacionais para os tamanhos dos cabos

- Extratores da fiação do motor ou painéis de acesso são fornecidos na base das unidades IP21 e superiores (NEMA1/12).
- Não instale capacitores de correção do fator de potência entre o conversor de frequência e o motor
- Não conecte um dispositivo de partida ou de troca de polo entre o conversor de frequência e o motor
- Conecte a fiação do motor trifásico nos terminais 96 (U), 97 (V) e 98 (W)
- Aterre o cabo de acordo com as instruções de aterramento fornecidas
- Aperte os terminais de acordo com as informações fornecidas em *10.4.1 Torques de Aperto de Conexão*
- Atenda os requisitos de fiação do fabricante do motor

As três ilustrações a seguir representam a entrada da rede elétrica, o motor e o ponto de aterramento de conversores de frequência básicos. As configurações reais variam com os tipos de unidade e equipamentos opcionais.

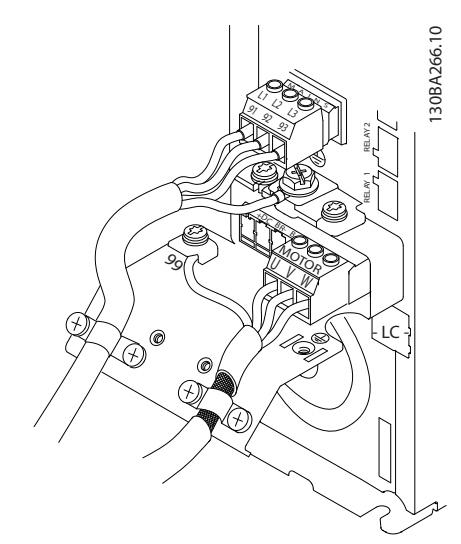

Ilustração 2.8 Fiação do Motor, Rede Elétrica e Terra para Tamanhos de Estrutura A

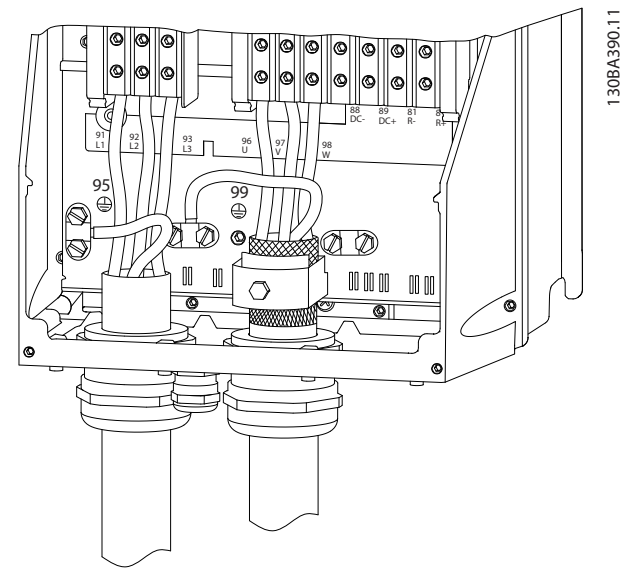

Ilustração 2.9 Fiação do Motor, Rede Elétrica e Pontos de Aterramento para Tamanhos de Estrutura B e Acima Usando Cabo Blindado

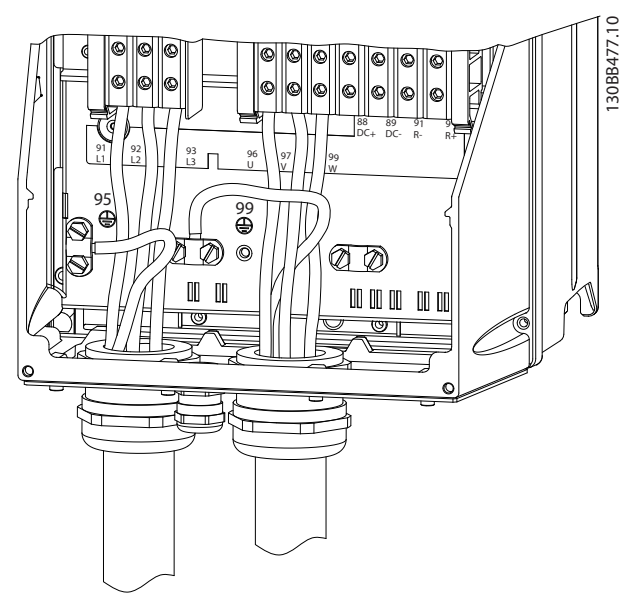

Ilustração 2.10 Fiação do motor, da rede elétrica e do ponto de aterramento para chassi de tamanho B e acima usando conduíte

Danfoss

2 2

Danfoss

# <span id="page-23-0"></span>2.4.4 Ligação da rede elétrica CA

- Determine o tamanho da fiação com base na corrente de entrada do conversor de frequência. Para saber os tamanhos máximos do fio, consulte *[10.1 Especificações dependentes da potência](#page-67-0)*.
- Atenda os códigos elétricos locais e nacionais para tamanhos do cabo.
- Conecte a fiação de entrada da alimentação trifásica CA nos terminais L1, L2 e L3 (ver *Ilustração 2.11*).
- Dependendo da configuração do equipamento, a potência de entrada será conectada nos terminais de entrada da rede elétrica ou na desconexão de entrada.

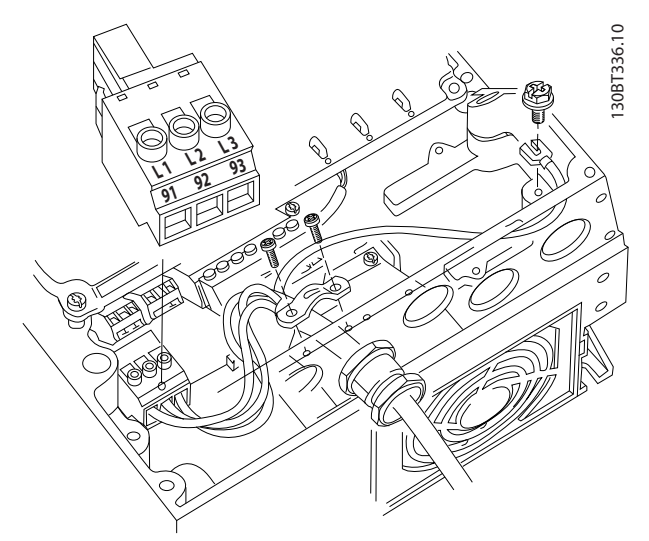

Ilustração 2.11 Conectando à Rede Elétrica CA

- Aterre o cabo de acordo com as instruções de aterramento fornecidas em *[2.4.2 Requisitos de](#page-20-0) [Pontos de Aterramento \(Aterramento\)](#page-20-0)*
- Todos os conversores de frequência podem ser usados com uma fonte de entrada isolada assim como linhas de potência com referência do terra. Quando fornecida de uma fonte isolada da rede elétrica (rede elétrica de TI ou delta flutuante) ou rede elétrica TT/TN-S com uma perna aterrada (delta aterrado), defina *14-50 Filtro de RFI* para DESLIGADO. Quando desligados, os capacitores do filtro de RFI entre o chassi e o circuito intermediário são isolados para evitar danos ao circuito intermediário e para reduzir as correntes de capacidade do ponto de aterramento de acordo com IEC 61800-3.

# 2.4.5 Fiação de Controle

- Isole a fiação de controle de componentes de alta potência no conversor de frequência.
- Se o conversor de frequência estiver conectado a um termistor, para isolamento PELV, a fiação de controle do termistor do opcional deverá ser reforçada/com isolamento duplo. Tensão de alimentação de 24 V CC é recomendável.

### 2.4.5.1 Acesso

- Remova a placa de cobertura de acesso com uma chave de fenda. Consulte *Ilustração 2.12*.
- Ou remova a tampa frontal soltando os parafusos de fixação. Consulte *[Ilustração 2.13](#page-24-0)*.

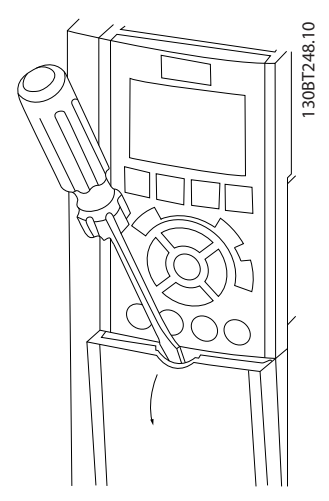

Ilustração 2.12 Acesso à Fiação de Controle dos gabinetes metálicos A2, A3, B3, B4, C3 e C4

Danfoss

<span id="page-24-0"></span>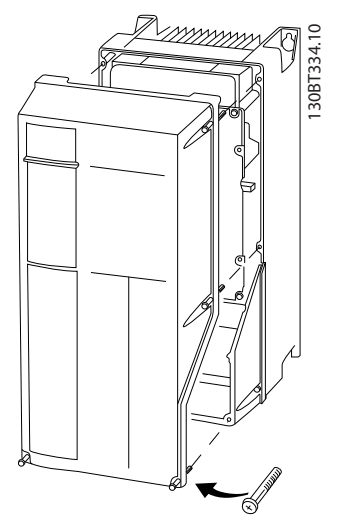

Ilustração 2.13 Acesso à Fiação de Controle dos gabinetes metálicos A4, A5, B1, B2, C1 e C2

Consulte *Tabela 2.3* antes de apertar as tampas.

| Chassi                         | <b>IP20</b> | <b>IP21</b> | <b>IP55</b> | <b>IP66</b> |  |  |  |
|--------------------------------|-------------|-------------|-------------|-------------|--|--|--|
| A4/A5                          |             |             | 2           | 2           |  |  |  |
| B <sub>1</sub>                 |             | ∗           | 2,2         | 2,2         |  |  |  |
| B <sub>2</sub>                 |             | ∗           | 2,2         | 2,2         |  |  |  |
| C <sub>1</sub>                 |             | ∗           | 2,2         | 2,2         |  |  |  |
| C <sub>2</sub>                 |             | ₩           | 2,2         | 2,2         |  |  |  |
| * Nenhum parafuso para apertar |             |             |             |             |  |  |  |
| - Não existe                   |             |             |             |             |  |  |  |

Tabela 2.3 Torques de Aperto das Tampas (Nm)

# 2.4.5.2 Tipos de Terminal de Controle

*[Ilustração 2.17](#page-26-0)* mostra os conectores de conversor de frequência removíveis. As funções de terminal e a configuração padrão estão resumidas em *[Tabela 2.4](#page-25-0)*.

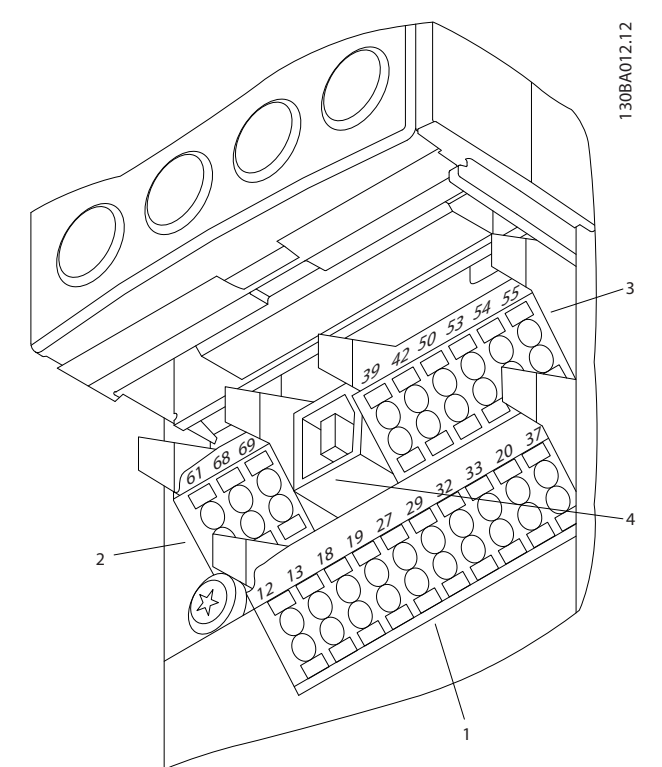

Ilustração 2.14 Locais do Terminal de Controle

- O conector 1 fornece quatro terminais de entrada digital programáveis, dois terminais digitais adicionais programáveis como entrada ou saída, tensão de alimentação do terminal de 24 V CC e um comum para a tensão opcional de 24 V CC fornecida pelo cliente
- Os terminais (+)68 e (-)69 do conector 2 são para uma conexão de comunicação serial RS-485
- O Conector 3 fornece duas entradas analógicas, uma saída analógica, tensão de alimentação de 10 V CC e comuns para as entradas e saída
- O conector 4 é uma porta USB disponível para uso com o Software de Setup do MCT 10
- Também são fornecidas duas saídas do relé Formato C que são posicionadas em locais diferentes, dependendo da configuração e do tamanho do conversor de frequência
- Alguns opcionais disponíveis para serem pedidos com a unidade podem fornecer terminais adicionais. Consulte o manual fornecido com o opcional do equipamento.

Danfoss

# <span id="page-25-0"></span>Instalação Drive do VLT® AQUA Instruções Operacionais

Consulte *[10.2 Dados técnicos gerais](#page-78-0)* para saber detalhes das características nominais dos terminais.

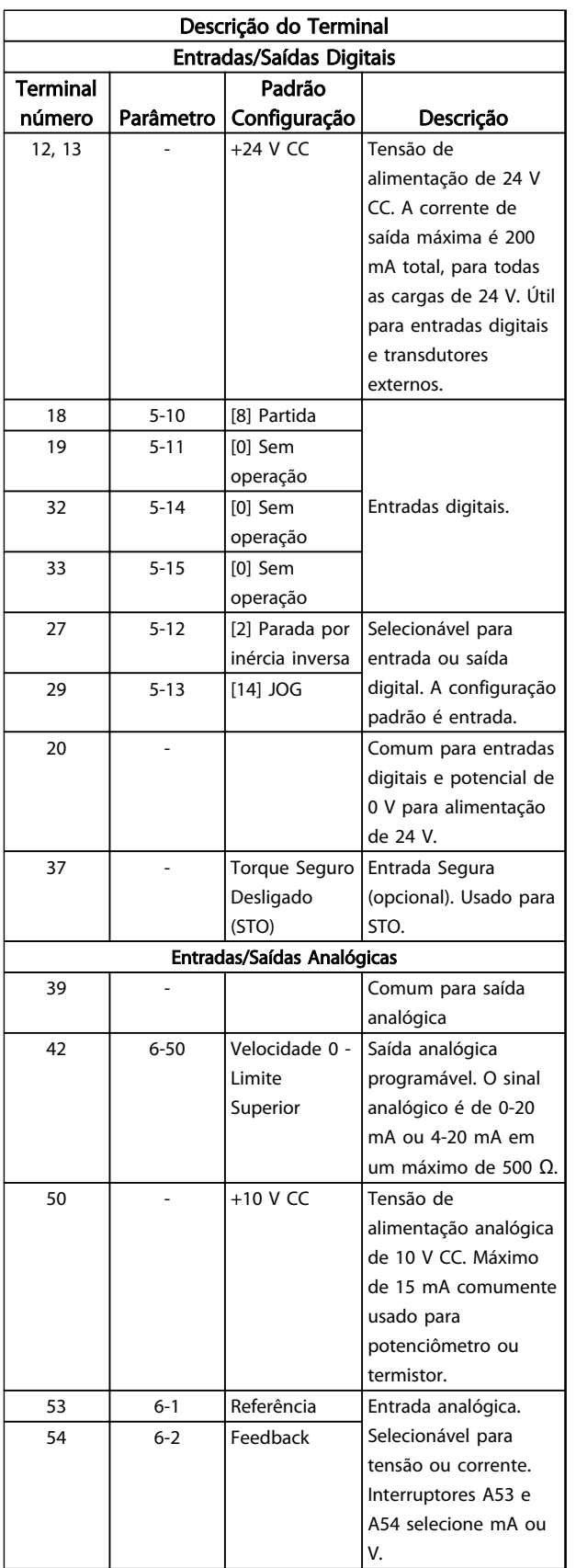

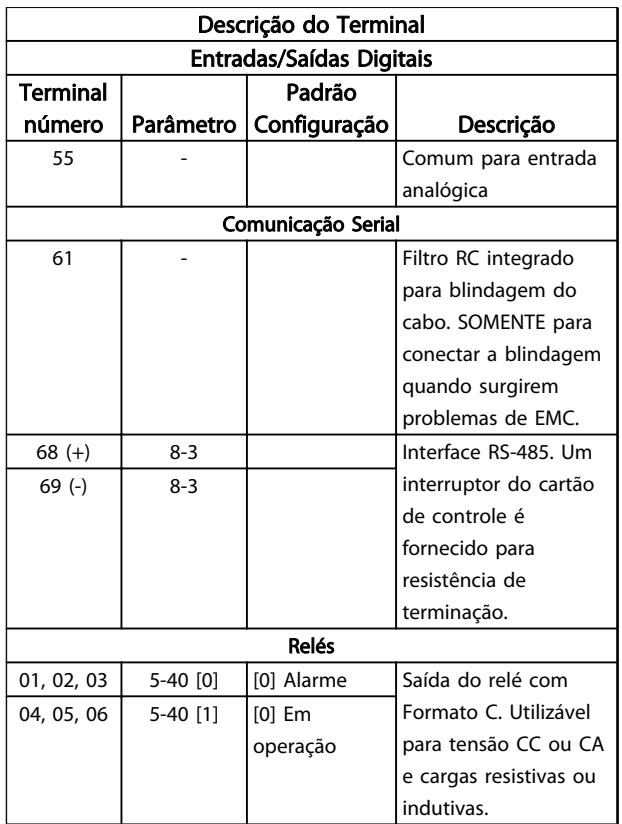

### Tabela 2.4 Descrição do Terminal

## <span id="page-26-0"></span>2.4.5.3 Fiação para os Terminais de Controle

Os conectores do terminal de controle podem ser desconectados do conversor de frequência para facilitar a instalação, como mostrado em *Ilustração 2.15*.

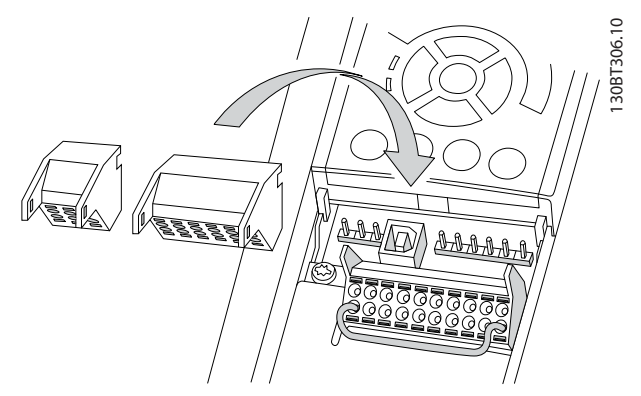

Ilustração 2.15 Desconectando os Terminais de Controle

- 1. Abra o contato inserindo uma chave de fenda pequena no slot acima ou abaixo do contato, como mostrado na *Ilustração 2.16*.
- 2. Insira o fio de controle descascado no contato.
- 3. Remova a chave de fenda para apertar o fio de controle no contato.
- 4. Certifique-se de que o contato está firmemente estabelecido e não está frouxo. Fiação de controle frouxa pode ser a fonte de falhas do equipamento ou de operação não ideal.

Consulte *[10.1 Especificações dependentes da potência](#page-67-0)* para saber os tamanhos da fiação do terminal de controle.

Consulte *[6 Exemplos de setup de aplicações](#page-53-0)* para saber as conexões típicas da fiação de controle.

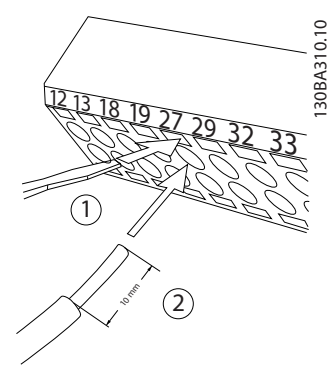

Ilustração 2.16 Conectando a Fiação de Controle

# 2.4.5.4 Usando cabos de controle blindado

#### Blindagem correta

O método preferido na maioria dos casos é proteger os cabos de controle e de comunicação serial com braçadeiras de blindagem fornecidas nas duas extremidades para garantir o melhor contato possível dos cabos de alta frequência.

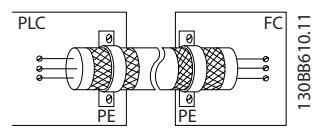

Ilustração 2.17 Braçadeiras de blindagem em ambas as extremidades

### Malhas de aterramento de 50/60 Hz

Com cabos de controle muito longos, poderão ocorrer malhas de aterramento. Para eliminar malhas de aterramento, conecte uma extremidade da tela ao terra com um capacitor de 100 nF (mantendo os cabos curtos).

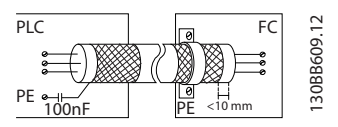

Ilustração 2.18 Conexão com um capacitor de 100 nF

#### Evite ruído de EMC na comunicação serial

Para eliminar ruído de baixa frequência entre os conversores de frequência, conecte uma extremidade da tela ao terminal 61. Esse terminal está conectado ao aterramento por meio de um link RC interno. Use cabos de par trançado para reduzir a interferência entre os condutores.

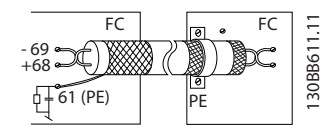

Ilustração 2.19 Cabos de par trançado

# <span id="page-27-0"></span>2.4.5.5 Funções do Terminal de Controle

As funções do conversor de frequência são comandadas pela recepção de sinais de entrada de controle.

- Cada terminal deve ser programado para a função que suportará nos parâmetros associados a esse terminal. Consulte *[Tabela 2.4](#page-25-0)* para saber os terminais e os parâmetros associados.
- É importante confirmar que o terminal de controle está programado para a função correta. Consulte *[4 Interface do Usuário](#page-37-0)* para saber detalhes de como acessar parâmetros e *[5 Sobre a](#page-42-0) [Programação do Conversor de Frequência](#page-42-0)* para saber detalhes da programação.
- A programação do terminal padrão tem a finalidade de iniciar o funcionamento do conversor de frequência em um modo operacional típico.

# 2.4.5.6 Terminais de jumper 12 e 27

Um fio de jumper pode ser necessário entre o terminal 12 (ou 13) e o terminal 27 para o conversor de frequência operar quando usar os valores de programação padrão de fábrica.

- O terminal de entrada digital 27 é projetado para receber um comando de travamento externo de 24 V CC. Em muitas aplicações o usuário conecta no terminal 27 um dispositivo de travamento externo
- Quando não for usado um dispositivo de travamento, instale um jumper entre o terminal de controle 12 (recomendado) ou 13 e o terminal 27. Isso fornece um sinal interno de 24 V no terminal 27
- Nenhum sinal presente impede a unidade de operar
- Quando a linha de status na parte inferior do LCP indicar PARADA POR INÉRCIA REMOTA AUTOMÁTICA ou *Alarme 60 Travamento externo* estiver exibida, indica que a unidade está pronta para operar, mas está faltando um sinal de entrada no terminal 27.
- Quando um equipamento opcional instalado na fábrica estiver conectado ao terminal 27, não remova essa fiação.

# 2.4.5.7 Interruptores 53 e 54 do terminal

- Os terminais de entrada analógica 53 e 54 podem selecionar os sinais de entrada de tensão (0 a 10 V) ou de corrente (0/4-20 mA)
- Remova a energia do conversor de frequência antes de alterar as posições do interruptor
- Configure os interruptores A53 e A54 para selecionar o tipo de sinal. U seleciona tensão, I seleciona corrente.
- Os interruptores estão acessíveis quando o LCP for removido (consulte *Ilustração 2.20*). Observe que alguns cartões opcionais disponíveis para a unidade podem cobrir esses interruptores e devem ser removidos para alterar as configurações dos interruptores. Sempre remova a energia para a unidade antes de remover os cartões opcionais.
- O padrão do terminal 53 é para um sinal de referência de velocidade em malha aberta programada no *16-61 Definição do Terminal 53*
- O padrão do terminal 54 é para um sinal de feedback em malha fechada programada no *16-63 Definição do Terminal 54*

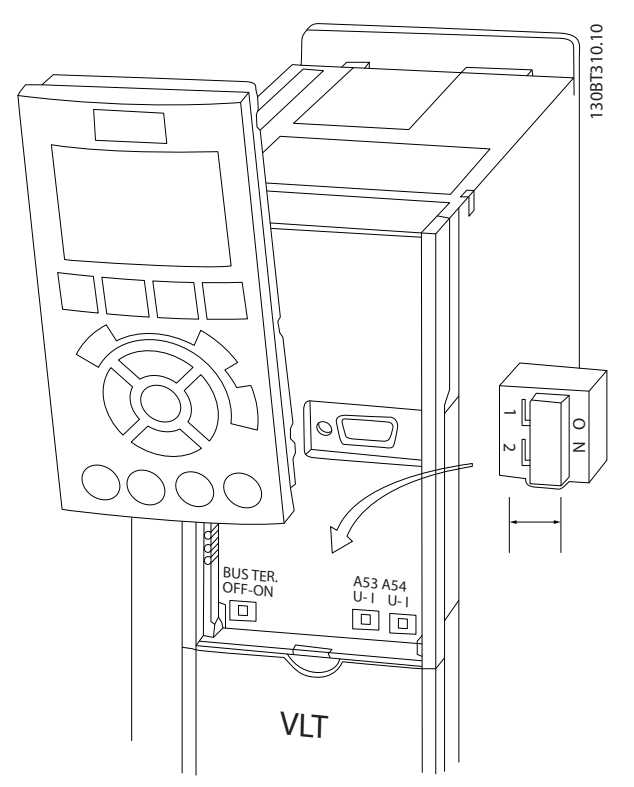

Ilustração 2.20 Localização dos Interruptores dos Terminais 53 e 54

Danfoss

# <span id="page-28-0"></span>2.4.5.8 Controle do Freio Mecânico

#### Nas aplicações de elevação/abaixamento é necessário ter capacidade de controlar um freio eletromecânico:

- Controle o freio usando qualquer saída do relé ou saída digital (terminal 27 ou 29).
- A saída deve ser mantida fechada (sem tensão) durante o período em que o conversor de frequência não puder assistir o motor devido, por exemplo, ao fato de a carga ser excessivamente pesada.
- Selecione *[32] Controle do freio mecânico* no grupo do parâmetro *5-4\* Relés* para aplicações com freio eletromecânico.
- O freio é liberado quando a corrente do motor exceder o valor predefinido no *2-20 Corrente de Liberação do Freio*.
- O freio é acionado quando a frequência de saída for menor que a frequência programada no *2-21 Velocidade de Ativação do Freio [RPM]* ou *2-22 Velocidade de Ativação do Freio [Hz]* e somente se o conversor de frequência estiver executando um comando de parada.

Se o conversor de frequência estiver no modo alarme ou em uma situação de sobretensão, o freio mecânico é imediatamente acionado.

No movimento vertical, o ponto principal é aquele em que a carga deve estar segura, parada, controlada (erguida, abaixada) de modo seguro durante toda a operação. Devido o conversor de frequência não ser um dispositivo de segurança, o projetista do guincho/equipamento de elevação (OEM) deve decidir sobre o tipo e quantidade de dispositivos de segurança (por exemplo, interruptor de velocidade, freios de emergência etc.) a serem usados para ser capaz de parar a carga em caso de emergência ou mau funcionamento do sistema, de acordo com os regulamentos para guinchos/equipamento de elevação relevantes.

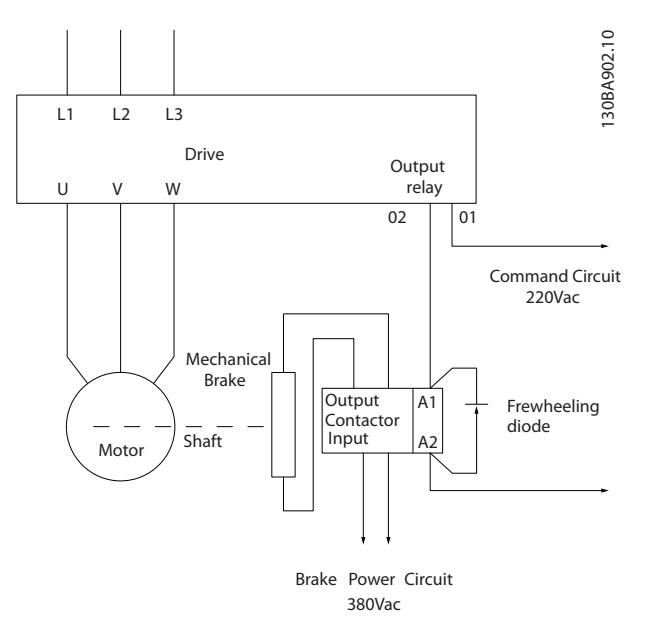

Ilustração 2.21 Conectando o Freio Mecânico ao Conversor de Frequência

# 2.4.6 Comunicação Serial

Conecte a fiação de comunicação serial RS-485 aos terminais (+)68 e (-)69.

- É recomendável cabo de comunicação serial blindado
- Consulte *[2.4.2 Requisitos de Pontos de Aterramento](#page-20-0) [\(Aterramento\)](#page-20-0)* para saber o aterramento correto

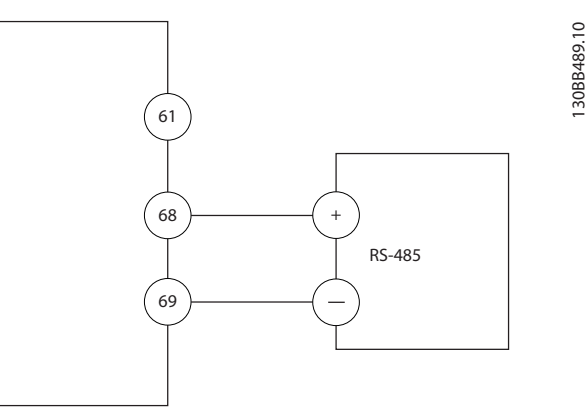

Ilustração 2.22 Diagrama da Fiação de Comunicação Serial

Danfoss

Para instalação de comunicação serial básica, selecione o seguinte

- 1. Tipo de protocolo em *8-30 Protocolo*.
- 2. Endereço do conversor de frequência em *8-31 Endereço*.
- 3. Baud rate em *8-32 Baud Rate*.
- Quatro protocolos de comunicação são internos ao conversor de frequência. Atenda os requisitos de fiação do fabricante do motor.

Danfoss FC

Modbus RTU

Johnson Controls N2®

- As funções podem ser programadas remotamente usando o software do protocolo e a conexão RS-485 ou no grupo do parâmetro 8-\*\* Comunicações e Opções
- Selecionar um protocolo de comunicação específico altera várias programações do parâmetro padrão para corresponder às especificações desse protocolo junto com tornar disponíveis os parâmetros específicos do protocolo adicional
- Cartões adicionais para o conversor de frequência estão disponíveis para fornecer protocolos de comunicação adicionais. Consulte a documentação da placa opcional para obter instruções de instalação e operação

# <span id="page-30-0"></span>3 Partida e Teste Funcional

3.1 Pré-partida

3.1.1 Inspeção de Segurança

# **AADVERTÊNCI**

# ALTA TENSÃO!

Se as conexões de entrada e saída estiverem conectadas incorretamente, existe potencial de alta tensão nesses terminais. Se os cabos de potência de múltiplos motores forem estendidos incorretamente no mesmo conduíte, existe o potencial de corrente de fuga carregar capacitores no conversor de frequência, mesmo quando desconectado da entrada da rede elétrica. Para a partida inicial, não faça suposições sobre componentes de potência. Siga os procedimentos de pré-partida. Se não forem observados os procedimentos de pré-partida o resultado pode ser ferimentos pessoais ou danos ao equipamento.

- 1. A energia de entrada na unidade deve estar OFF (Desligada) e bloqueada. Não confie nos chaves de desconexão do conversor de frequência para isolamento da potência de entrada.
- 2. Verifique se não existe tensão nos terminais de entrada L1 (91), L2 (92) e L3 (93), de fase para fase ou de fase para o terra,
- 3. Verifique se não há tensão nos terminais de saída 96 (U), 97 (V) e 98 (W), de fase para fase e de fase para o terra.
- 4. Confirme a continuidade do motor medindo os valores ohm em U-V (96-97), V-W (97-98) e W-U (98-96).
- 5. Verifique o aterramento correto do conversor de frequência e do motor.
- 6. Inspecione o conversor de frequência por conexões frouxas nos terminais.
- 7. Registre os seguintes dados da plaqueta de identificação do motor: potência, tensão, frequência, corrente de carga total e velocidade nominal. Esses valores são necessários para programar os dados da plaqueta de identificação do motor posteriormente.
- 8. Confirme se a tensão de alimentação corresponde à tensão do conversor de frequência e do motor.

Danfoss

Partida e Teste Funcional Drive do VLT® AQUA Instruções Operacionais

# **CUIDADO**

Antes de aplicar potência à unidade, inspecione a instalação inteira conforme detalhado em *Tabela 3.1*. Faça uma marca de seleção ao completar os itens.

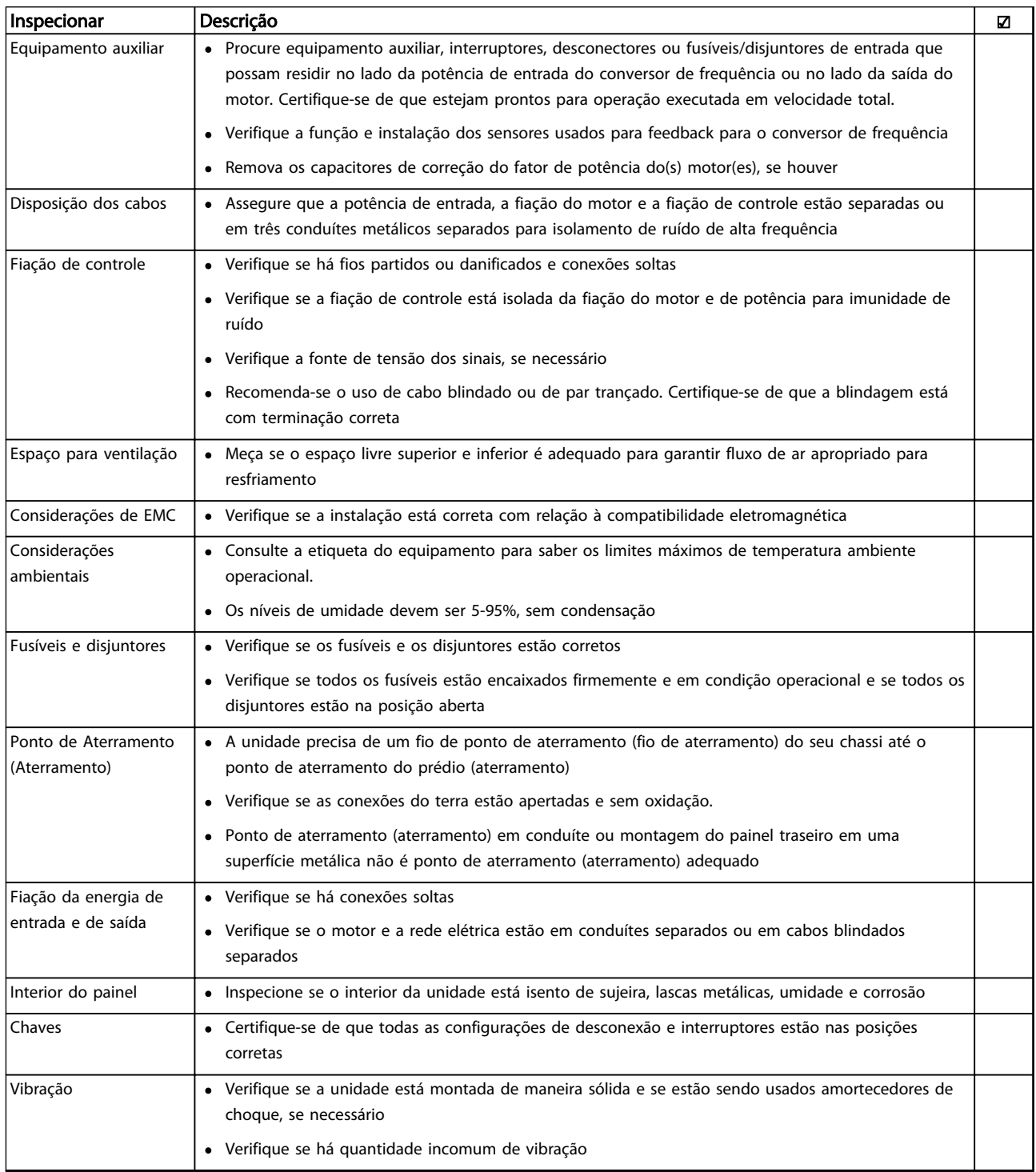

Tabela 3.1 Lista de Verificação de Partida

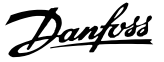

<span id="page-32-0"></span>3.2 Aplicando Potência ao Conversor de Frequência

# **AADVERTÊNCIA**

### ALTA TENSÃO!

Os conversores de frequência contêm alta tensão quando conectados à rede elétrica CA. A instalação, partida e manutenção devem ser executadas somente por pessoal qualificado. A falha em atender os requisitos poderá resultar em morte ou lesões graves.

# **AADVERTÊNCIA**

### PARTIDA ACIDENTAL!

Quando o conversor de frequência estiver conectado à rede elétrica, o motor pode dar partida a qualquer momento. O conversor de frequência, o motor e qualquer equipamento controlado deverão estar em prontidão operacional. A falha em atender os requisitos poderá resultar em morte ou lesões graves e danos ao equipamento ou à propriedade.

- 1. Confirme se a tensão de entrada está balanceada dentro de 3%. Se não estiver, corrija o desbalanceamento da tensão de entrada antes de prosseguir. Repita este procedimento após a correção da tensão.
- 2. Certifique-se de que a fiação do equipamento opcional, se presente, corresponde à aplicação da instalação.
- 3. Certifique-se de que todos os dispositivos do operador estão na posição OFF (desligado). Portas do painel devem estar fechadas ou com tampa montada.
- 4. Aplique energia à unidade. NÃO dê partida no conversor de frequência nesse momento. Para unidades com uma chave de desconexão, vire para a posição ON (Ligado) para aplicar potência ao conversor de frequência.

# OBSERVAÇÃO!

Se a linha de status na parte inferior do LCP indicar PARADA POR INÉRCIA REMOTA AUTOMÁTICA ou *Alarme 60 Travamento externo* estiver exibido, indica que a unidade está pronta para operar, mas está faltando um sinal de entrada no terminal 27. Consulte *[Ilustração 1.4](#page-13-0)* para obter mais detalhes.

## 3.3 Programação Operacional Básica

### 3.3.1 Programação Inicial Necessária do Conversor de Frequência

Conversores de frequência exigem programação básica operacional antes de operar com o melhor desempenho possível. A programação operacional básica exige a inserção de dados da plaqueta de identificação do motor que está sendo operado e as velocidades do motor mínima e máxima. Insira dados de acordo com o procedimento a seguir. A programação do parâmetro recomendada é para propósitos de partida e verificação. As definições da aplicação podem variar. Consulte *[4 Interface](#page-37-0) [do Usuário](#page-37-0)* para obter instruções detalhadas sobre a inserção de dados por meio do LCP.

Insira dados com a energia ligada (ON), mas antes de operar o conversor de frequência.

- 1. Pressione [Main Menu] (Menu Principal) duas vezes no LCP.
- 2. Use as teclas de navegação para rolar até o grupo do parâmetro *0\*\* Operação/Display* e pressione [OK].
	- 30BP066.10 3,84 A  $1(1)$ 130BP066.10 1107 RPM Menu principal 临 0 - \*\* Operação/Display 1 - \*\* Carga/Motor  $2 - **$  Freios 3 - \*\* Referência / Rampas

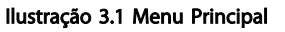

3. Use as teclas de navegação para rolar até o grupo do parâmetro *0-0\* Configurações básicas* e pressione [OK].

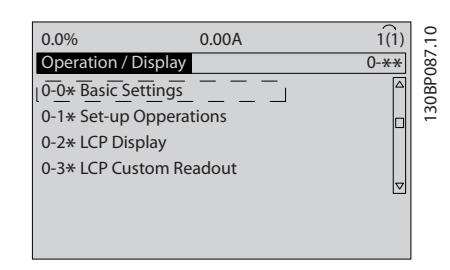

#### Ilustração 3.2 Operação/Display

Danfors

<span id="page-33-0"></span>4. Use as teclas de navegação para rolar até *0-03 Definições Regionais* e pressione [OK].

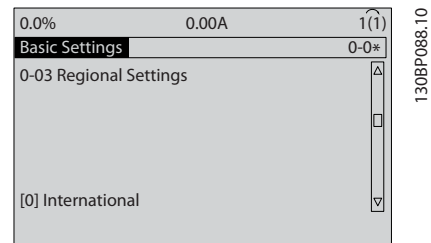

#### Ilustração 3.3 Configurações Básicas

- 5. Use as teclas de navegação para selecionar *[0] Internacional* ou I conforme apropriado e pressione [OK]. (Isso altera a configuração padrão de vários parâmetros básicos. Consulte *[5.4 Progra](#page-44-0)[mações do Parâmetro Padrão Internacional/Norte-](#page-44-0) [-americano](#page-44-0)* para obter uma lista completa.)
- 6. Pressione a tecla [Quick Menu] (Menu rápido) no LCP.
- 7. Use as teclas de navegação para percorrer o grupo do parâmetro *Q2 Quick Setup* e pressione [OK].

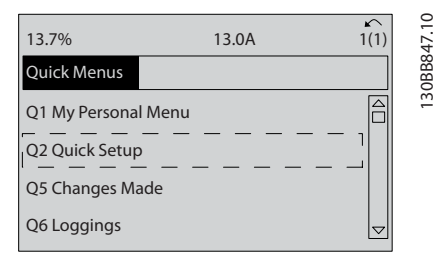

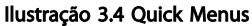

- 8. Selecione o idioma e pressione [OK].
- 9. Um fio do jumper deve ser colocado entre os terminais de controle 12 e 27. Nesse caso, deixe o *5-12 Terminal 27, Entrada Digital* no padrão de fábrica. Caso contrário, selecione *Sem operação*. Nos conversores de frequência com bypass Danfoss opcional não é necessário fio de jumper.
- 10. *3-02 Referência Mínima*
- 11. *3-03 Referência Máxima*
- 12. *3-41 Tempo de Aceleração da Rampa 1*
- 13. *3-42 Tempo de Desaceleração da Rampa 1*
- 14. *3-13 Tipo de Referência*. Vinculado ao Hand/Auto\* Local Remoto.

3.4 Setup do Motor PM em VVCplus

# CUIDADO

### Use o motor PM some com ventiladores e bombas.

Etapas de programação inicial

- 1. Ativar operação do motor PM *1-10 Construção do Motor*, selecione *[1) PM, não saliente SPM*
- 2. Certifique-se de configurar *0-02 Unidade da Veloc. do Motor a [0] RPM*

#### Programar dados do motor.

Após selecionar motor PM em *1-10 Construção do Motor*, os parâmetros relacionados ao motor PM em grupos do parâmetro 1-2\*, 1-3\* e 1-4\* estão ativos. As informações podem ser encontrado na plaqueta de identificação do motor e na folha de dados do motor.

Os parâmetros a seguir devem ser programados na ordem indicada

- 1. *1-24 Corrente do Motor*
- 2. *1-26 Torque nominal do Motor*
- 3. *1-25 Velocidade nominal do motor*
- 4. *1-39 Pólos do Motor*
- 5. *1-30 Resistência do Estator (Rs)* Insira linha para resistência de enrolamento do estator comum Rs). Somente se houver dados linha-linha disponíveis, dividir o valor de linha- -linha por 2 para obter o valor médio (starpoint) da linha.

Também é possível medir o valor com um ohmímetro, que também levará em conta a resistência do cabo. Divida o valor medido por 2 e insira o resultado.

- 6. *1-37 Indutância do eixo-d (Ld)* Insira a linha à indutância direta do eixo comum do motor PM. Somente se houver dados linha- linha disponíveis, dividir o valor da linha-linha por 2 para obter o valor médio (starpoint) da linha. Também é possível medir o valor com um medidor de indutância, que também levará em conta a indutância do cabo. Divida o valor medido por 2 e insira o resultado.
- 7. *1-40 Força Contra Eletromotriz em 1000RPM* Insira Força Contra Eletro Motriz de linha para linha do Motor PM à velocidade mecânica de 1000 RPM(valor RMS). Força Contra Eletro Motriz é a tensão gerada por um motor PM quando não houver drive conectado e o eixo for girado externamente. A Força Contra Eletro Motriz é normalmente especificada pela velocidade nominal do motor ou a 1.000 RPM medida entre duas linhas. Se o valor não estiver disponível para uma velocidade do motor de 1000 RPM, calcule o

Danfors

#### <span id="page-34-0"></span>Partida e Teste Funcional Drive do VLT<sup>®</sup> AQUA Instruções Operacionais

valor correto da seguinte maneira: Se a Força Contra Eletro Motriz for, por exemplo, 320 V a 1800 RPM, pode ser calculada a 1000 RPM da seguinte maneira: Força Contra Eletro Motriz= (Tensão / RPM)\*1000 = (320/1800)\*1000 = 178. Esse é o valor que deve ser programado para *1-40 Força Contra Eletromotriz em 1000RPM*

Teste de operação do motor

- 1. Dê partida no motor em baixa velocidade (100 a 200 RPM). Se o motor não funciona\r, verifique a instalação, programação geral e os dados do motor.
- 2. Verifique se a função partida em *1-70 PM Start Mode* adequa-se aos requisitos do aplicativo.

#### Detecção de rotor

Esta função é a escolha recomendada para aplicações em que a partida do motor começa da imobilidade, por exemplo, bombas ou transportadores. Em alguns motores, um som acústico é ouvido quando o impulso é enviado para fora. Isto não danifica o motor.

#### Estacionamento

Esta função é a escolha recomendado para aplicações em que o motor está girando em baixa velocidade, por exemplo, rotação livre em aplicações de ventilador. *2-06 Parking Current* e *2-07 Parking Time* pode ser ajustada. Aumentar a configuração de fábrica desses parâmetros para aplicações com alta inércia.

Dar partida à velocidade nominal. Caso a aplicação não funcionar bem, verifique as configurações VVC<sup>plus</sup> PM. As recomendações em aplicações diferentes podem ser vistos no *Tabela 3.2*.

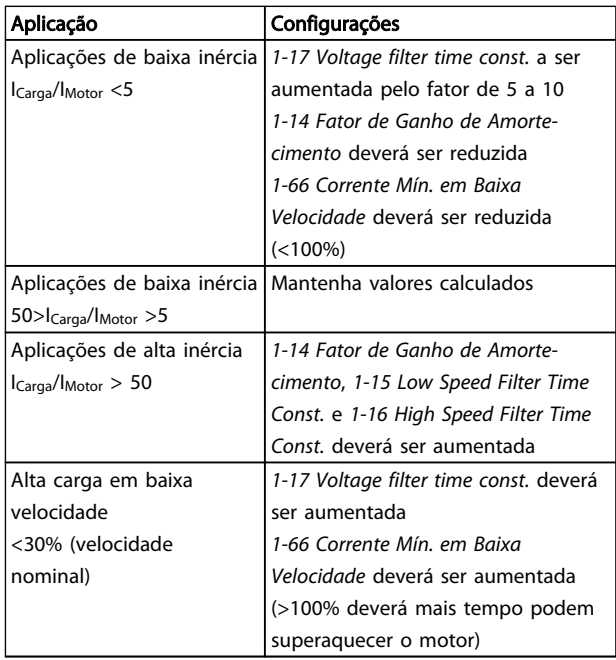

Tabela 3.2 Recomendações em diferentes aplicações

Se o motor começar a oscilar a uma certa velocidade, aumente *1-14 Fator de Ganho de Amortecimento*. Aumente o valor em pequenas etapas. Dependendo do motor, um bom valor para esse parâmetro pode ser 10 ou 100%% maior que o valor padrão.

O torque de partida pode ser ajustado em *1-66 Corrente Mín. em Baixa Velocidade*. 100% fornece torque nominal como torque de partida.

### 3.5 Adaptação Automática do Motor

Adaptação automática do motor (AMA) é um procedimento de teste que mede as características elétricas do motor para otimizar a compatibilidade entre o conversor de frequência e o motor.

- O conversor de frequência constrói um modelo matemático do motor para regular a corrente do motor de saída. O procedimento também testa o balanço da fase de entrada de energia elétrica. Compara as características do motor com os dados inseridos nos parâmetros 1-20 a 1-25.
- Isso não faz o motor funcionar e não danifica o motor.
- Alguns motores poderão não conseguir executar a versão completa do teste. Nesse caso, selecione *[2] ativar AMA reduzida*
- Se houver um filtro de saída conectado ao motor, selecione Ativar AMA reduzida
- Se ocorrerem advertências ou alarmes, consulte *[8 Advertências e Alarmes](#page-60-0)*
- Esse procedimento deve ser executado em um motor frio para se obter os melhores resultados

# OBSERVAÇÃO!

O algoritmo da AMA não funciona quando forem usados motores PM.

#### Para executar AMA

- 1. Pressione [Menu principal] para acessar os parâmetros.
- 2. Role até o grupo do parâmetro *1-\*\* Carga e Motor.*
- 3. Pressione [OK].
- 4. Role até o grupo do parâmetro *1-2\* Dados do motor.*
- 5. Pressione [OK].
- 6. Role até *1-29 Adaptação Automática do Motor (AMA)*.
- 7. Pressione [OK].

#### <span id="page-35-0"></span>Partida e Teste Funcional Drive do VLT<sup>®</sup> AQUA Instruções Operacionais

- 8. *Selecione [1] ativar AMA completa.*
- 9. Pressione [OK].
- 10. Siga as instruções na tela.
- 11. O teste executará automaticamente e indicará quando estiver concluído.

### 3.6 Verifique a rotação do motor

Antes de funcionar o conversor de frequência, verifique a rotação do motor. O motor funcionará brevemente a 5 Hz ou na frequência mínima programada em *4-12 Lim. Inferior da Veloc. do Motor [Hz]*.

- 1. Pressione [Main Menu] (Menu Principal).
- 2. Pressione [OK]

3 3

- 3. Navegue até *1-28 Verificação da Rotação do motor*.
- 4. Pressione [OK]
- 5. Role até *[1] Ativar*.

O seguinte texto será exibido: *Observação! O motor pode girar no sentido errado*.

- 6. Pressione [OK]
- 7. Siga as instruções na tela.

Para mudar o sentido de rotação, remova a energia do conversor de frequência e aguarde a energia descarregar. Inverta a conexão de qualquer dois dos três cabos do motor no lado do motor ou do conversor de frequência da conexão.

# 3.7 Teste de controle local

# **ACUIDADO**

### PARTIDA DO MOTOR!

Certifique-se de que o motor, o sistema e qualquer equipamento anexado estão prontos para a partida. É responsabilidade do usuário garantir a operação segura em qualquer condição. Se não for possível garantir que o motor, o sistema e qualquer equipamento anexado estão prontos para a partida o resultado poderá ser ferimentos pessoais ou danos no equipamento.

# OBSERVAÇÃO!

A tecla [Hand On] (Manual ligado) fornece um comando de partida local para o conversor de frequência. A tecla [Off] (Desligar) fornece a função de parada.

Ao operar em modo local, [▲] e [▼] aumentam e diminuem a saída de velocidade do conversor de frequência. [◄] e [►] movem o cursor do display no display numérico.

- 1. Pressione [Hand On].
- 2. Acelere o conversor de frequência pressionando [▲] para obter velocidade total. Movimentar o cursor para a esquerda da vírgula decimal fornece mudanças de entrada mais rápidas.

Danfors

- 3. Anote qualquer problema de aceleração.
- 4. Pressione [Off] (Desligar).
- 5. Anote qualquer problema de desaceleração.

Se forem encontrados problemas de aceleração

- Se ocorrerem advertências ou alarmes, consulte *[8 Advertências e Alarmes](#page-60-0)*
- Verifique se os dados do motor foram inseridos corretamente
- Aumente o tempo de aceleração em *3-41 Tempo de Aceleração da Rampa 1*
- Aumente o limite de corrente em *4-18 Limite de Corrente*
- Aumente o limite de torque em *4-16 Limite de Torque do Modo Motor*

Se forem encontrados problemas de desaceleração

- Se ocorrerem advertências ou alarmes, consulte *[8 Advertências e Alarmes](#page-60-0)*.
- Verifique se os dados do motor foram inseridos corretamente.
- Aumente o tempo de desaceleração em *3-42 Tempo de Desaceleração da Rampa 1*.
- Ative o controle de sobretensão em *2-17 Controle de Sobretensão*.

Consulte *4.1.1 Painel de Controle Local* para reinicialização do conversor de frequência após um desarme.

# OBSERVAÇÃO!

*[3.2 Aplicando Potência ao Conversor de Frequência](#page-32-0)* para *[3.3 Programação Operacional Básica](#page-32-0)* concluir os procedimentos para aplicar potência ao conversor de frequência, programação básica, setup e teste funcional.
#### 3.8 Partida do Sistema

O procedimento nesta seção exige que a fiação do usuário e a programação do aplicativo sejam concluídas. *[6 Exemplos de setup de aplicações](#page-53-0)* tem a finalidade de ajudar nessa tarefa. Outros auxílios para o setup do aplicativo estão indicados no *[1.2 Recursos adicionais](#page-9-0)*. O procedimento a seguir é recomendado após o setup do aplicativo pelo usuário estar concluído.

# **ACUIDADO**

#### PARTIDA DO MOTOR!

Certifique-se de que o motor, o sistema e qualquer equipamento anexado estão prontos para a partida. É responsabilidade do usuário garantir a operação segura em qualquer condição. Não fazer isso pode resultar em ferimentos pessoais ou danos ao equipamento.

- 1. Pressione [Auto On] (Automático ligado).
- 2. Certifique-se de que as funções de controle externas estejam conectadas corretamente ao conversor de frequência e que toda a programação esteja concluída.
- 3. Aplique um comando de execução externo.
- 4. Ajuste a referência de velocidade em todo o intervalo de velocidade.
- 5. Remova o comando de execução externo.
- 6. Anote qualquer problema.

Se ocorrerem advertências ou alarmes, consulte *[8 Advertências e Alarmes](#page-60-0)*.

#### 3.9 Ruído Acústico ou Vibração

Se o motor ou o equipamento acionado pelo motor - p.ex., uma lâmina de ventilador - estiver emitindo ruído ou vibração em determinadas frequências, tente:

- Bypass de Velocidade, grupo do parâmetro 4-6\*
- Sobremodulação, *14-03 Sobremodulação* programado para desligado
- Padrão de chaveamento e frequência de chaveamento grupo do parâmetro 14-0\*
- Amortecimento da Ressonância, *1-64 Amortecimento da Ressonância*

Danfoss

130BC362.10

30BC362.10

# <span id="page-37-0"></span>4 Interface do Usuário

#### 4.1 Painel de Controle Local

O painel de controle local (LCP) é a combinação do display e do teclado numérico na parte frontal das unidades. O LCP é a interface do usuário com o conversor de frequência.

O LCP possui várias funções de usuário.

- Dar partida, parar e controlar a velocidade quando em controle local
- Exibir dados de operação, status, advertências e avisos
- Programando as funções do conversor de frequência
- Reinicie manualmente o conversor de frequência após uma falha quando a reinicialização automática estiver inativa.

Um opcional numérico (NLCP) também está disponível. O NLCP opera de maneira semelhante ao LCP. Consulte o *Guia de Programação* para obter detalhes sobre o uso do NLCP.

#### 4.1.1 Layout do LCP

O LCP é dividido em quatro grupos funcionais (consulte *Ilustração 4.1*).

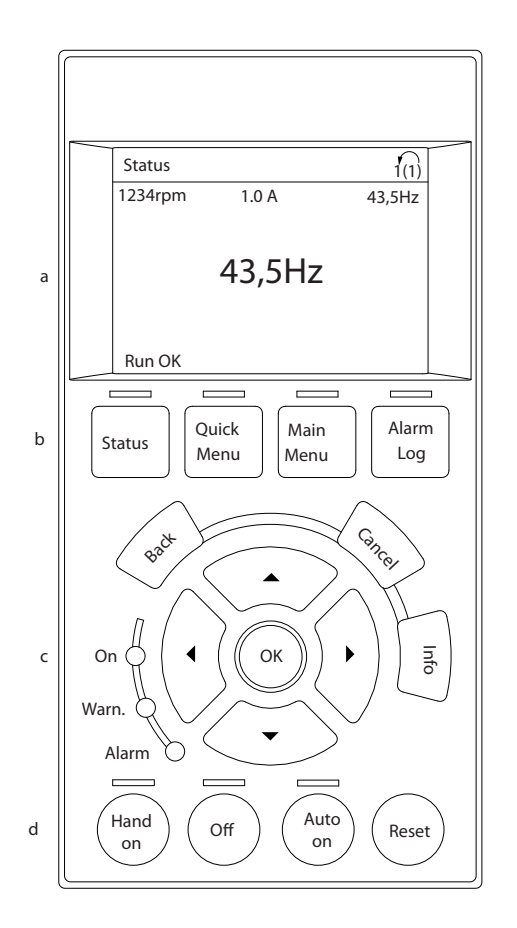

#### Ilustração 4.1 LCP

- a. Área do display.
- b. Exibir teclas de menu para alterar a tela para mostrar opções de status, programação ou histórico de mensagens de erro.
- c. Teclas de navegação para programar funções, mover o cursor do display e controlar a velocidade na operação local. Também estão incluídas as luzes indicadoras de status.
- d. Teclas do modo operacional e reinicialização.

Danfoss

### 4.1.2 Definindo Valores do Display do LCP

A área do display é ativada quando o conversor de frequência recebe energia da tensão de rede, de terminais de comunicação serial CC ou de uma alimentação de 24 V externa.

As informações exibidas no LCP podem ser customizadas para aplicação pelo usuário.

- Cada leitura do display contém um parâmetro associado
- As opções são selecionadas no quick menu Q3-13 Configurações do Display
- O Display 2 tem um opcional de display maior alternativo
- O status do conversor de frequência na linha inferior do display é gerado automaticamente e não é selecionável

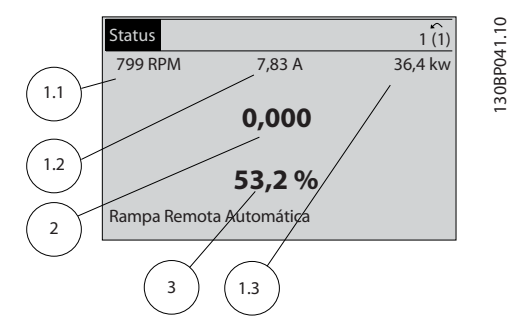

Ilustração 4.2 Leituras do display

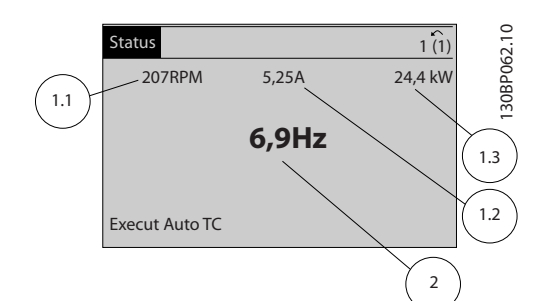

Ilustração 4.3 Leituras do display

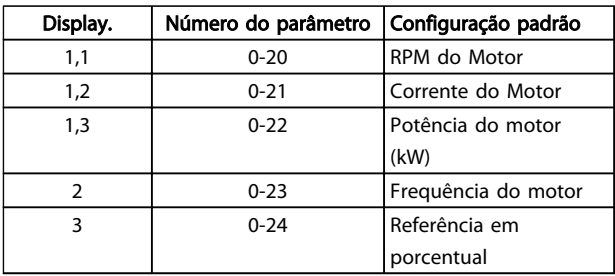

Tabela 4.1 Legenda para *Ilustração 4.2* e *Ilustração 4.3*

### 4.1.3 Teclas do Menu do Display

As teclas de menu são utilizadas para acessar menus para configuração de parâmetros, alternar entre Modos display de status durante a operação normal e visualizar dados do registro de falhas.

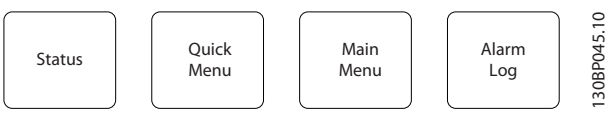

#### Ilustração 4.4 Teclas de Menu

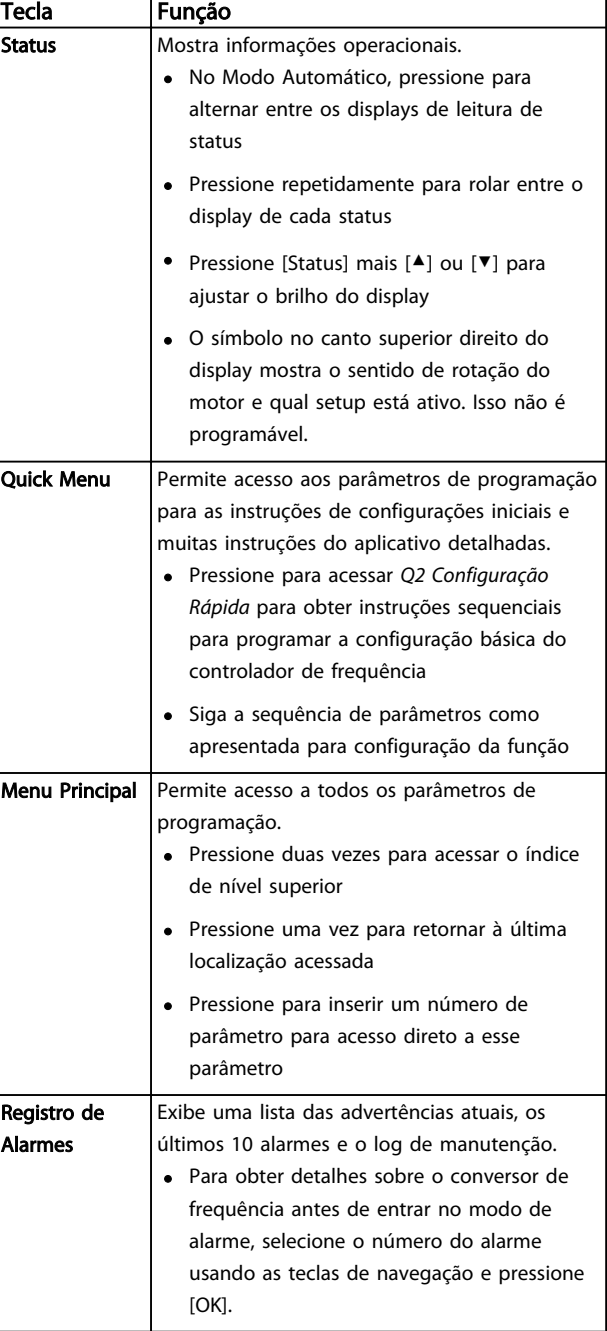

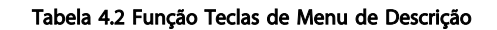

Danfoss

### 4.1.4 Teclas de Navegação

As teclas de navegação são usadas para programar funções e mover o cursor no display. As teclas de navegação também fornecem controle da velocidade na operação local (manual). Três luzes indicadoras de status do conversor de frequência também estão localizadas nessa área.

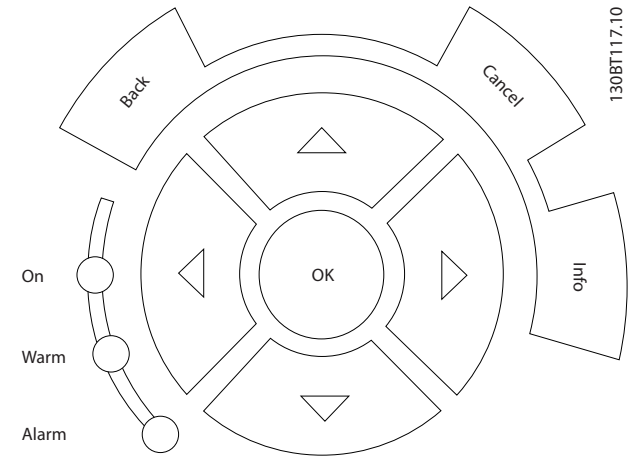

Ilustração 4.5 Teclas de Navegação

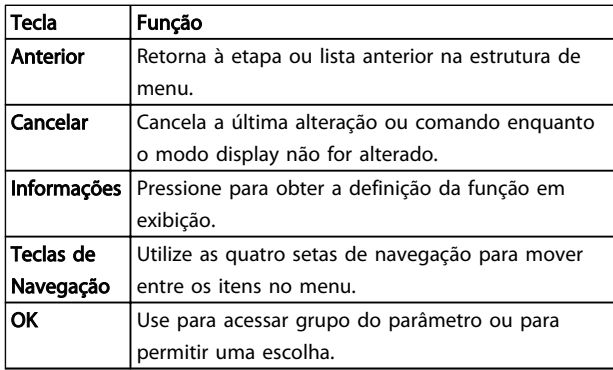

#### Tabela 4.3 Funções das Teclas de Navegação

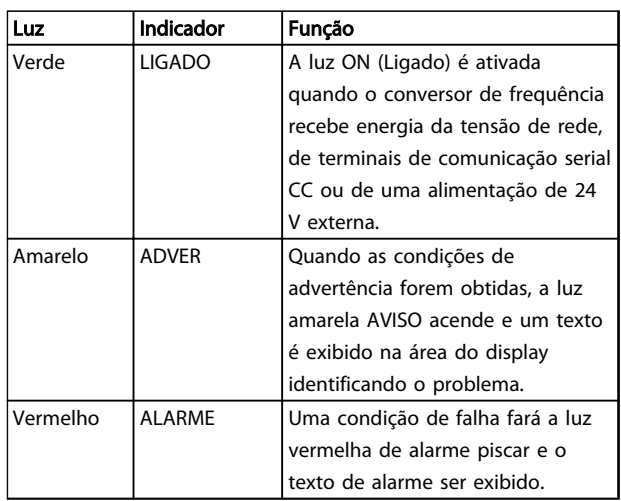

#### Tabela 4.4 Funções das luzes indicadoras

### 4.1.5 Teclas de Operação

As teclas de operação estão localizadas na parte inferior do LCP.

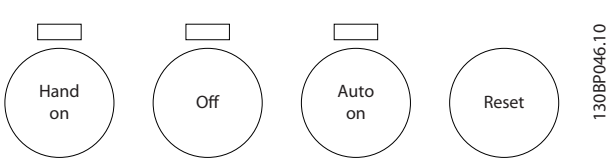

Ilustração 4.6 Teclas de Operação

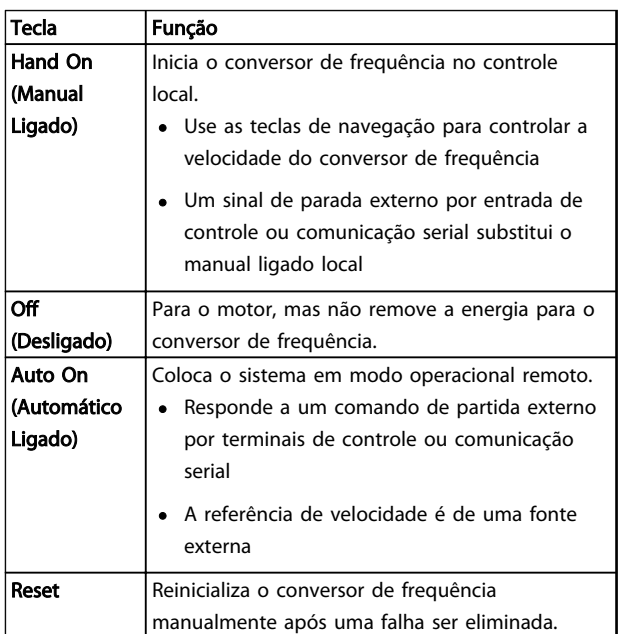

Tabela 4.5 Funções das Teclas de Operação

Danfoss

### 4.2 Programações dos Parâmetros de Cópia e de Backup

Os dados de programação são armazenados internamente no conversor de frequência.

- Os dados podem ser transferidos por upload para a memória do LCP como backup de armazenagem
- Depois de armazenados no LCP, os dados podem ser transferidos por download de volta para o conversor de frequência
- Dados também podem transferidos por download para outros conversores de frequência conectando o LCP nessas unidades e transferindo por download as configurações armazenadas. (Essa é uma maneira rápida de programar múltiplas unidades com as mesmas configurações).
- A inicialização do conversor de frequência para restaurar a configuração padrão de fábrica não altera os dados armazenados na memória do LCP

# **AADVERTÊNCIA**

#### PARTIDA ACIDENTAL!

Quando o conversor de frequência estiver conectado à rede elétrica, o motor pode dar partida a qualquer momento. O conversor de frequência, o motor e qualquer equipamento controlado deverão estar em prontidão operacional. A falha em estar em prontidão operacional quando o conversor de frequência for conectado à rede elétrica pode resultar em morte, lesões graves ou danos ao equipamento ou à propriedade.

4.2.1 Fazendo Upload de Dados para o LCP

- 1. Pressione [Off] para parar o motor antes de transferir dados por upload ou download.
- 2. Ir para *0-50 Cópia do LCP*.
- 3. Pressione [OK]
- 4. Selecione *Todos para o LCP*.
- 5. Pressione [OK] Uma barra de progresso mostra o processo de upload.
- 6. Pressione [Hand On] ou [Auto On] para retornar à operação normal.

### 4.2.2 Fazendo Download de Dados do LCP

- 1. Pressione [Off] para parar o motor antes de transferir dados por upload ou download.
- 2. Ir para *0-50 Cópia do LCP*.
- 3. Pressione [OK]
- 4. Selecione *Todos do LCP.*
- 5. Pressione [OK] Uma barra de progresso mostra o processo de download.
- 6. Pressione [Hand On] ou [Auto On] para retornar à operação normal.

#### 4.3 Restaurando Configurações Padrão

# CUIDADO

A inicialização restaura a configuração padrão de fábrica da unidade. Qualquer programação, dados do motor, localização e registros de monitoramento serão perdidos. Transferir dados por upload para o LCP fornece um backup antes da inicialização.

A restauração da programação do parâmetro do conversor de frequência de volta aos seus valores padrão é feita pela inicialização do conversor de frequência. A inicialização pode ser por meio do *14-22 Modo Operação* ou manualmente.

- A inicialização usando *14-22 Modo Operação* não altera dados do conversor de frequência como as horas de funcionamento, seleções da comunicação serial, configurações pessoais de menu, registro de falhas, registro de Alarme e outras funções de monitoramento.
- Geralmente é recomendável usar *14-22 Modo Operação*
- A inicialização manual apaga todos os dados do motor, de programação, de localização e de monitoramento e restaura a configuração padrão de fábrica.

Danfoss

#### 4.3.1 Inicialização recomendável

- 1. Pressione [Menu principal] duas vezes para acessar os parâmetros.
- 2. Role até *14-22 Modo Operação*.
- 3. Pressione [OK]
- 4. Role até *Inicialização.*
- 5. Pressione [OK]
- 6. Remova a energia da unidade e aguarde até o display desligar.
- 7. Aplique energia à unidade.

As programações do parâmetro padrão são restauradas durante a partida. Isso poderá demorar ligeiramente mais que o normal.

- 8. O Alarme 80 é exibido.
- 9. Pressione [Reset] para retornar ao modo de operação.

#### 4.3.2 Inicialização Manual

- 1. Remova a energia da unidade e aguarde até o display desligar.
- 2. Pressione e segure ao mesmo tempo as teclas [Status], [Main Menu] e [OK] e aplique energia à unidade.

As programações do parâmetro padrão de fábrica são restauradas durante a inicialização. Isso poderá demorar ligeiramente mais que o normal.

A inicialização manual não reinicializa as informações do conversor de frequência a seguir

- *15-00 Horas de funcionamento*
- *15-03 Energizações*
- *15-04 Superaquecimentos*
- *15-05 Sobretensões*

Danfoss

Sobre a Programação do Conv... Drive do VLT® AQUA Instruções Operacionais

# 5 Sobre a Programação do Conversor de Frequência

#### 5.1 Introdução

O conversor de frequência é programado para suas funções de aplicativo usando parâmetros. Os parâmetros podem ser acessados pressionando [Quick Menu] (Menu rápido) ou [Main Menu] (Menu principal) no LCP. (Consulte *[4 Interface do Usuário](#page-37-0)* para obter detalhes sobre como usar as teclas de função do LCP.) Os parâmetros também podem ser acessados através de um PC usando o Software de Setup do MCT 10 (consulte )*[5.6 Programação Remota](#page-52-0) [com Software de Setup do MCT 10](#page-52-0)*.

O quick menu é destinado para a partida inicial (*Q2-\*\* Configuração rápida*) e instruções detalhadas para aplicações comuns do conversor de frequência (*Q3-\*\* Configuração de função*). São fornecidas instruções passo a passo. Essas instruções permitem ao usuário percorrer os parâmetros usados para a programação de aplicativos na sua sequência correta. Os dados inseridos em um parâmetro podem alterar as opções disponíveis nos parâmetros que seguem essa entrada. O quick menu apresenta orientações fáceis para deixar a maioria dos sistemas ativos e em execução.

O Quick Menu também contém *Q7-\*\* Água e bombas* que fornece acesso bem rápido a todos os recursos dedicados de água e bomba do AQUA Drive do VLT®

O menu principal acessa todos os parâmetros e permite aplicações avançadas do conversor de frequência.

#### 5.2 Exemplo de programação

Aqui está um exemplo de programação do conversor de frequência para uma aplicação comum em malha aberta.

- Esse procedimento programa o conversor de frequência para receber um sinal de controle analógico de 0-10 V CC no terminal de entrada 53
- O conversor de frequência responderá fornecendo saída de 6-60 Hz ao motor proporcional ao sinal de entrada  $(0-10 \text{ V } CC = 6-60 \text{ Hz})$

Selecione os parâmetros a seguir usando as teclas de navegação para percorrer os títulos e pressione [OK] após cada ação.

1. *3-15 Fonte da Referência 1*

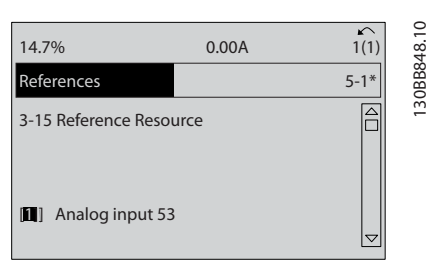

Ilustração 5.1 Referências *3-15 Fonte da Referência 1*

2. *3-02 Referência Mínima*. Ajuste a referência mínima do conversor de frequência interno para 0 Hz. (Isso ajusta a velocidade mínima do conversor de frequência para 0 Hz.)

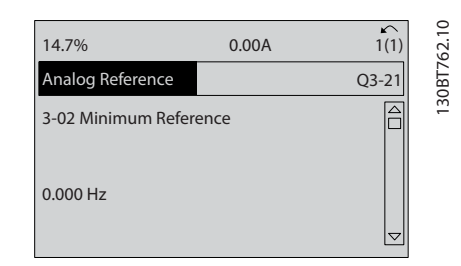

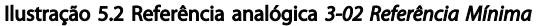

3. *3-03 Referência Máxima*. Ajuste a referência máxima do conversor de frequência interno para 60 Hz. (Isso ajusta a velocidade máxima do conversor de frequência para 60 Hz. Observe que 50/60 Hz é uma variação regional.)

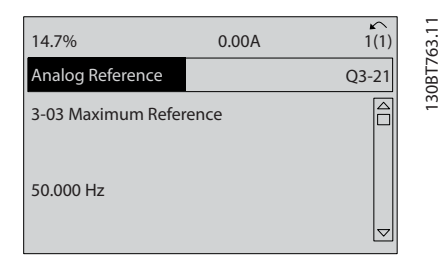

Ilustração 5.3 Referência analógica *3-03 Referência Máxima*

<u>Danfoss</u>

- Sobre a Programação do Conv... Drive do VLT® AQUA Instruções Operacionais
	- 4. *6-10 Terminal 53 Tensão Baixa*. Ajuste a referência de tensão externa mínima no Terminal 53 para 0 V (isso ajusta o sinal de entrada mínimo para 0 V).

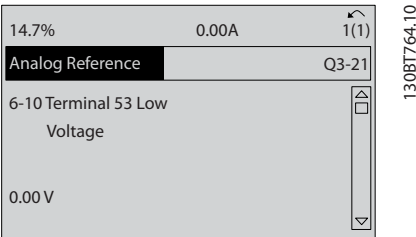

Ilustração 5.4 Referência analógica *6-10 Terminal 53 Tensão Baixa*

5. *6-11 Terminal 53 Tensão Alta*. Ajuste a referência de tensão externa máxima no Terminal 53 para 10 V. (Isso ajusta o sinal de entrada máximo para 10 V).

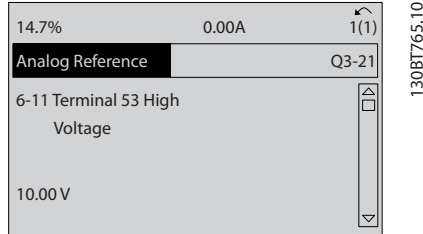

Ilustração 5.5 Referência analógica *6-11 Terminal 53 Tensão Alta*

6. *6-14 Terminal 53 Ref./Feedb. Valor Baixo*. Ajuste a referência de velocidade mínima no Terminal 53 para 6 Hz. (Isso informa ao conversor de frequência que a tensão mínima recebida no Terminal 53 (0 V) é igual à saída de 6 Hz.)

| 14.7%                                       | 0.00A |           |            |
|---------------------------------------------|-------|-----------|------------|
| Analog Reference                            |       | $Q3 - 21$ | 130BT773.1 |
| 6 - 14 Terminal 53 Low<br>Ref./Feedb. Value |       |           |            |
| 000020.000                                  |       |           |            |

Ilustração 5.6 Referência analógica *6-14 Terminal 53 Ref./Feedb. Valor Baixo*

7. *6-15 Terminal 53 Ref./Feedb. Valor Alto*. Ajuste a referência de velocidade máxima no Terminal 53 para 60 Hz. (Isso informa ao conversor de frequência que a tensão máxima recebida no Terminal 53 (10 V) é igual à saída de 60 Hz.)

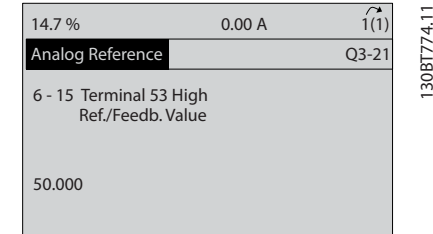

Ilustração 5.7 Referência analógica *6-15 Terminal 53 Ref./Feedb. Valor Alto*

Com um dispositivo externo fornecendo um sinal de controle de 0-10 V conectado ao terminal 53 do conversor de frequência, o sistema está agora pronto para operação. Observe que a barra de rolagem à direita na última ilustração do display está na parte inferior, indicando que o procedimento está concluído.

*Ilustração 5.8* mostra as conexões de fiação usadas para ativar essa configuração.

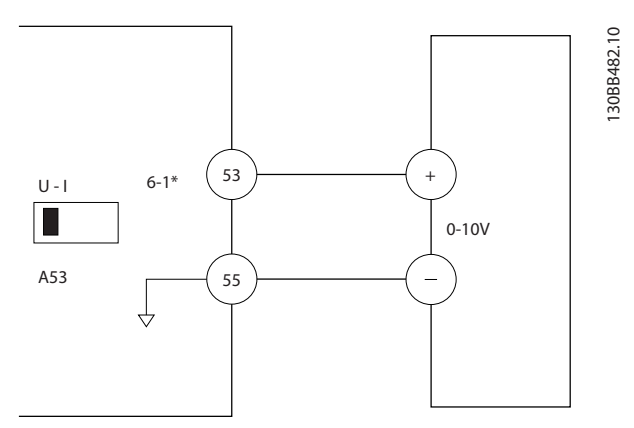

Ilustração 5.8 Exemplo de fiação para dispositivo externo que fornece sinal de controle de 0-10 V (conversor de frequência à esquerda, dispositivo externo à direita)

Danfoss

#### Sobre a Programação do Conv... Drive do VLT® AQUA Instruções Operacionais

130BT768.10

#### 5.3 Exemplos de programação do terminal de controle

Os terminais de controle podem ser programados.

- Cada terminal tem funções específicas que é capaz de executar
- Os parâmetros associados ao terminal habilitam a função

Consulte *[Tabela 2.4](#page-25-0)* para saber o número do parâmetro do terminal de controle e a configuração padrão. (A configuração padrão pode ser mudada com base na seleção em *0-03 Definições Regionais*.)

O exemplo a seguir mostra o acesso ao Terminal 18 para ver a configuração padrão.

1. Pressione [Main Menu] duas vezes, role até o grupo do parâmetro *5-\*\* Entrada/saída digital* e pressione [OK].

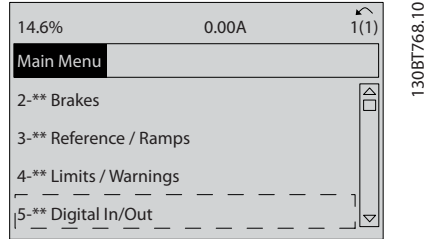

Ilustração 5.9 *6-15 Terminal 53 Ref./Feedb. Valor Alto*

2. Role até o grupo do parâmetro *5-1\* Entradas Digitais* e pressione [OK].

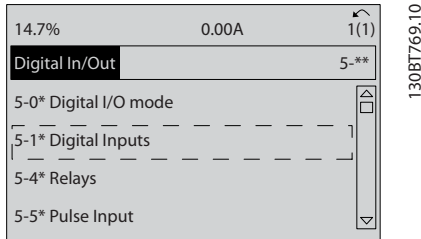

Ilustração 5.10 Entrada/Saída Digital

3. Role até *5-10 Terminal 18 Entrada Digital*. Pressione [OK] para acessar as opções de função. A configuração padrão *Partida* é mostrada.

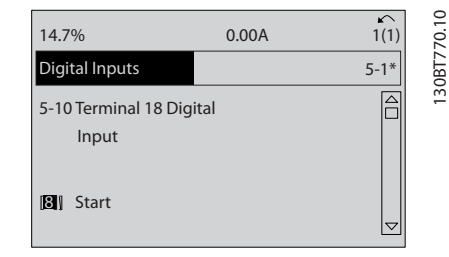

Ilustração 5.11 Entradas Digitais

### 5.4 Programações do Parâmetro Padrão Internacional/Norte-americano

Configurar *0-03 Definições Regionais* para Internacional ou América do Norte altera as configurações padrão de alguns parâmetros. *Tabela 5.1* relaciona os parâmetros que são afetados.

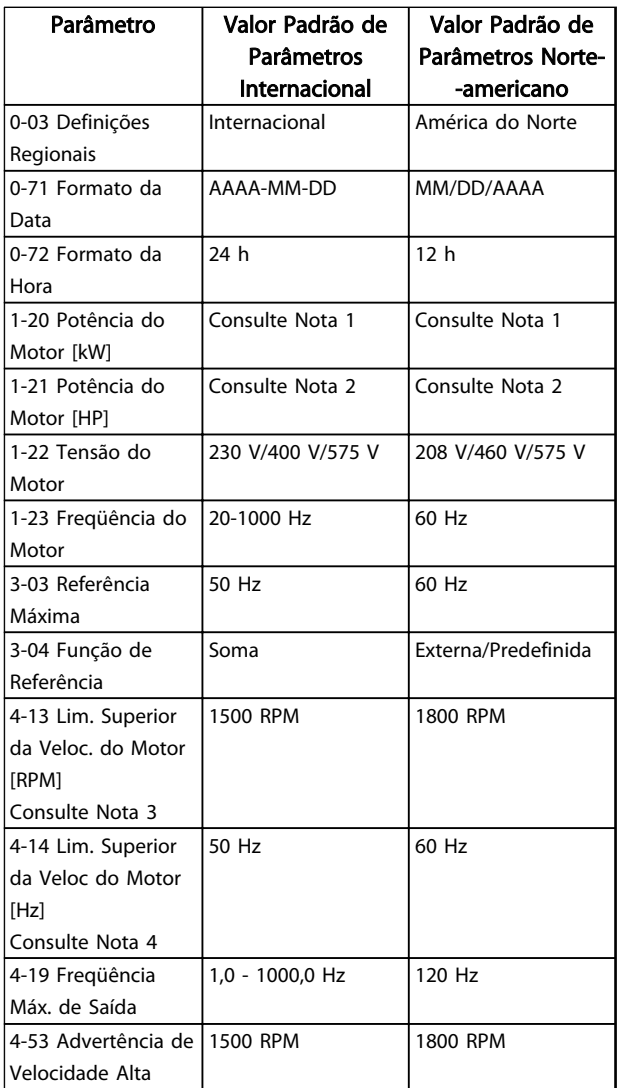

Danfoss

Sobre a Programação do Conv... Drive do VLT® AQUA

# Instruções Operacionais

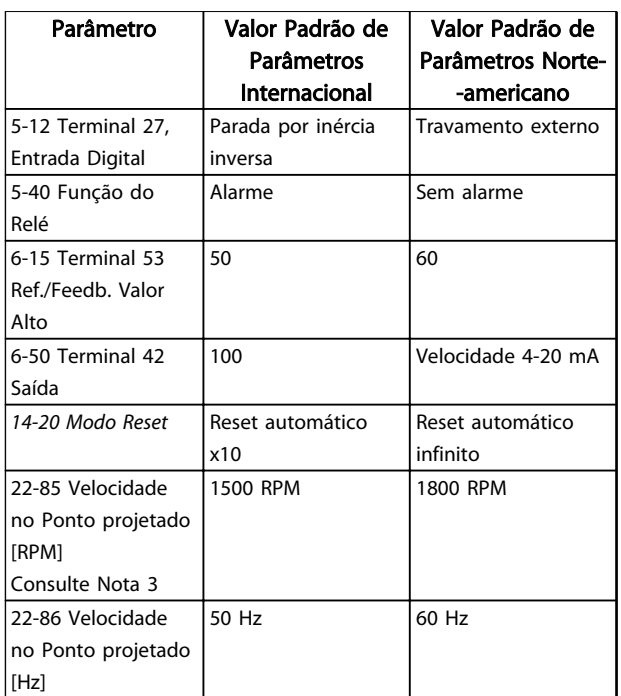

#### Tabela 5.1 Programações do Parâmetro Padrão Internacional/Norte-americano

*Nota 1: 1-20 Potência do Motor [kW] é visível somente quando 0-03 Definições Regionais estiver programado para [0] Internacional. Nota 2: 1-21 Potência do Motor [HP] é visível somente quando 0-03 Definições Regionais estiver programado para [1] América do Norte.*

*Nota 3: Este parâmetro será visível somente quando 0-02 Unidade da Veloc. do Motor estiver programado para [0] RPM.*

*Nota 4: Este parâmetro estará ativo somente quando 0-02 Unidade da Veloc. do Motor estiver programado para [1] Hz.*

As alterações feitas nas configurações padrão ficam armazenadas e disponíveis para visualização no quick menu junto com qualquer programação inserida nos parâmetros.

- 1. Pressione [Quick Menu] (Menu rápido).
- 2. Role até *Q5 Alterações Feitas* e pressione [OK].

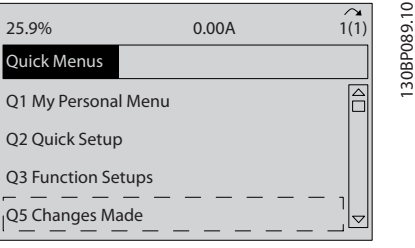

Ilustração 5.12 Quick Menus

3. Selecione Q5-2 *Desde a configuração de fábrica* para visualizar todas as alterações de programação ou *Q5-1 Dez últimas alterações* para visualizar as mais recentes.

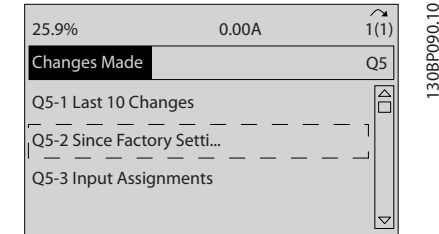

Ilustração 5.13 Alterações Efetuadas

### 5.5 Estrutura de Menu dos Parâmetros

Para estabelecer a programação correta dos aplicativos geralmente é necessário programar funções em vários parâmetros relacionados. Essas programações do parâmetro fornecem ao conversor de frequência os detalhes do sistema para que este opere corretamente. Os detalhes do sistema podem incluir tipos de sinal de saída e de entrada, terminais de programação, intervalos de sinal mínimos e máximos, exibições personalizadas, nova partida automática e outros recursos.

- Consulte o display do LCP para visualizar a programação detalhada dos parâmetros e as opções de configuração
- Pressione [Info] em qualquer parte do menu para visualizar detalhes adicionais dessa função
- Pressione e segure [Main Menu] para inserir um número de parâmetro para ter acesso direto a esse parâmetro.
- Os detalhes para setups de aplicativos comuns estão fornecidos no *[6 Exemplos de setup de](#page-53-0) [aplicações](#page-53-0)*.

130BP089.10

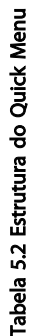

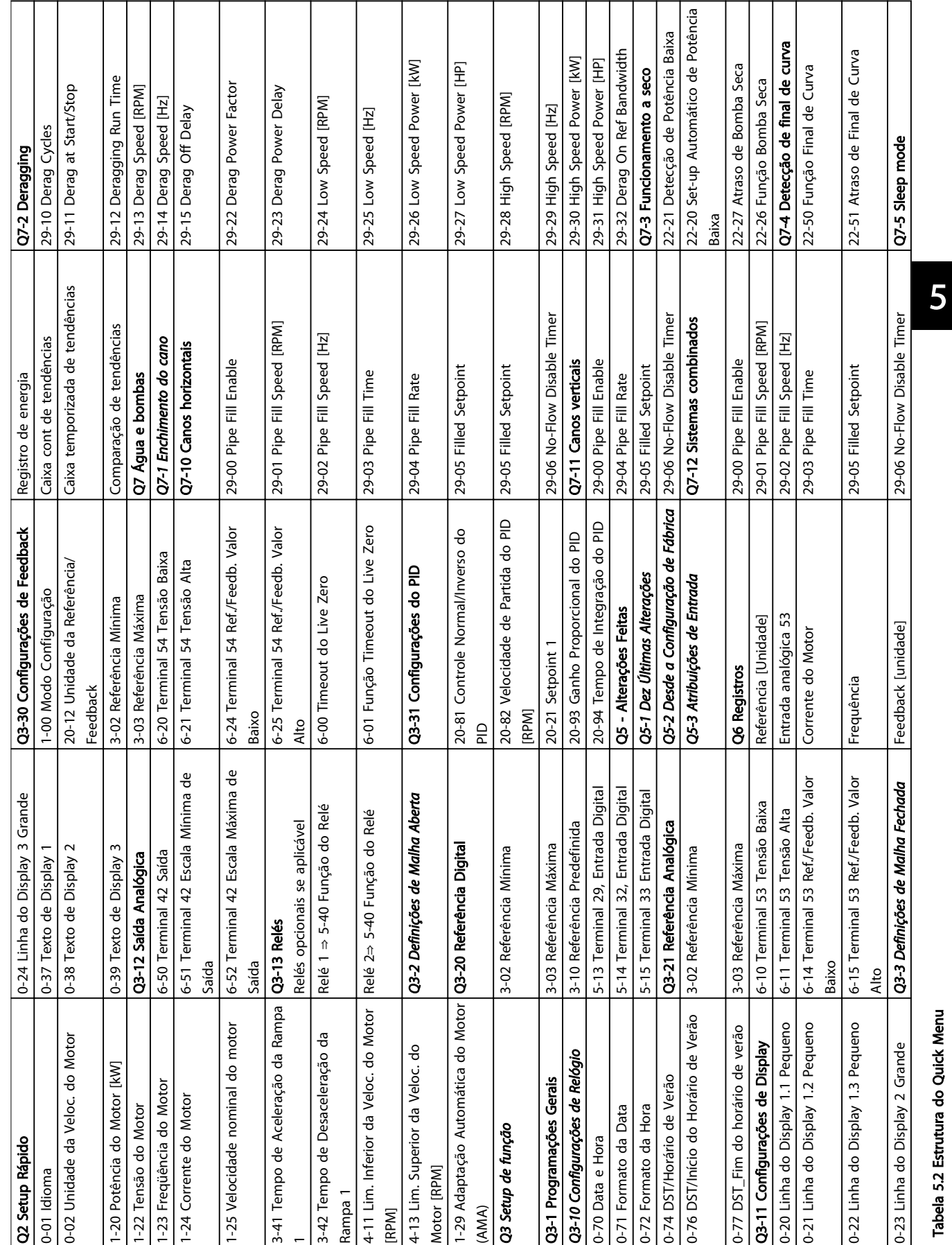

### 5.5.1 Estrutura do quick menu

Sobre a Programação do Conv... Drive do VLT® AQUA Instruções Operacionais

Danfoss

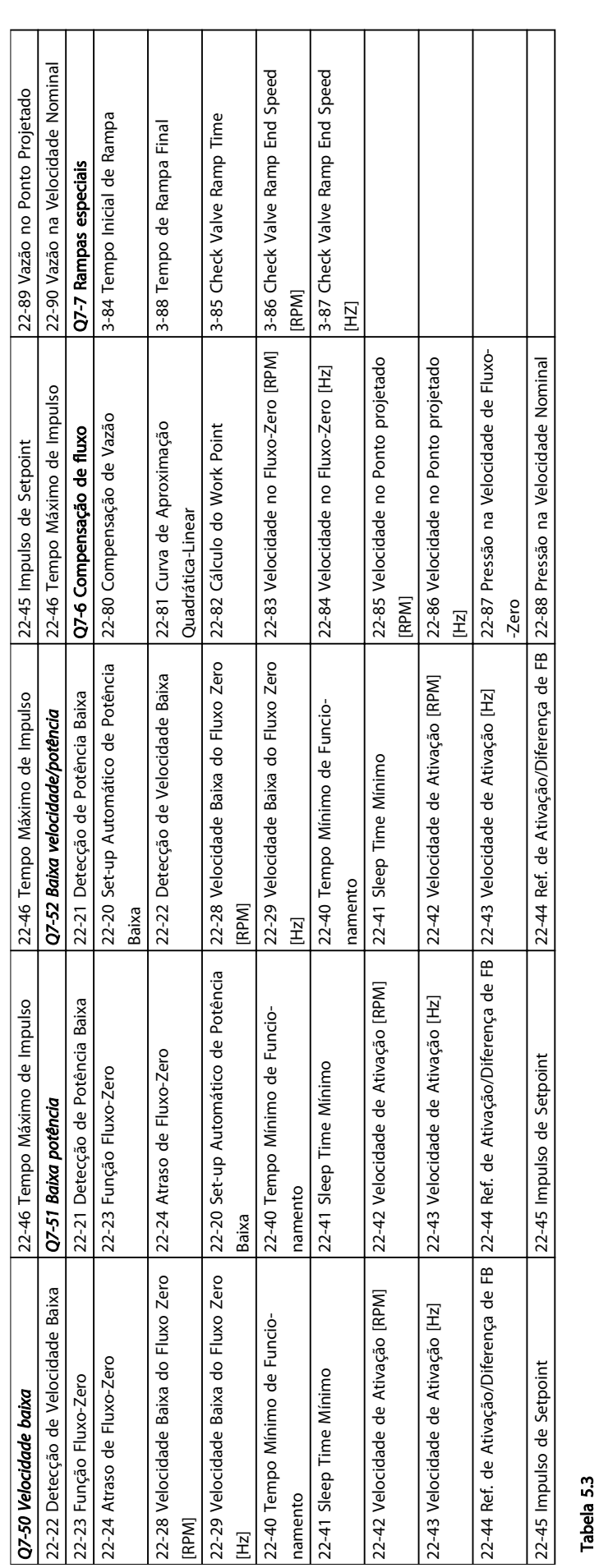

#### Sobre a Programação do Conv...

Drive do VLT<sup>®</sup> AQUA<br>Instruções Operacionais

Danfoss

# 5 5

44 MG20M928 - VLT® é marca registrada da Danfoss

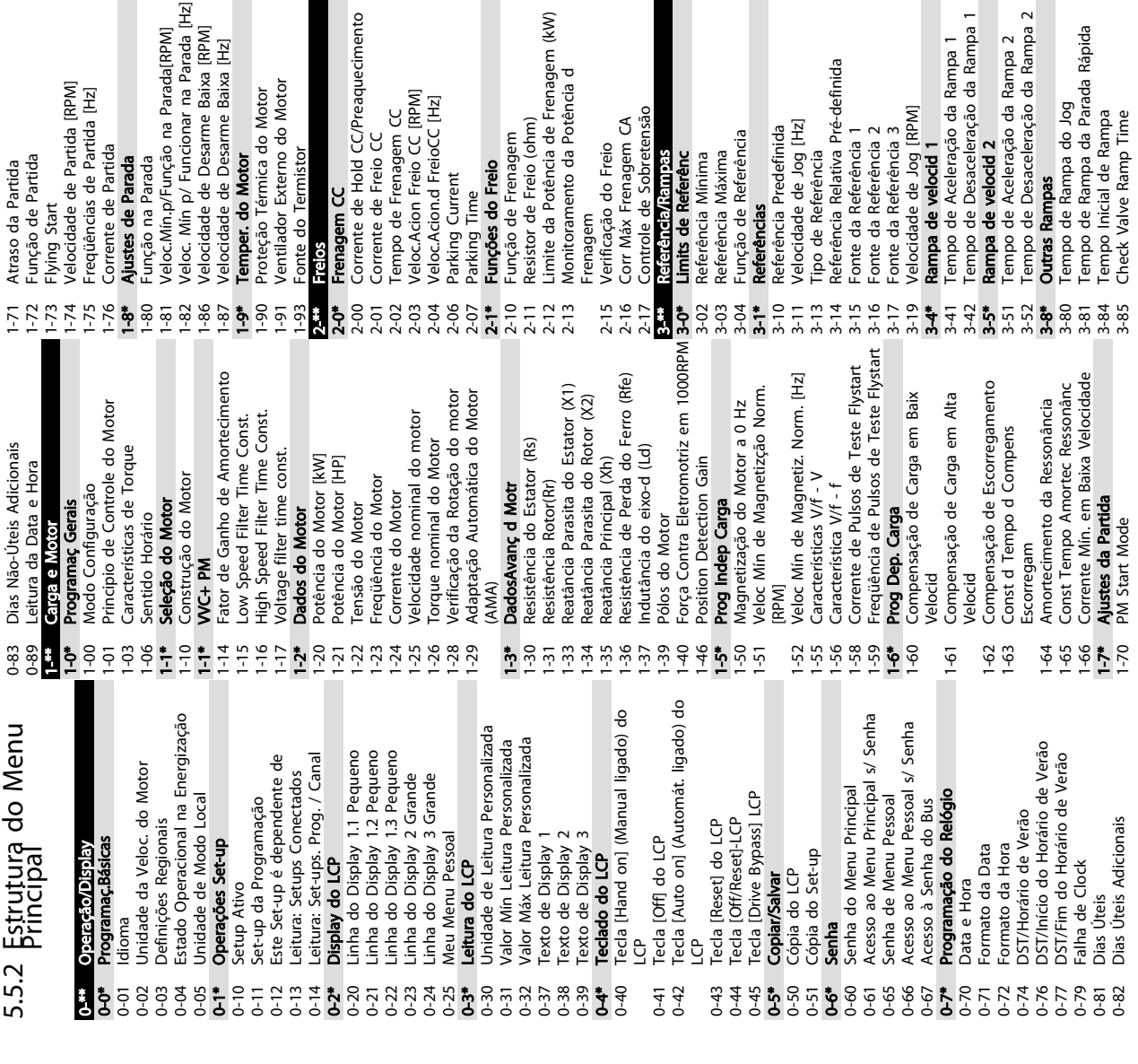

4-58 Função de Fase do Motor Ausente

Advert. de Feedb Alto<br>Função de Fase do Motor Ausente

Advert. de Feedb Baixo Advert. de Refer Baixa

Advert. Refer Alta

 $\hat{\mathbf{z}}$ 

4-6\* Bypass de Velocidd 4-60 Bypass de Velocidade de [RPM] 4-61 Bypass de Velocidade de [Hz] 4-62 Bypass de Velocidade até [RPM] 4-63 Bypass de Velocidade até [Hz] 4-64 Setup de Bypass Semi-Auto 5-\*\* Entrad/Saíd Digital 5-0\* Modo E/S Digital 5-00 Modo I/O Digital 5-01 Modo do Terminal 27 5-02 Modo do Terminal 29 5-1\* Entradas Digitais 5-10 Terminal 18 Entrada Digital 5-11 Terminal 19, Entrada Digital 5-12 Terminal 27, Entrada Digital 5-13 Terminal 29, Entrada Digital 5-14 Terminal 32, Entrada Digital 5-15 Terminal 33 Entrada Digital 5-16 Terminal X30/2 Entrada Digital 5-17 Terminal X30/3 Entrada Digital 5-18 Terminal X30/4 Entrada Digital 5-19 Terminal 37 Parada Segura

 $4 - 58$ <br>4-6\*

 $4 - 57$ 

sypass de Velocidd

sypass de Velocidade de [RPM]

 $-60$  $4 - 62$  $4 - 63$ 

 $4-61$ 

6-\*\* Entrad/Saíd Analóg 6-0\* Modo E/S Analógico 6-00 Timeout do Live Zero 6-01 Função Timeout do Live Zero

Entrad/Said Analóg

Modo E/S Analógico

း<br>ဗီနီ ၁ ၁

r y recessor de Velocidade de [Hz]<br>Bypass de Velocidade de [Hz]<br>Bypass de Velocidade até [RPM]<br>Bypass de Velocidade até [Hz]

Saída de Pulso #X30/6 Controle de Bus<br>Saída de Pulso #30/6 Timeout Predef.

5-97  $-98$ 

Saída de Pulso #29 Timeout Predef.

Saída de Pulso #29 Ctrl Bus

6-1\* Entrada Anal 53 6-10 Terminal 53 Tensão Baixa 6-11 Terminal 53 Tensão Alta 6-12 Terminal 53 Corrente Baixa 6-13 Terminal 53 Corrente Alta 6-14 Terminal 53 Ref./Feedb. Valor Baixo 6-15 Terminal 53 Ref./Feedb. Valor Alto 6-16 Terminal 53 Const. de Tempo do Filtro

 $6 - 1$  $6 - 10$ 

Sétup de Bypass Semi-Auto<br><mark>Entrac/Safa Digital</mark><br>Modo E/S Digital

 $rac{4}{5}$ 

Entrada Anal 53

Timeout do Live Zero<br>Função Timeout do Live Zero

6-17 Terminal 53 Live Zero 6-2\* Entrada Anal 54 6-20 Terminal 54 Tensão Baixa 6-21 Terminal 54 Tensão Alta 6-22 Terminal 54 Corrente Baixa 6-23 Terminal 54 Corrente Alta 6-24 Terminal 54 Ref./Feedb. Valor Baixo 6-25 Terminal 54 Ref./Feedb. Valor Alto 6-26 Terminal 54 Const. de Tempo do Filtro

Terminal 27, Entrada Digital Terminal 29, Entrada Digital Terminal 32, Entrada Digital

> $5 - 13$  $5 - 15$  $5 - 17$

Terminal 19, Entrada Digital **Terminal 18 Entrada Digital** 

Modo do Terminal 29 Modo do Terminal 27

Entradas Digitais

 $5 - 10$  $5 - 12$  $5 - 14$  $5 - 16$  $5 - 18$  $5 - 19$ 

 $5 - 11$ 

Modo I/O Digital

 $5 - 00$  $5 - 02$ <br>5-1\*

 $5-01$ 

Entrada Anal 54

 $\begin{array}{l} \mathbf{1} & \mathbf{2} & \mathbf{3} & \mathbf{4} & \mathbf{5} \\ \mathbf{5} & \mathbf{6} & \mathbf{5} & \mathbf{6} & \mathbf{6} \\ \mathbf{6} & \mathbf{6} & \mathbf{6} & \mathbf{6} & \mathbf{6} \\ \mathbf{7} & \mathbf{8} & \mathbf{6} & \mathbf{6} & \mathbf{6} \\ \mathbf{8} & \mathbf{9} & \mathbf{1} & \mathbf{1} \\ \mathbf{1} & \mathbf{1} & \mathbf{1} & \mathbf{1} \\ \mathbf{1} & \mathbf{1} & \mathbf$ 

Terminal 53 Const. de Tempo do Filtro<br>Terminal 53 Live Zero

reminial 33 Corrente Alta<br>Terminal 53 Corrente Alta<br>Terminal 53 Ref./Feedb. Valor Baixo<br>Terminal 53 Ref./Feedb. Valor Alto

rerminal 53 Corrente Baixa<br>Terminal 53 Corrente Baixa

Terminal 53 Tensão Baixa<br>Terminal 53 Tensão Alta

 $6-11$ 

Sobre a Programação do Conv... Drive do VLT® AQUA

Const de Tempo do Filtro de Pulso

Term. 29 Ref./feedb. Valor Baixo

Term. 29 Ref./Feedb. Valor Alto

3-86 Check Valve Ramp End Speed [RPM] 3-87 Check Valve Ramp End Speed [HZ] 3-88 Tempo de Rampa Final 3-9\* Potenciôm. Digital 3-90 Tamanho do Passo 3-91 Tempo de Rampa 3-92 Restabelecimento da Energia

Check Valve Ramp End Speed [HZ]

Tempo de Rampa Final

 $3 - 88$ 

Tamanho do Passo Potenciôm. Digital

 $-90$ 

 $3-9$  $3 - 91$ 

Tempo de Rampa

Check Valve Ramp End Speed [RPM]

5-4\* Relés<br>5-40 Função do Relé 5-40 Função do Relé 5-41 Atraso de Ativação do Relé 5-42 Atraso de Desativação do Relé

5-5\* Entrada de Pulso 5-50 Term. 29 Baixa Freqüência 5-51 Term. 29 Alta Freqüência 5-52 Term. 29 Ref./feedb. Valor Baixo 5-53 Term. 29 Ref./Feedb. Valor Alto 5-54 Const de Tempo do Filtro de Pulso #29<br>Term. 33 Baixa Freqüência 5-55 Term. 33 Baixa Freqüência 5-56 Term. 33 Alta Freqüência 5-57 Term. 33 Ref./Feedb.Valor Baixo 5-58 Term. 33 Ref./Feedb. Valor Alto 5-59 Const de Tempo do Filtro de Pulso

Entrada de Pulso

Term. 29 Baixa Freqüência

Term. 29 Alta Freqüência

**៉ុ**<br>**់** ភូក ភូក ភូមិ<br>**់** ភូមិ ភូមិ

Atraso de Desativação do Relé

Atraso de Ativação do Relé

 $5 - 41$ 5-42

> 3-93 Limite Máximo 3-94 Limite Mínimo

3-94

a<br>C  $\frac{1}{2}$ 

Limite Máximo Limite Minimo

Restabelecimento da Energia

3-92  $3 - 93$  3-95 Atraso da Rampa de Velocidade

Atraso da Rampa de Velocidade

4-\*\* Limites/Advertêncs 4-1\* Limites do Motor

 $4.***$  $4 - 10$  $4 - 12$  $4 - 13$ 

 $\overline{a}$ 

Limites do Motor

 $rac{1}{4}$ 

Limites/Advertêncs

4-10 Sentido de Rotação do Motor 4-11 Lim. Inferior da Veloc. do Motor [RPM] 4-12 Lim. Inferior da Veloc. do Motor [Hz] 4-13 Lim. Superior da Veloc. do Motor

Sentido de Rotação do Motor

Lim. Inferior da Veloc. do Motor [RPM] Lim. Inferior da Veloc. do Motor [Hz]

 $4 - 11$ 

[RPM]<br>Lim. Superior da Veloc do Motor [Hz] 4-14 Lim. Superior da Veloc do Motor [Hz] 4-16 Limite de Torque do Modo Motor 4-17 Limite de Torque do Modo Gerador

Lim. Superior da Veloc. do Motor

#33<br>Saída de Pulso 5-6\* Saída de Pulso

Const de Tempo do Filtro de Pulso

Term. 33 Ref./Feedb.Valor Baixo

5<br>5 5 5 5 8 5<br>5 5 5 9 5

Term. 33 Alta Freqüência

Term. 33 Ref./Feedb. Valor Alto

5-60 Terminal 27 Variável da Saída d Pulso 5-62 Freq Máx da Saída de Pulso #27 5-63 Terminal 29 Variável da Saída d Pulso 5-65 Freq Máx da Saída de Pulso #29 5-66 Terminal X30/6 Saída de Pulso Variável 5-68 Freq Máx do Pulso Saída #X30/6

Freq Máx da Saída de Pulso #27

4-18 Limite de Corrente 4-19 Freqüência Máx. de Saída 4-5\* Ajuste Advertência 4-50 Advertência de Corrente Baixa 4-51 Advertência de Corrente Alta 4-52 Advertência de Velocidade Baixa 4-53 Advertência de Velocidade Alta 4-54 Advert. de Refer Baixa 4-55 Advert. Refer Alta 4-56 Advert. de Feedb Baixo 4-57 Advert. de Feedb Alto

Limite de Corrente Ajuste Advertência

Freqüência Máx. de Saída

Limite de Torque do Modo Gerador

Limite de Torque do Modo Motor

 $4 - 16$  $4 - 18$ <br> $4 - 19$ 

er

 $4 - 17$ 

 $4 - 14$ 

Instruções Operacionais

Saída de Pulso #27 Ctrl. Bus<br>Saída de Pulso #27 Timeout Predef.

Controle Bus Digital & Relé

5-8\* Saída do encoder 5-80 AHF Cap Reconnect Delay 5-9\* Bus Controlado 5-90 Controle Bus Digital & Relé 5-93 Saída de Pulso #27 Ctrl. Bus 5-94 Saída de Pulso #27 Timeout Predef. 5-95 Saída de Pulso #29 Ctrl Bus 5-96 Saída de Pulso #29 Timeout Predef. 5-97 Saída de Pulso #X30/6 Controle de Bus 5-98 Saída de Pulso #30/6 Timeout Predef.

း<br>စီ့ဝှင်ပုံဝှင်စီအီးအီးစီ ရှိရှိရှိရှိရှိ<br>စက်တွင် စီးစီးစီးစီးစီးစီးရှိရှိ

Advertência de Velocidade Baixa

 $4 - 52$ 

4-53 4-54 4-55 4-56

Advertência de Corrente Alta

Advertência de Corrente Baixa

 $4 - 50$ 

 $\frac{1}{2}$  $4 - 51$  Advertência de Velocidade Alta

Saída do encoder

AHF Cap Reconnect Delay

**Bus Controlado** 

Terminal X30/6 Saída de Pulso Variável

Terminal 29 Variável da Saída d Pulso Terminal 27 Variável da Saída d Pulso

Freq Máx da Saída de Pulso #29 Freq Máx do Pulso Saída #X30/6

Danfoss

6-27 Terminal 54 Live Zero 6-3\* Entrada Anal X30/11 6-30 Terminal X30/11 Tensão Baixa 6-31 Terminal X30/11 Tensão Alta

Entrada Anal X30/11

 $6 - 3$ <br> $6 - 3$ <br> $6 - 3$ <br> $6 - 3$ 

Terminal X30/6 Saída Digital<br>Terminal X30/7 Saída Digital

 $5 - 32$ <br> $5 - 33$ 

Terminal 54 Live Zero

Terminal X30/11 Tensão Baixa<br>Terminal X30/11 Tensão Alta

Terminal 54 Const. de Tempo do Filtro

Terminal 54 Ref./Feedb. Valor Baixo

Terminal 54 Corrente Baixa

Ferminal X30/2 Entrada Digital Terminal X30/3 Entrada Digital Terminal X30/4 Entrada Digital

Terminal 33 Entrada Digital

Terminal 54 Corrente Alta

Terminal 54 Tensão Baixa

Terminal 54 Tensão Alta

Terminal 54 Ref./Feedb. Valor Alto

5-3\* Saídas Digitais 5-30 Terminal 27 Saída Digital 5-31 Terminal 29 Saída Digital 5-32 Terminal X30/6 Saída Digital 5-33 Terminal X30/7 Saída Digital

 $5-3$  $5 - 31$ 

Saídas Digitais

Terminal 27 Saída Digital Terminal 29 Saída Digital

 $5 - 30$ 

 $\sigma$ 

Terminal 37 Parada Segura

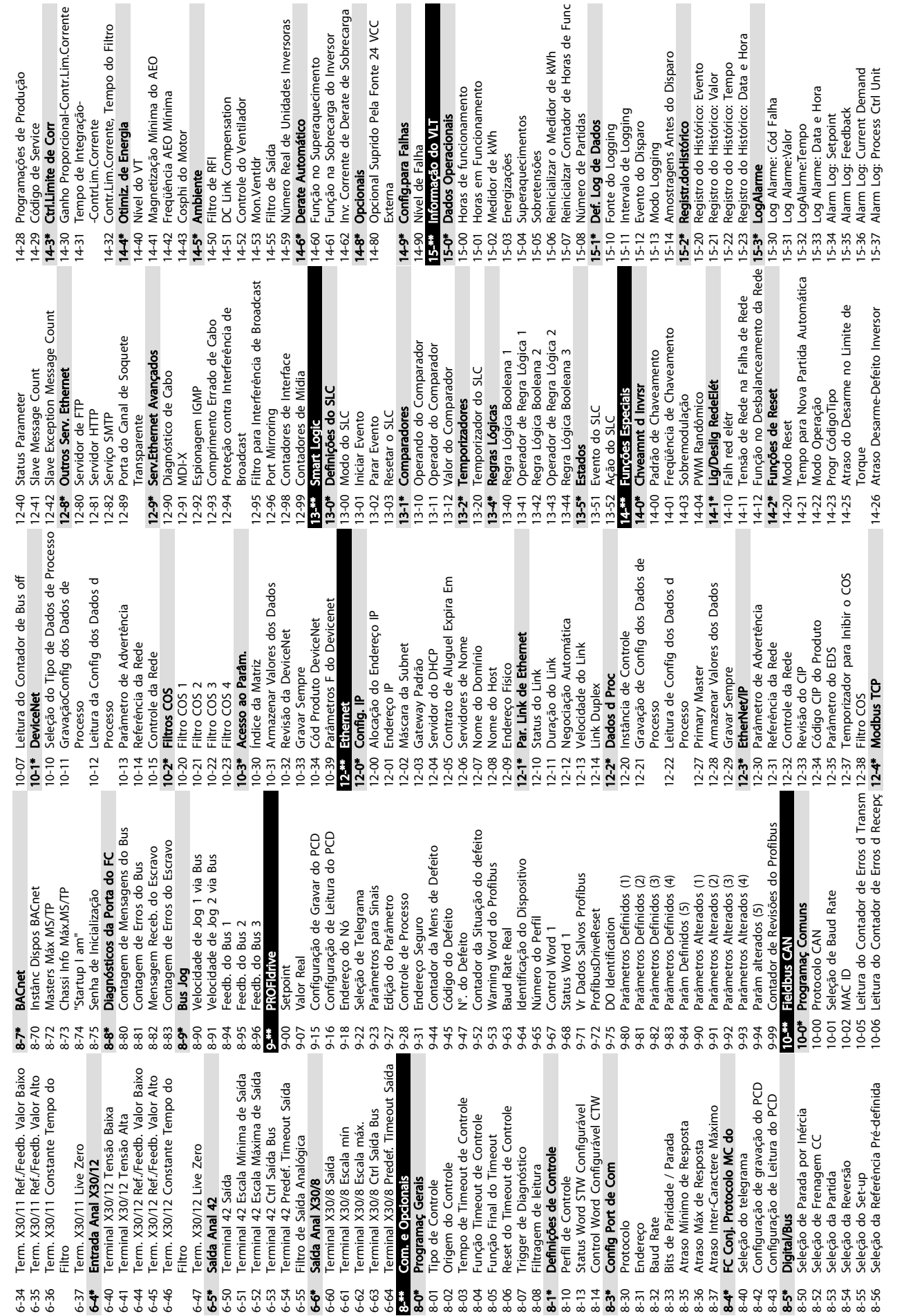

Sobre a Programação do Conv... Drive do VLT® AQUA

Instruções Operacionais

Danfoss

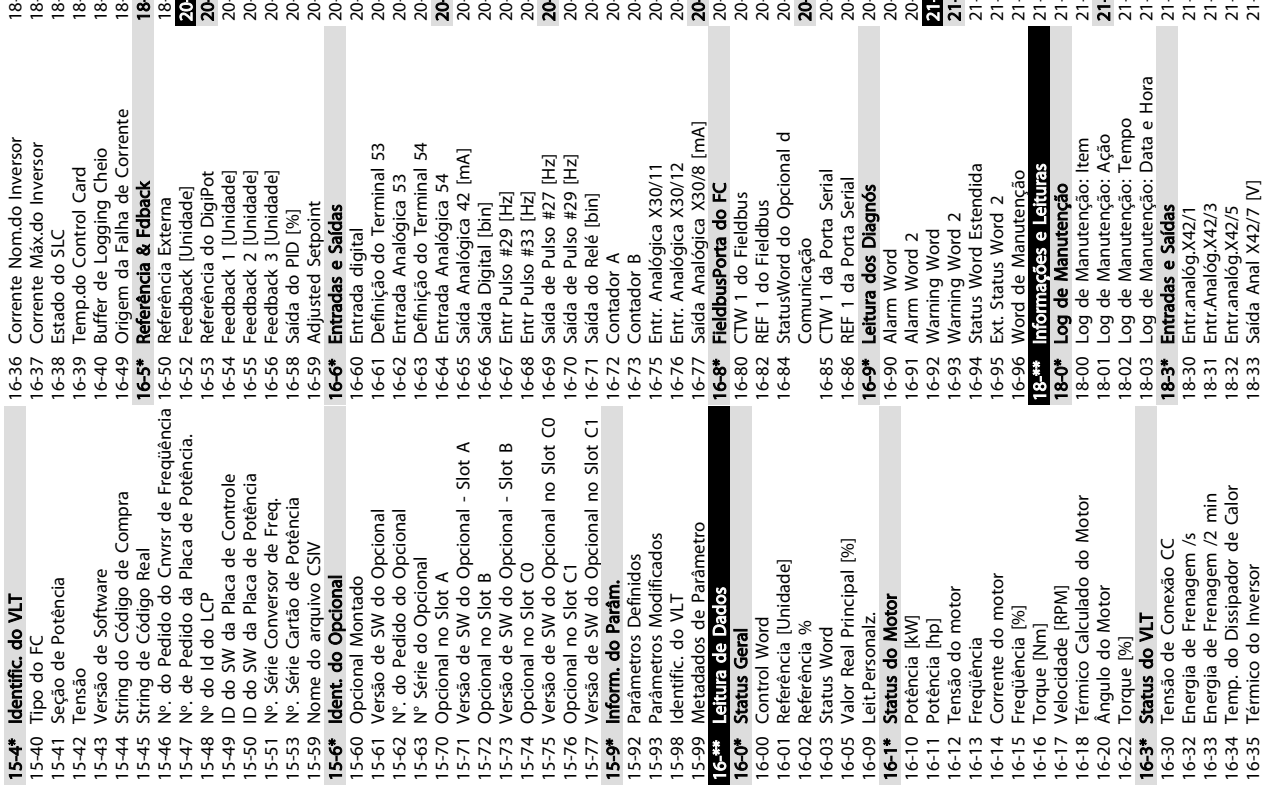

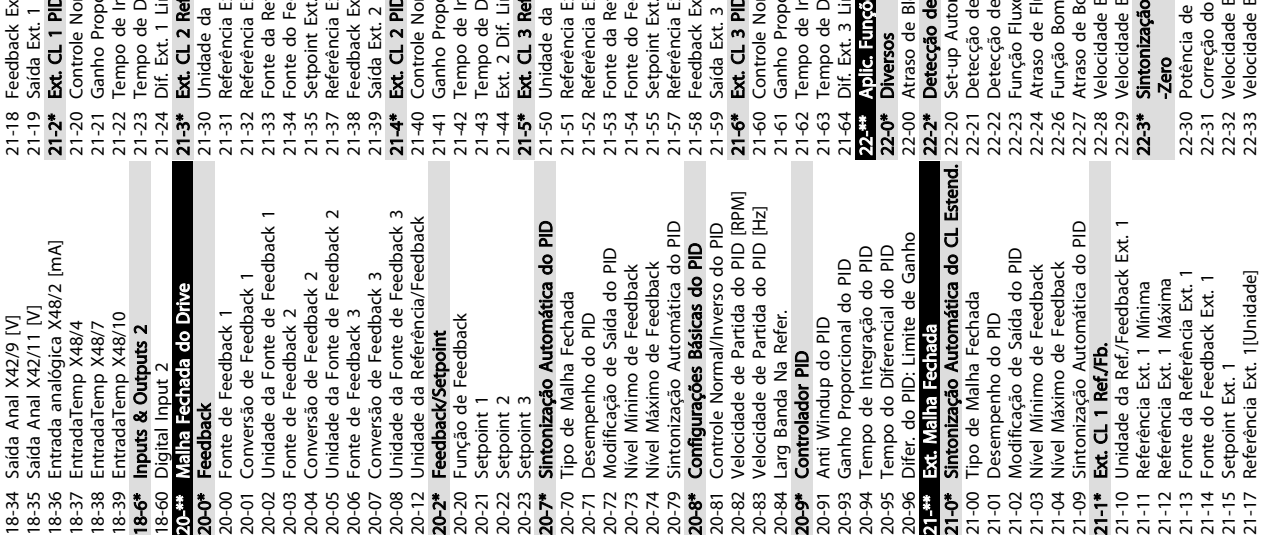

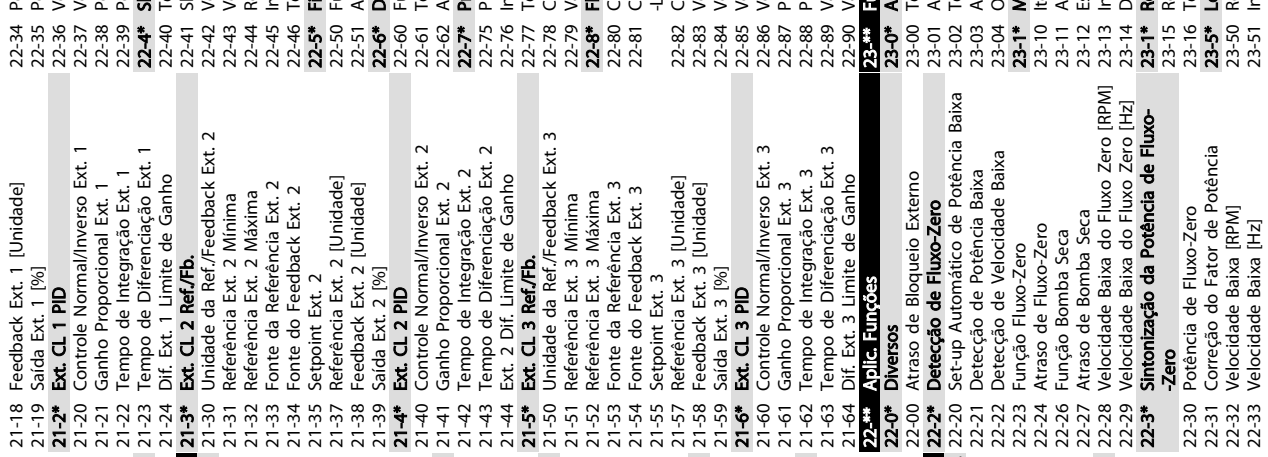

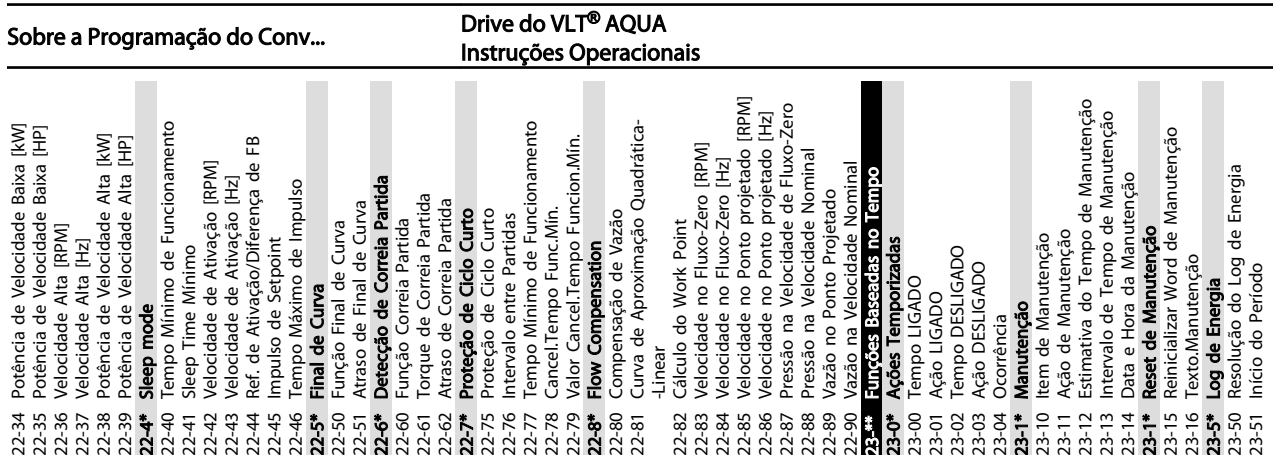

Danfoss

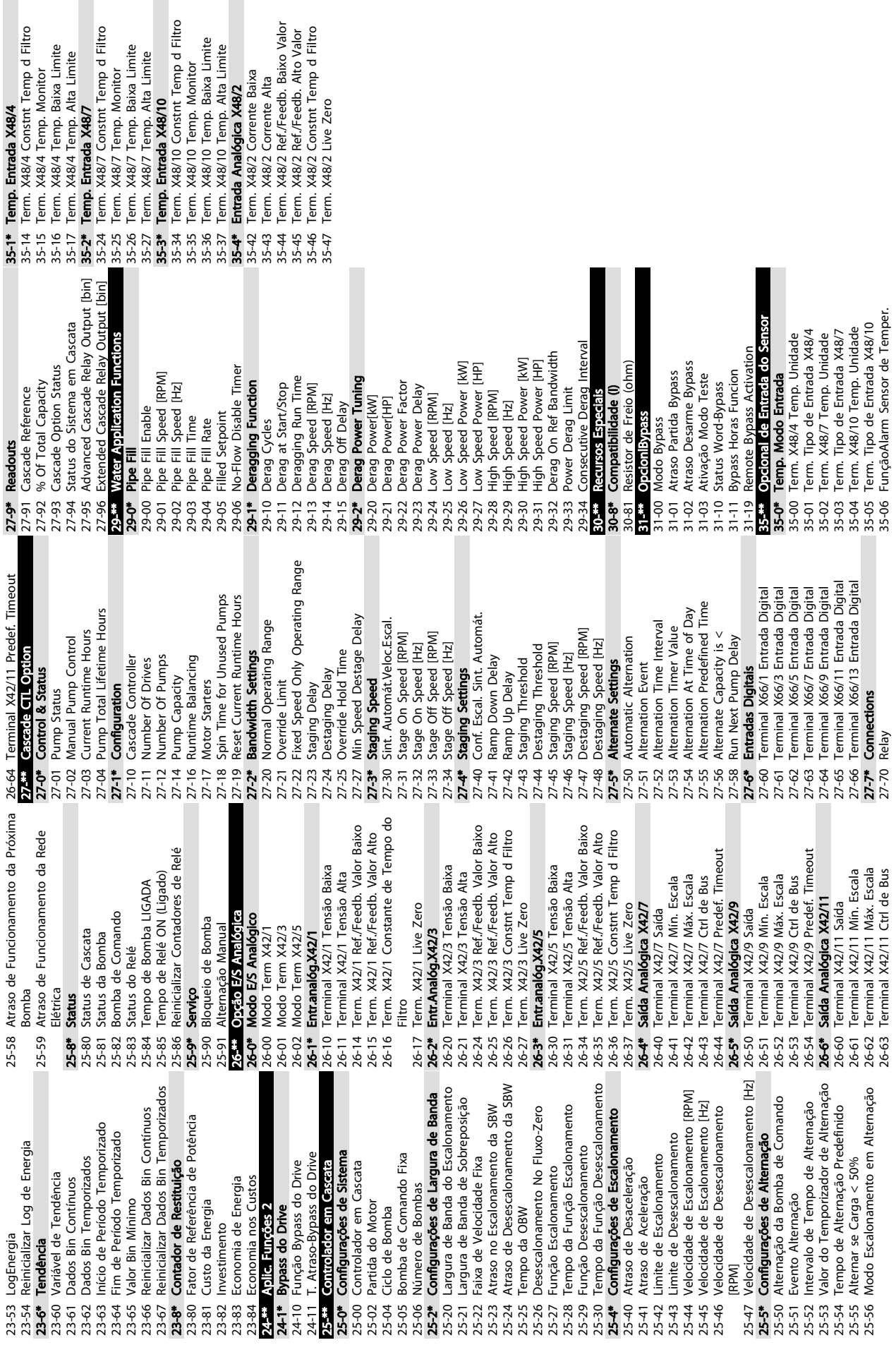

Drive do VLT<sup>®</sup> AQUA<br>Instruções Operacionais

Danfoss

Sobre a Programação do Conv...

<span id="page-52-0"></span>

#### 5.6 Programação Remota com Software de Setup do MCT 10

Danfoss tem um programa de software disponível para desenvolver, armazenar e transferir programação do conversor de frequência. O Software de Setup do MCT 10 permite ao usuário conectar um PC ao conversor de frequência e realizar programação ativa em vez de usar o LCP. Adicionalmente, toda a programação do conversor de frequência pode ser feita off-line e simplesmente transferida por download para o conversor de frequência. Ou o perfil inteiro do conversor de frequência pode ser carregado para o PC para armazenagem de backup ou análise.

O conector USB ou o terminal RS-485 está disponível para conexão ao conversor de frequência.

Software de Setup do MCT 10 está disponível para download gratuito em www.VLT-software.com. Também existe um CD disponível solicitando o número de peça 130B1000. Para obter informações complementares, consulte as Instruções de utilização.

Danfoss

Danfoss

# <span id="page-53-0"></span>6 Exemplos de setup de aplicações

#### 6.1 Introdução

### OBSERVAÇÃO!

Quando a funcionalidade de parada segura opcional é usada, um fio de jumper pode ser necessário entre o terminal 12 (ou 13) e o terminal 37 para o conversor de frequência operar quando usar os valores de programação padrão de fábrica.

Os exemplos nesta seção têm a finalidade de referência rápida para aplicações comuns.

- A programação do parâmetro são os valores padrão regionais, a menos que indicado de outro modo (selecionados em *0-03 Definições Regionais*)
- Os parâmetros associados aos terminais e suas configurações estão mostrados ao lado dos desenhos
- Onde for necessário ajuste dos interruptores dos terminais analógicos A53 ou A54, também será mostrado

#### 6.2 Exemplos de Aplicações

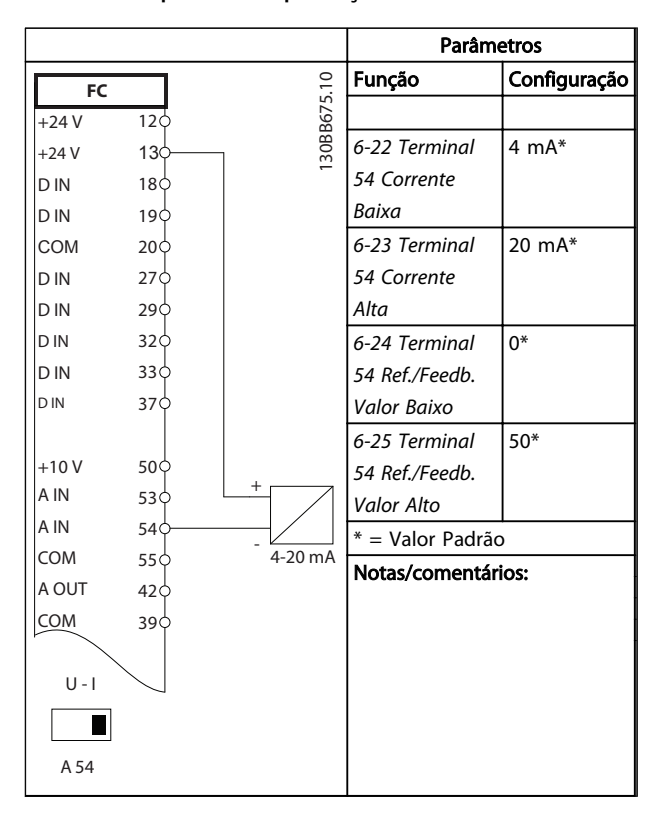

Tabela 6.1 Transdutor de feedback de corrente analógica

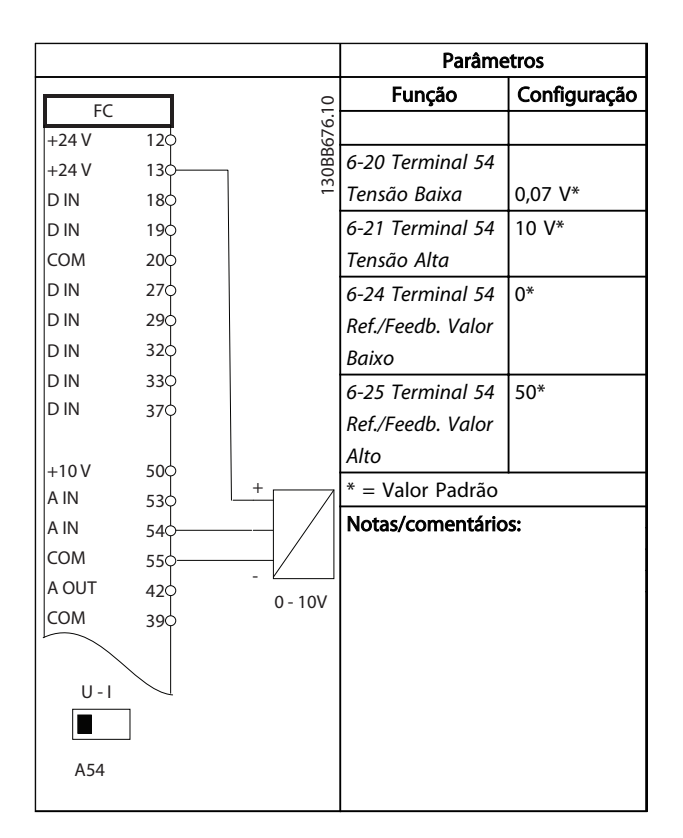

Tabela 6.2 Transdutor de Feedback de Tensão Analógica (3 fios)

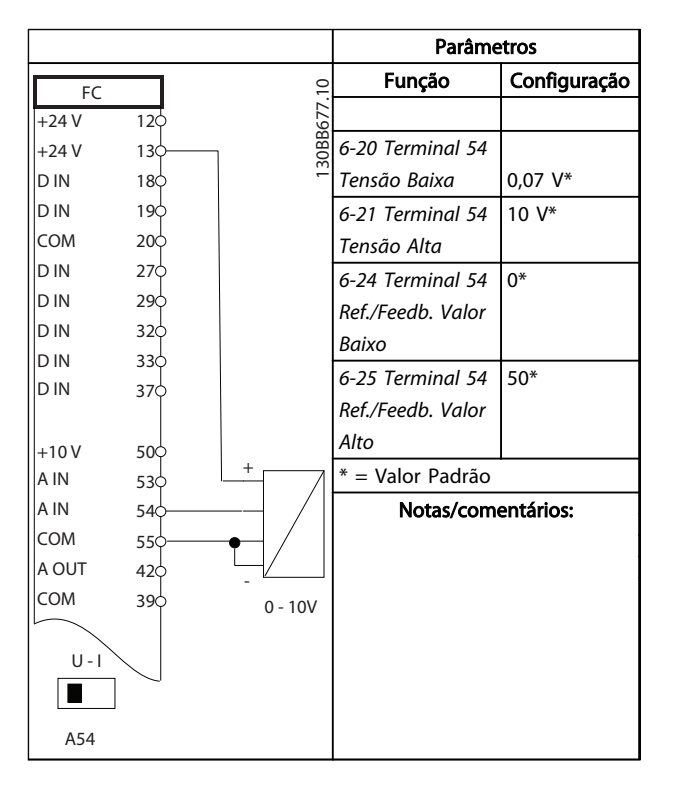

Tabela 6.3 Transdutor de Feedback de Tensão Analógica (4 fios)

Danfoss

Exemplos de setup de aplica... Drive do VLT® AQUA Instruções Operacionais

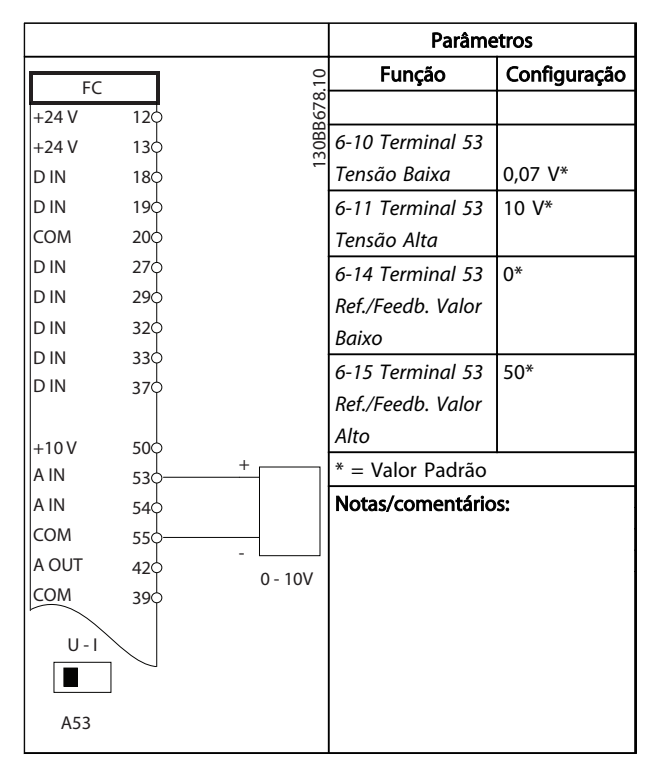

Tabela 6.4 Referência de velocidade analógica (tensão)

## OBSERVAÇÃO!

Observe a configuração do interruptor para selecionar a tensão ou corrente.

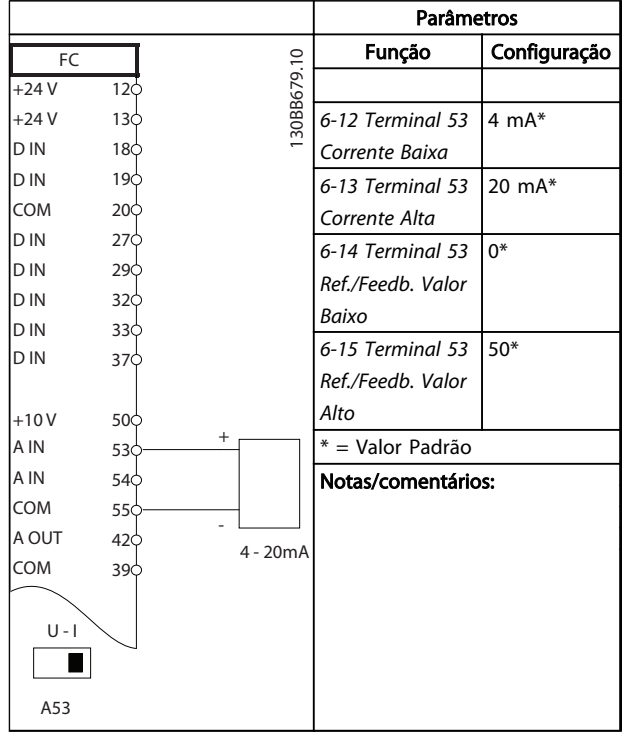

Tabela 6.5 Referência de Velocidade Analógica (Corrente)

# OBSERVAÇÃO!

Observe a configuração do interruptor para selecionar a tensão ou corrente.

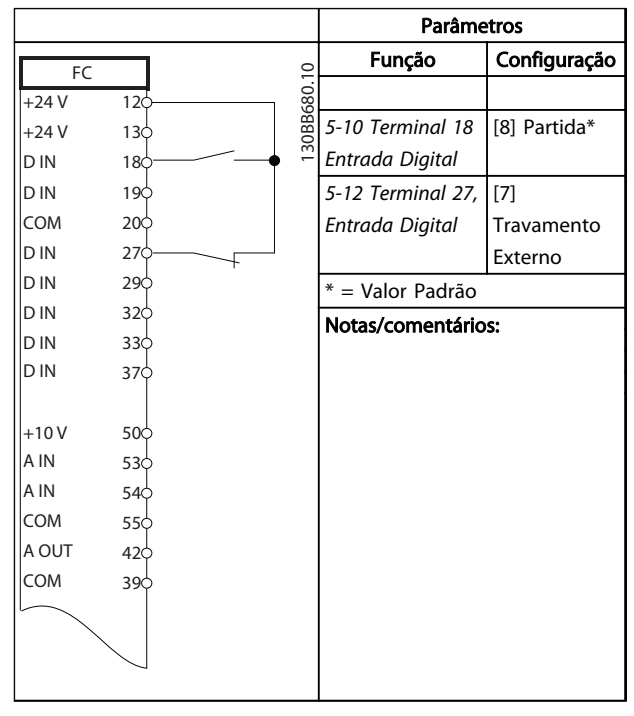

Tabela 6.6 Comando de funcionar/parar com travamento externo

6 6

Danfoss

# Exemplos de setup de aplica... Drive do VLT® AQUA

# Instruções Operacionais

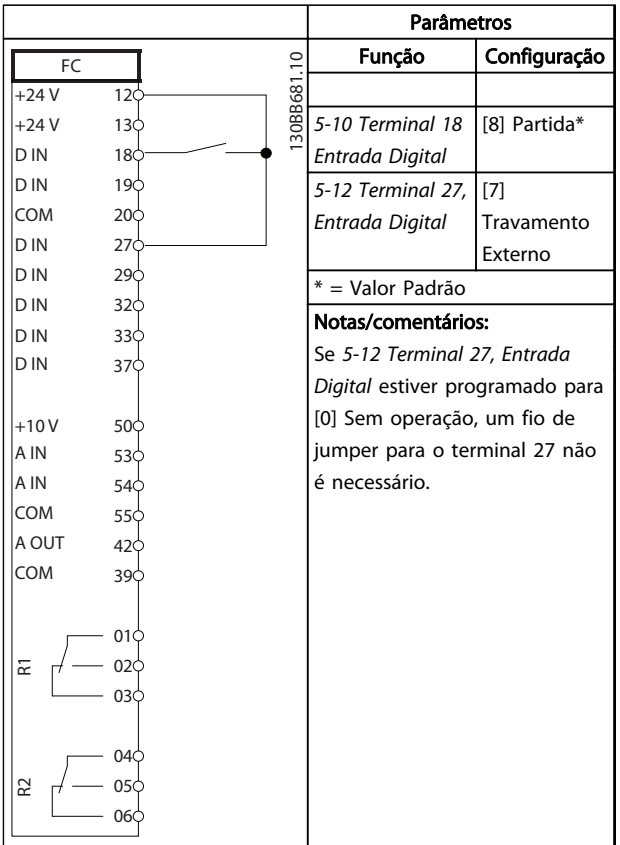

#### Tabela 6.7 Comando Executar/Parar sem Bloqueio Externo

|            |                 |            | <b>Parâmetros</b>           |              |  |
|------------|-----------------|------------|-----------------------------|--------------|--|
| FC         |                 |            | Função                      | Configuração |  |
| $+24V$     | 12<             | 30BB682.10 |                             |              |  |
| $+24V$     | 130             |            | 5-11 Terminal 19, [1] Reset |              |  |
| D IN       | 180             |            | Entrada Digital             |              |  |
| D IN       | 19¢             |            | * = Valor Padrão            |              |  |
| <b>COM</b> | 20¢             |            | Notas/comentários:          |              |  |
| D IN       | 270             |            |                             |              |  |
| D IN       | 290             |            |                             |              |  |
| <b>DIN</b> | 32¢             |            |                             |              |  |
| D IN       | 330             |            |                             |              |  |
| D IN       | 37¢             |            |                             |              |  |
|            |                 |            |                             |              |  |
| $+10V$     | 50 <sup>o</sup> |            |                             |              |  |
| A IN       | 530             |            |                             |              |  |
| A IN       | 540             |            |                             |              |  |
| <b>COM</b> | 550             |            |                             |              |  |
| A OUT      | 420             |            |                             |              |  |
| <b>COM</b> | 390             |            |                             |              |  |
|            |                 |            |                             |              |  |
|            |                 |            |                             |              |  |
|            |                 |            |                             |              |  |
|            |                 |            |                             |              |  |

Tabela 6.8 Reset do Alarme Externo

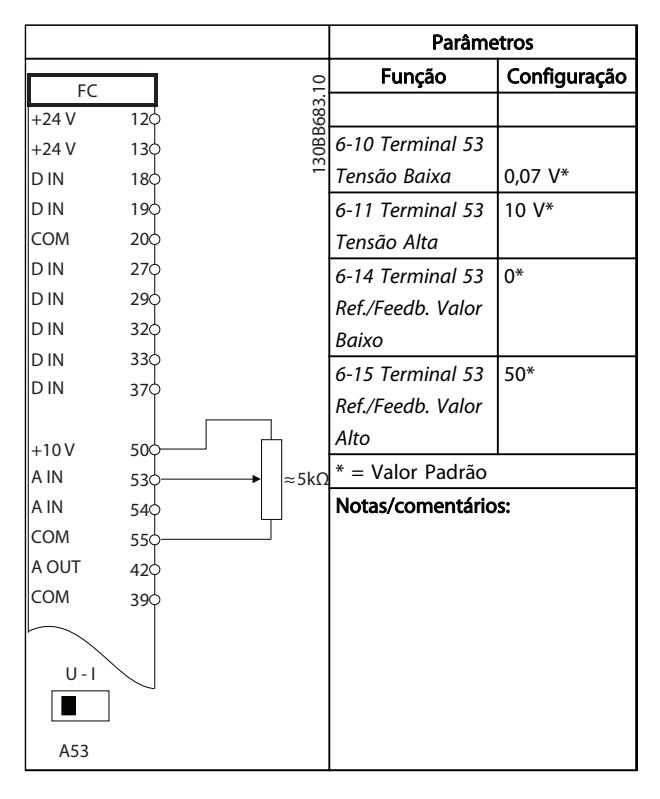

#### Tabela 6.9 Referência de Velocidade (usando um potenciômetro manual)

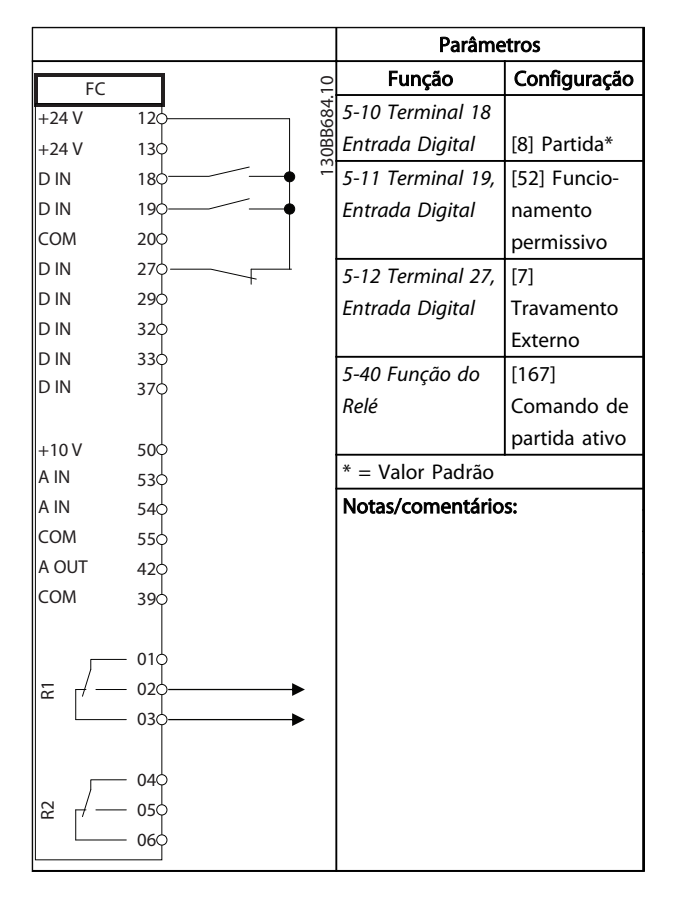

Tabela 6.10 Funcionamento permissivo

Danfoss

┑

#### Exemplos de setup de aplica... Drive do VLT® AQUA Instruções Operacionais

 $\Gamma$ 

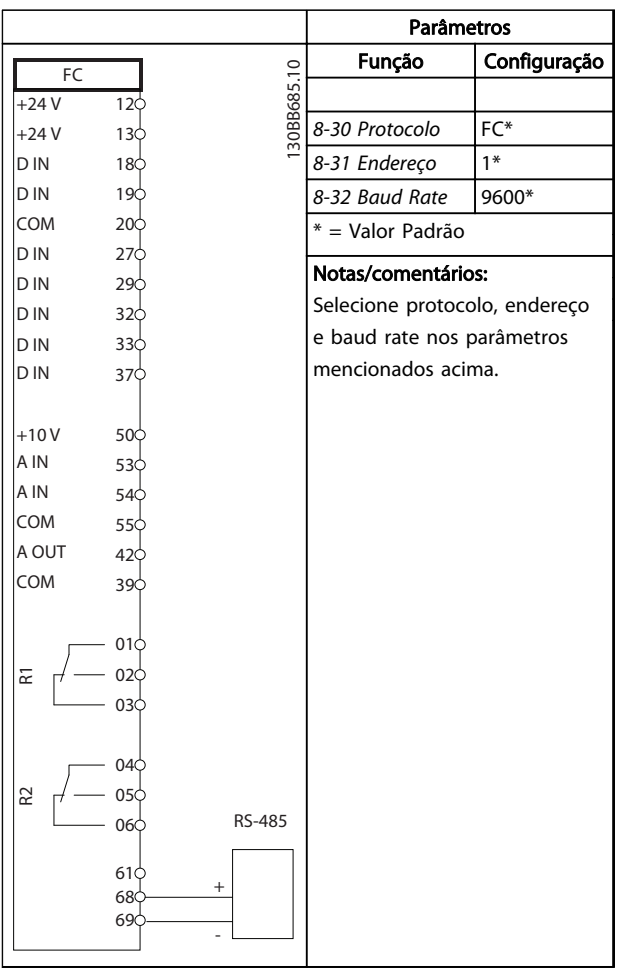

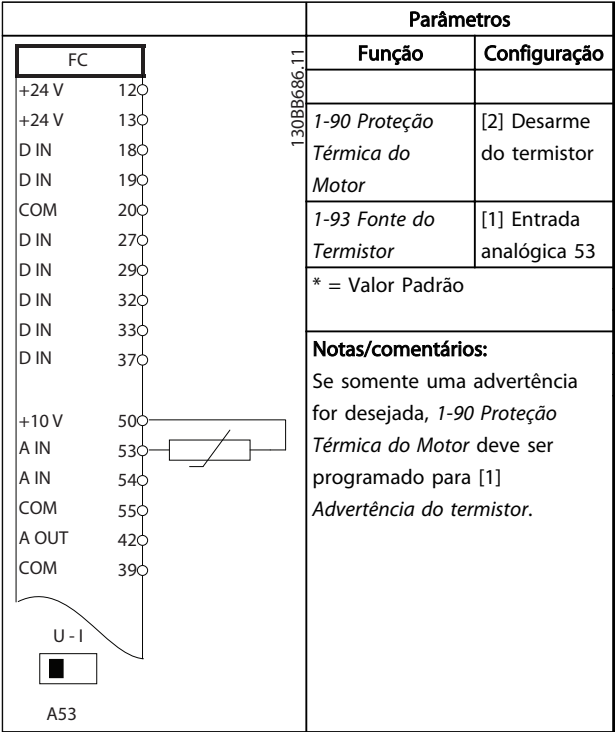

Т

Tabela 6.12 Termistor do motor

Tabela 6.11 RS-485 Conexão de rede (N2, Modbus RTU, FC)

# CUIDADO

Os termistores devem usar isolamento reforçado ou duplo para atender os requisitos de isolamento PELV.

Danfoss

# 7 Mensagens de Status

#### 7.1 Display do Status

Quando o conversor de frequência estiver no modo de status, as mensagens de status são geradas automaticamente no conversor de frequência e aparecem na linha inferior do display (consulte *Ilustração 7.1*.)

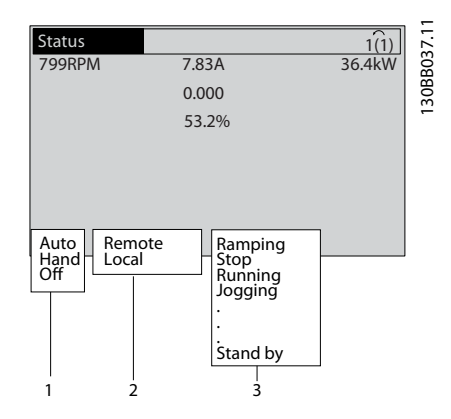

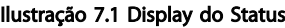

- a. A primeira parte na linha de status indica de onde origina o comando de parada/partida.
- b. A segunda parte na linha de status indica de onde origina o controle da velocidade.
- c. A última parte da linha de status indica o status atual do conversor de frequência. Elas mostram o módulo operacional em que o conversor de frequência está.

## OBSERVAÇÃO!

No modo automático/remoto, o conversor de frequência precisa de comandos externos para executar funções.

#### 7.2 Definições de Mensagens de Status

As próximas três tabelas definem o significado das palavras do display de mensagem de status.

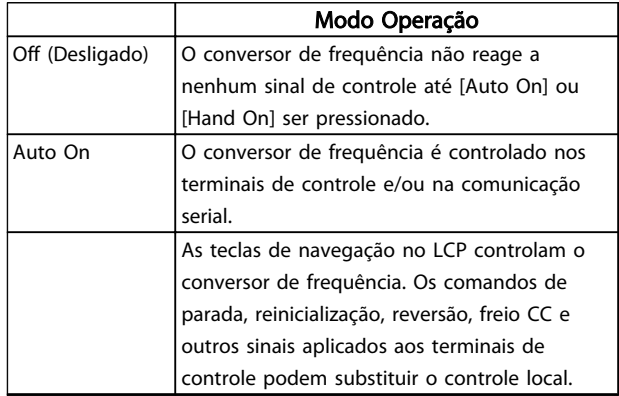

#### Tabela 7.1 Modo de Operação de Mensagens de Status

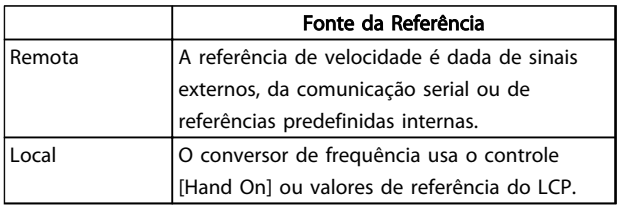

#### Tabela 7.2 Site de Referências de Mensagem de Status

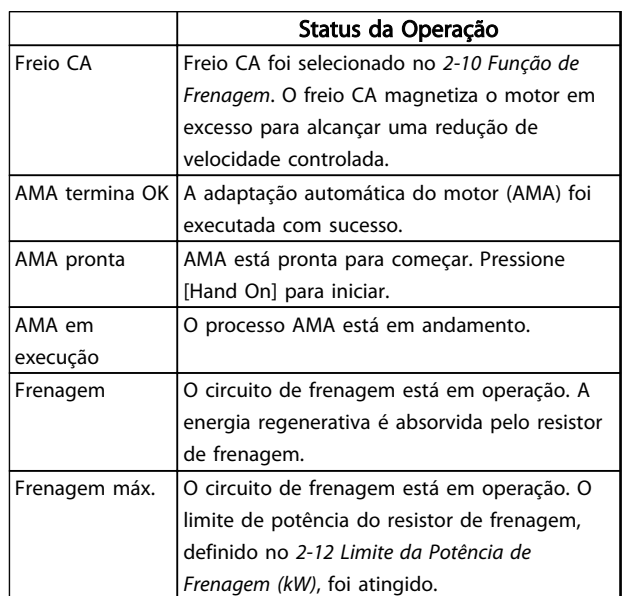

Danfoss

# Mensagens de Status Drive do VLT® AQUA Instruções Operacionais

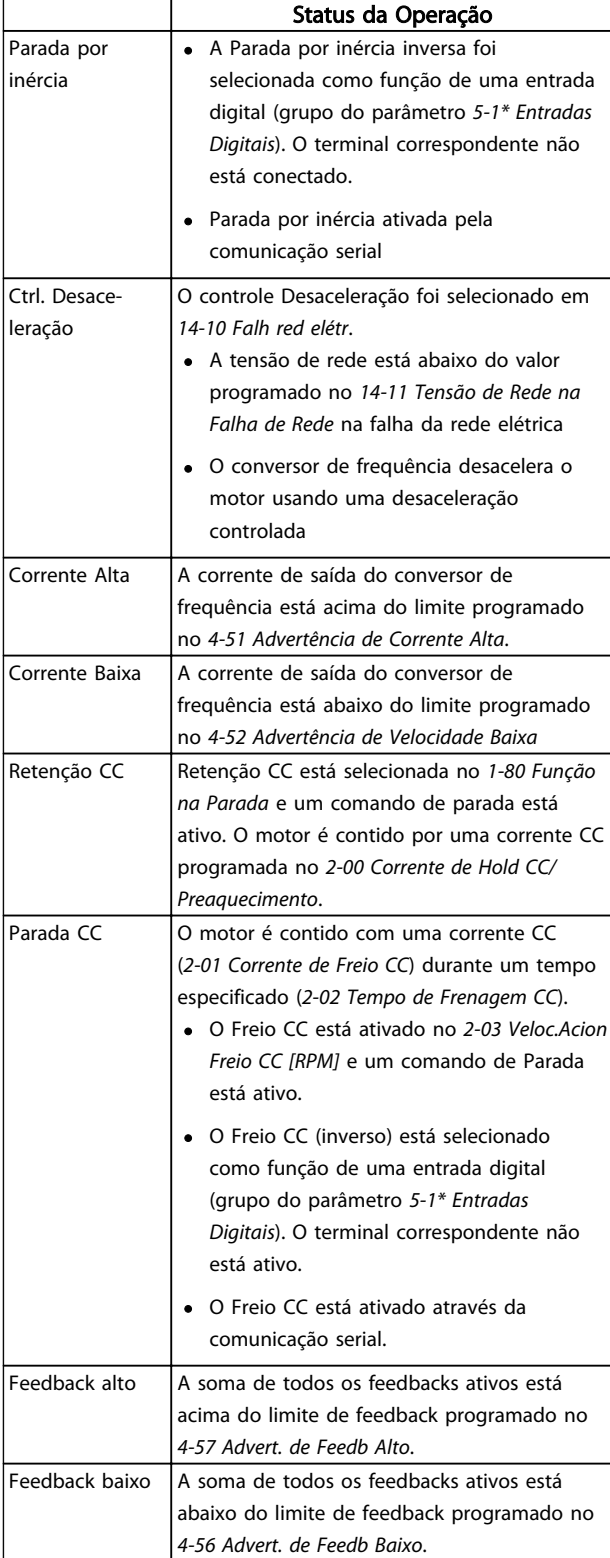

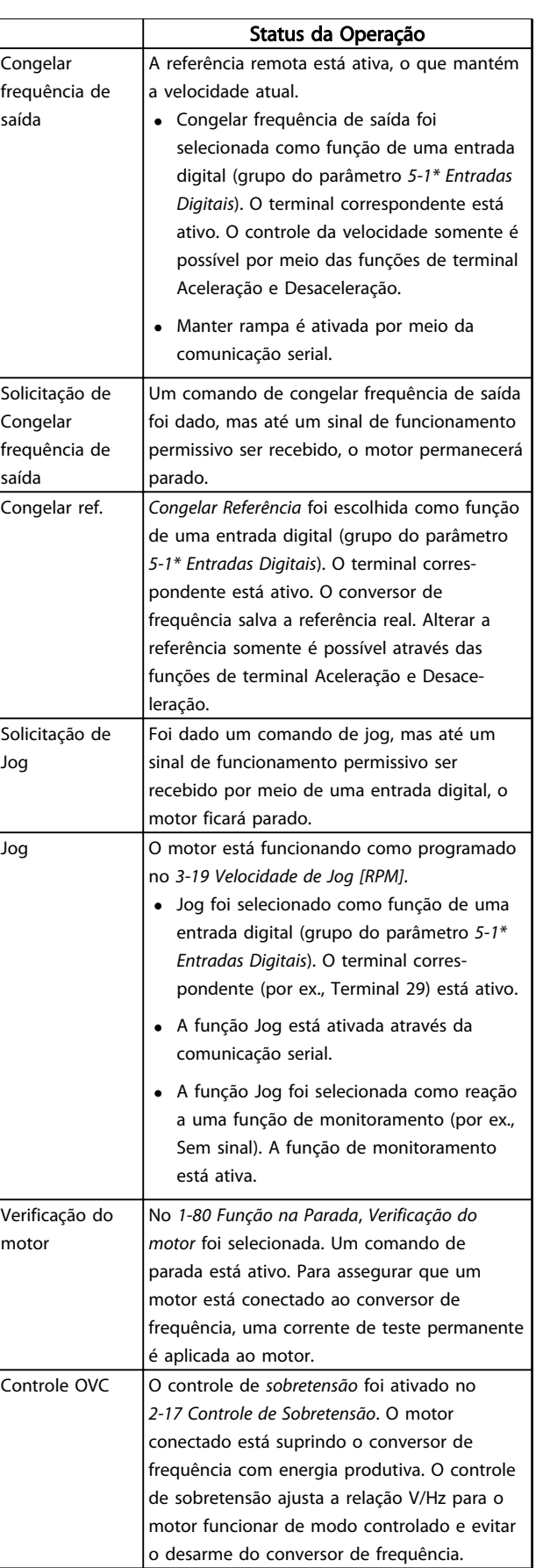

Danfoss

# Mensagens de Status Drive do VLT® AQUA Instruções Operacionais

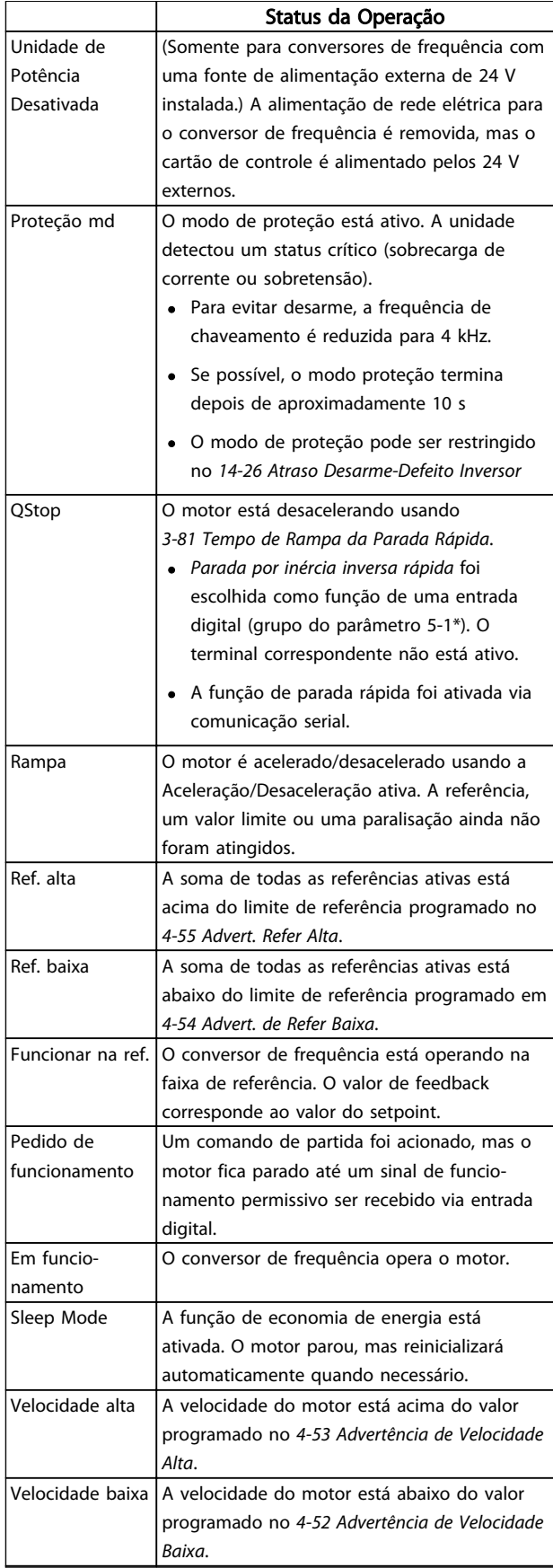

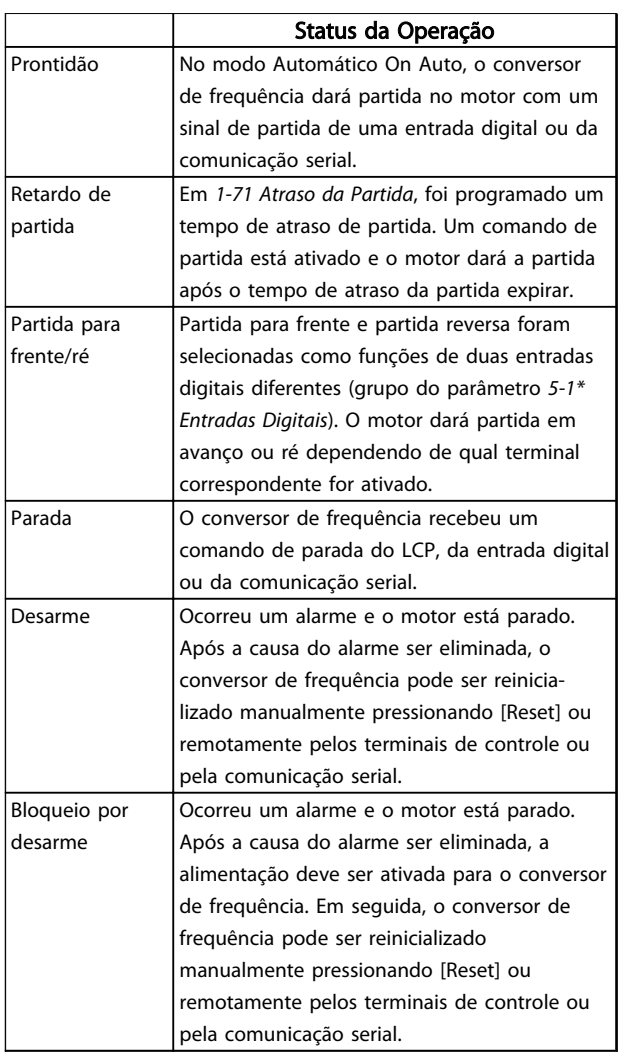

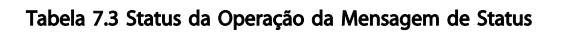

7 7

#### <span id="page-60-0"></span>Advertências e Alarmes Drive do VLT® AQUA Instruções Operacionais

# 8 Advertências e Alarmes

#### 8.1 Monitoramento do sistema

O conversor de frequência monitora a condição da sua energia de entrada, da saída e dos fatores do motor, além de outros indicadores de desempenho do sistema. Uma advertência ou um alarme pode não indicar necessariamente um problema interno no próprio conversor de frequência. Em muitos casos, indica condições de falha da tensão de entrada, da temperatura ou carga do motor, dos sinais externos ou de outras áreas monitoradas pela lógica interna do conversor de frequência. Certifique-se de investigar essas áreas externas ao conversor de frequência conforme indicadas no alarme ou na advertência.

#### 8.2 Tipos de Advertência e Alarme

#### Advertências

Uma advertência é emitida quando uma condição de alarme estiver pendente ou quando houver uma condição operacional anormal presente e pode resultar em um alarme ser emitido pelo conversor de frequência. Uma advertência é removida automaticamente quando a condição anormal for removida.

#### Alarmes

#### Desarme

Um alarme é emitido quando o conversor de frequência é desarmado, ou seja, o conversor de frequência suspende a operação para evitar danos no conversor de frequência ou no sistema. O motor fará parada por inércia. A lógica do conversor de frequência continuará a operar e monitorar o status do conversor de frequência. Após a condição de falha ser corrigida, o conversor de frequência pode ser reinicializado. Em seguida, estará pronto para iniciar a operação novamente.

Um desarme pode ser reinicializado de quatro maneiras

- Pressione [Reset] (Reinicializar) no LCP
- Comando de entrada de reinicialização digital
- Comando de entrada de reinicialização de comunicação serial
- Reinicialização automática

Um alarme que faz o conversor de frequência bloquear por desarme precisa que a energia de entrada ocorra em ciclos. O motor fará parada por inércia. A lógica do conversor de frequência continuará a operar e monitorar o status do conversor de frequência. Remova a energia de entrada para o conversor de frequência e corrija a causa da falha, em seguida restaure a energia. Essa ação coloca o conversor de frequência em uma condição de desarme como descrito anteriormente e pode ser reinicializado dessas quatro maneiras.

#### 8.3 Exibições de Advertências e Alarmes

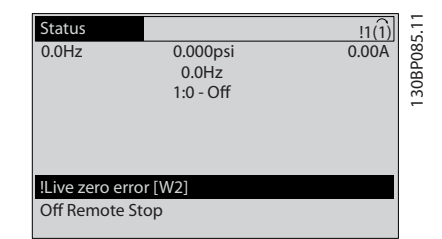

Danfoss

#### Ilustração 8.1 Exibição de Advertência

Um alarme ou alarme de bloqueio por desarme ficará piscando no display junto com o número do alarme.

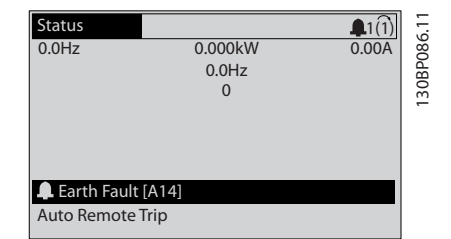

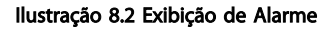

Danfoss

Além do texto e do código do alarme no LCP do conversor de frequência, há três luzes indicadoras de status.

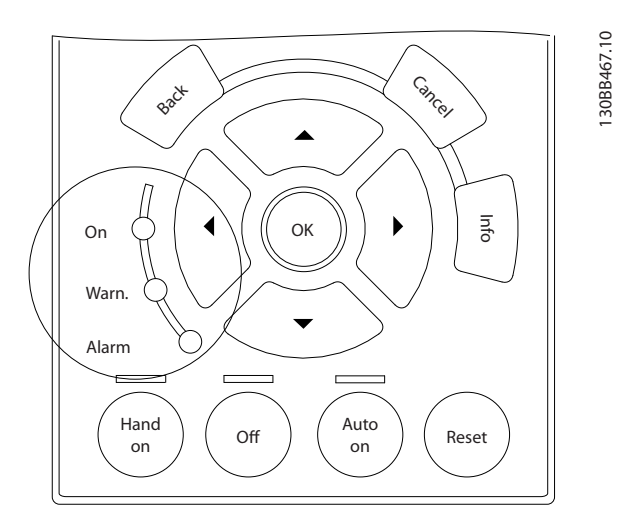

Ilustração 8.3 Luzes indicadoras de status

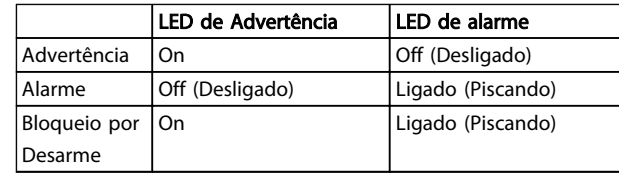

Tabela 8.1 Explicações das Luzes indicadoras de status

Danfoss

**Advertências e Alarmes** Drive do VLT<sup>®</sup> AQUA Instruções Operacionais

### 8.4 Definições de Advertência e Alarme

# **CUIDADO**

#### Antes de aplicar energia à unidade, inspecione a instalação por completo conforme detalhado em *[Tabela 3.1](#page-31-0)*. Marque esses itens quando concluídos.

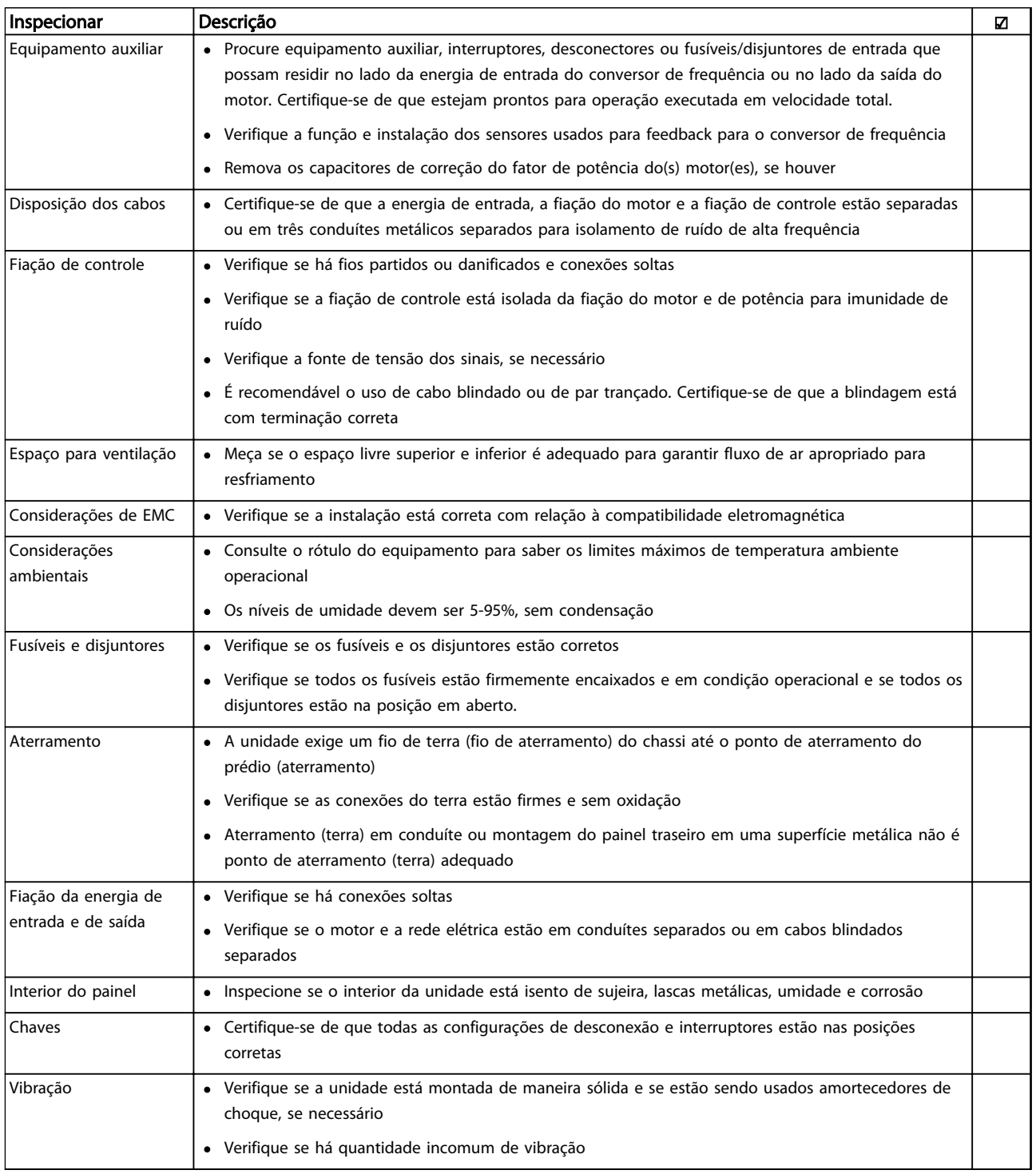

Tabela 8.2 Lista de Verificação da Partida

8 8

Danfoss

# 9 Resolução Básica de Problemas

### 9.1 Partida e operação

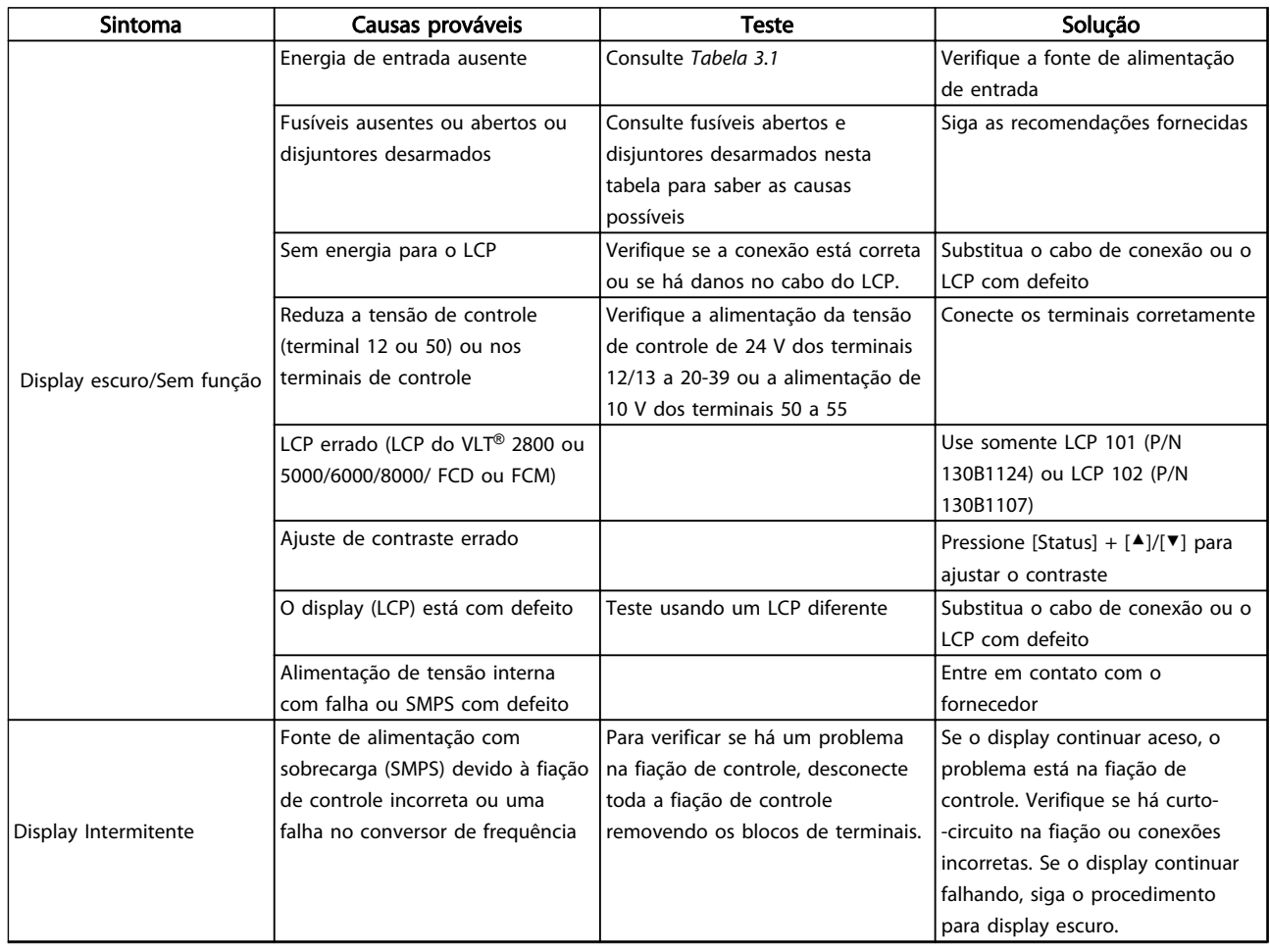

Danfoss

Resolução Básica de Problem...

# Drive do VLT<sup>®</sup> AQUA<br>Instruções Operacionais

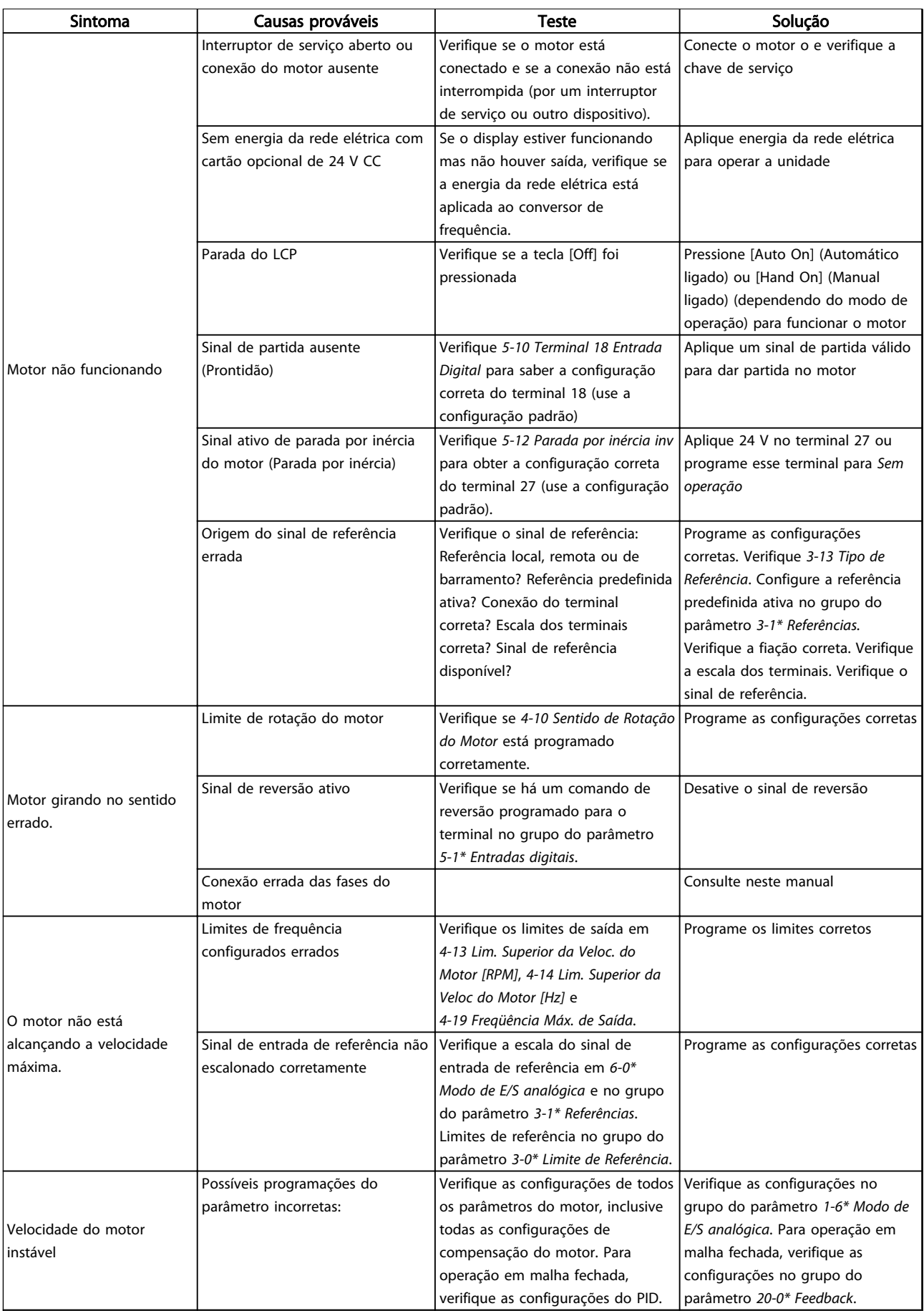

Danfoss

# Drive do VLT<sup>®</sup> AQUA<br>Instruções Operacionais

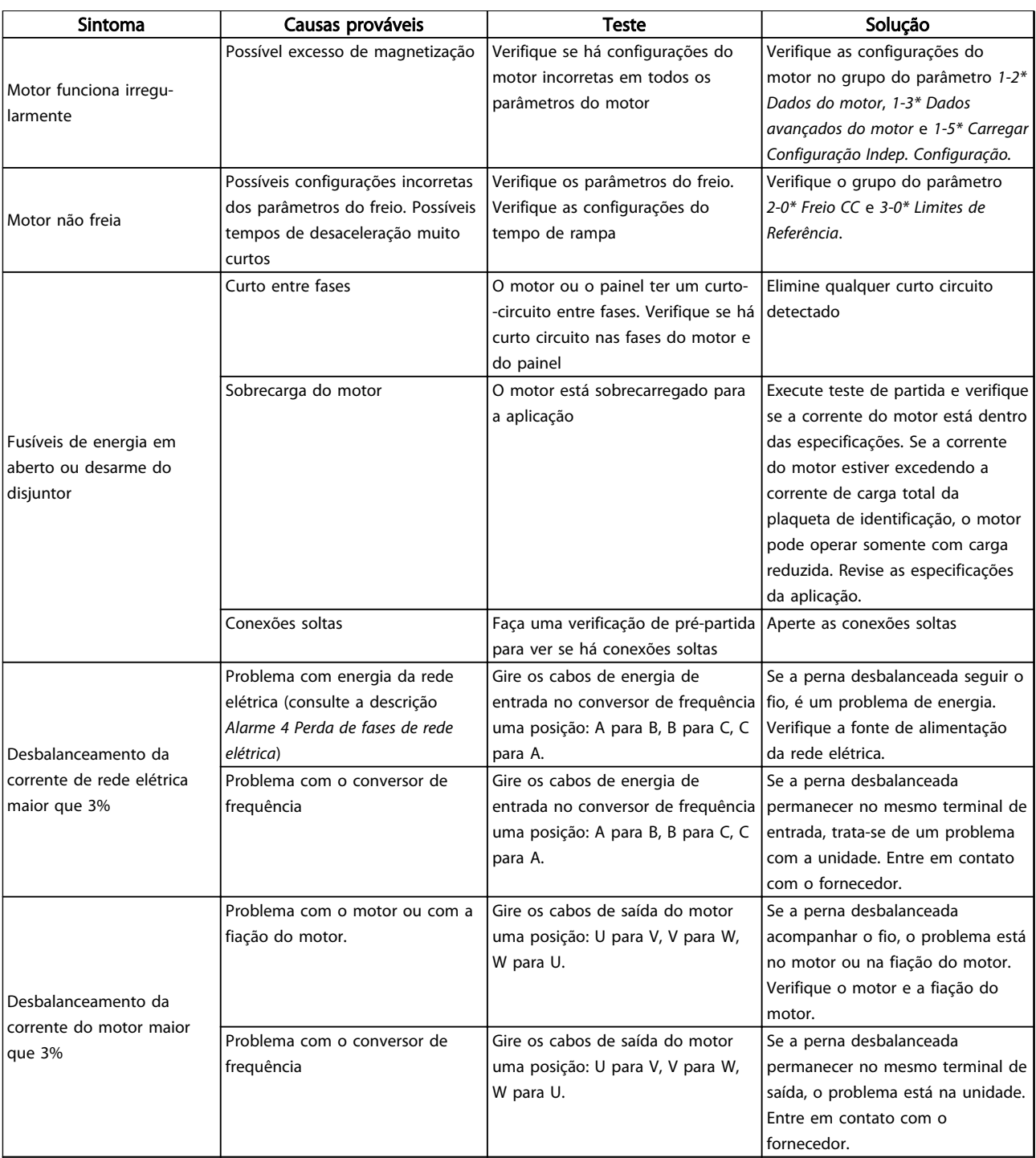

Danfoss

Resolução Básica de Problem...

# Drive do VLT<sup>®</sup> AQUA<br>Instruções Operacionais

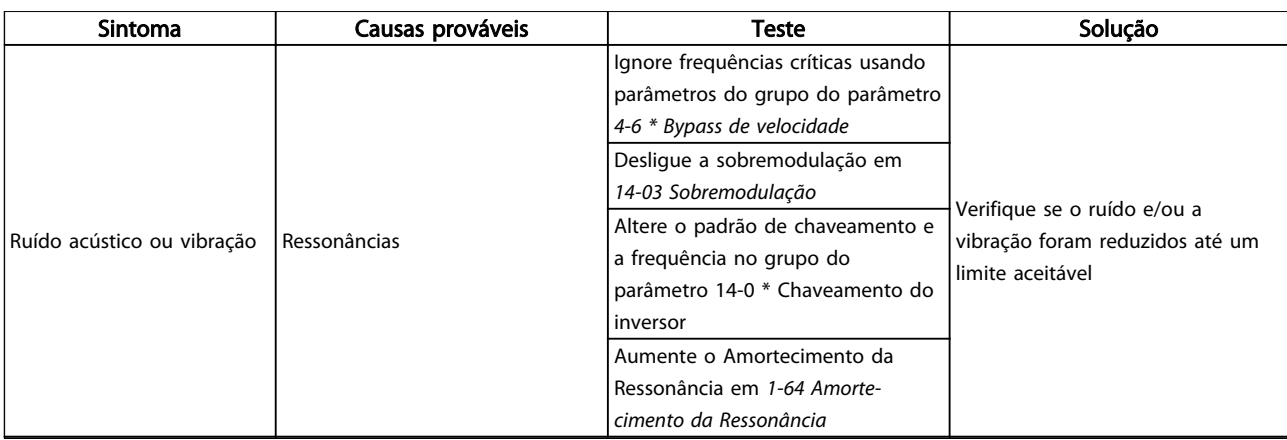

Tabela 9.1 Resolução de Problemas

Danfoss

# 10 Especificações

### 10.1 Especificações dependentes da potência

### 10.1.1 Alimentação de rede elétrica 1 x 200-240 V CA

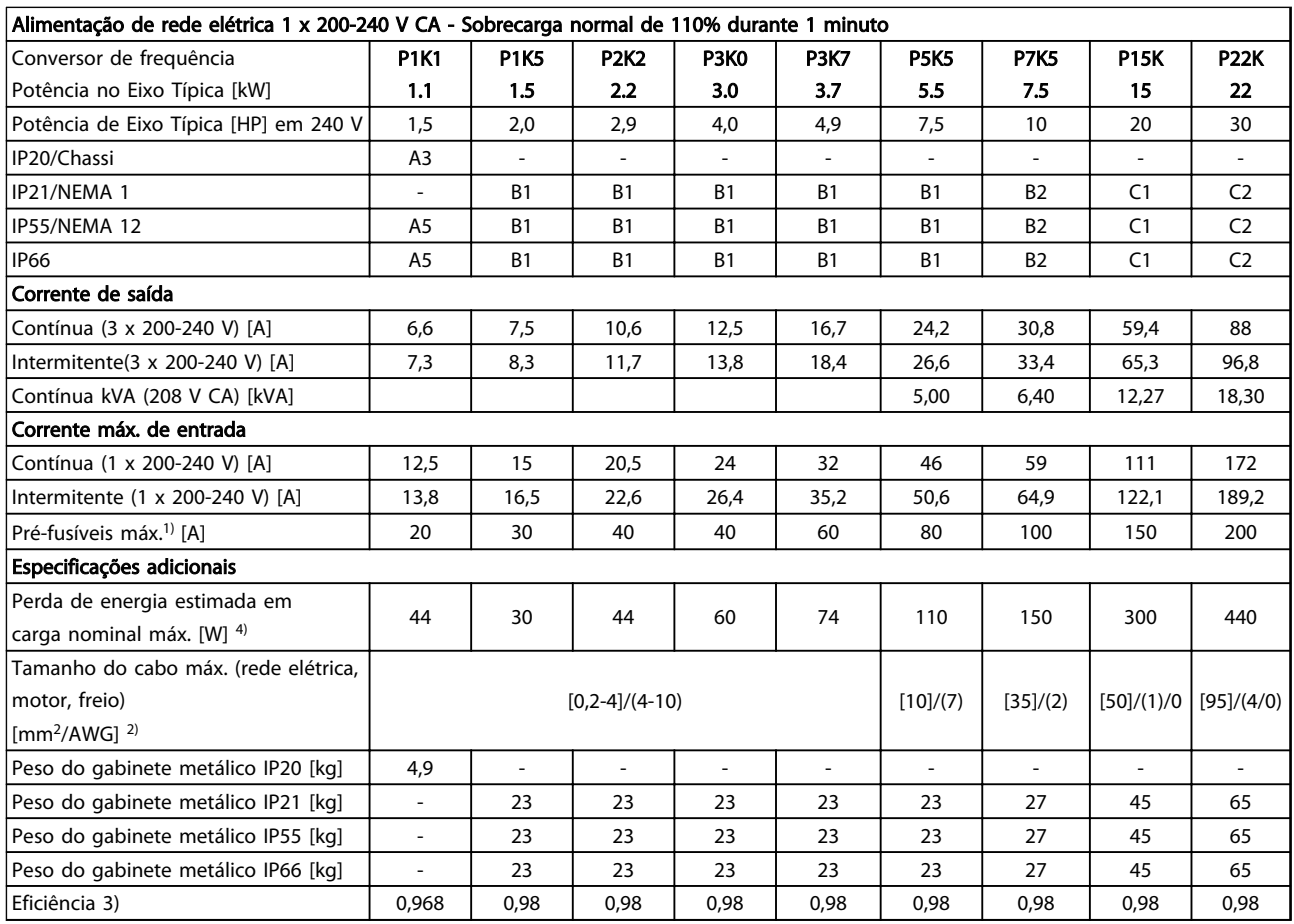

Tabela 10.1 Alimentação de rede elétrica 1 x 200-240 V CA - Sobrecarga normal de 110% durante 1 minuto

#### Especificações Drive do VLT® AQUA Instruções Operacionais

# 10.1.2 Alimentação de rede elétrica 3 x 200-240 V AC

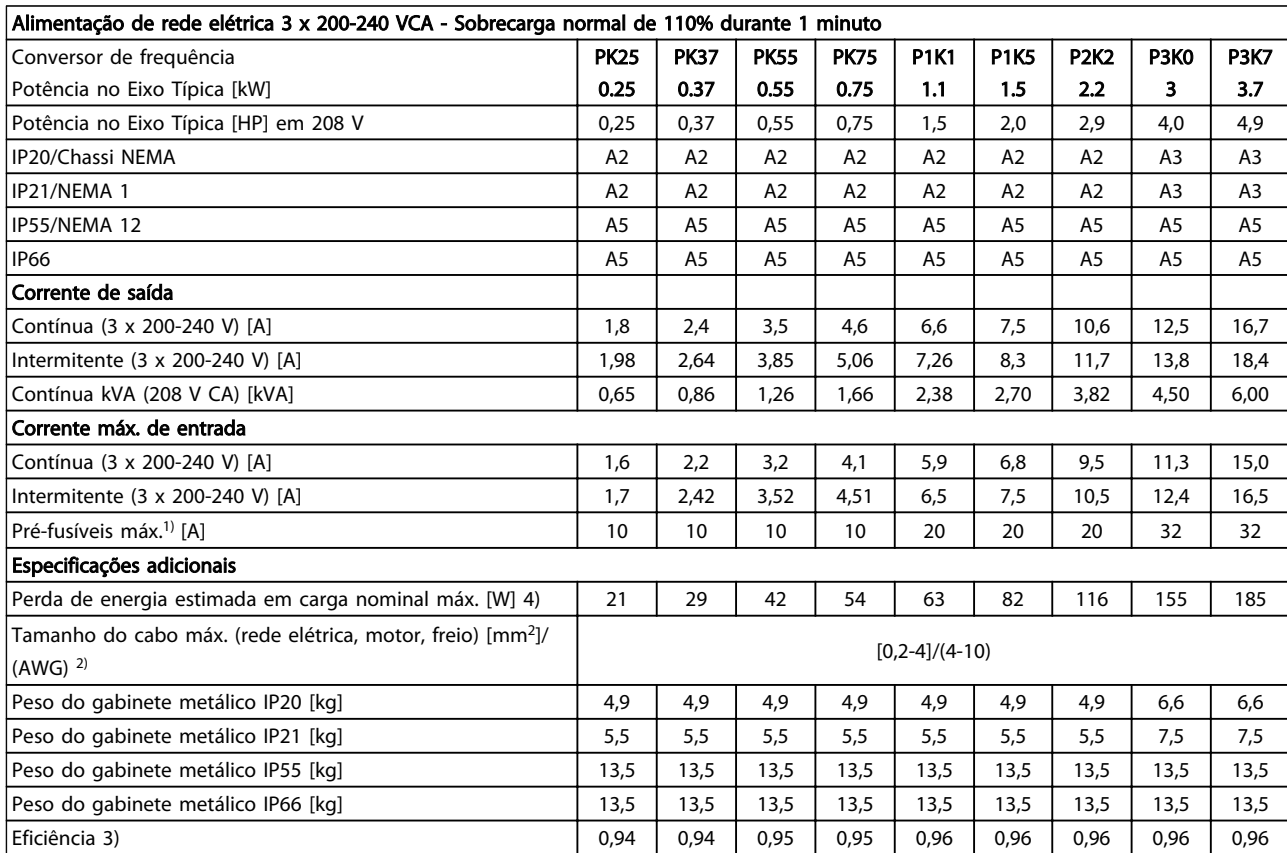

Tabela 10.2 Alimentação de rede elétrica 3 x 200-240 VCA - Sobrecarga normal de 110% durante 1 minuto

10 10

Danfoss

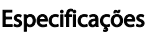

#### Drive do VLT® AQUA Instruções Operacionais

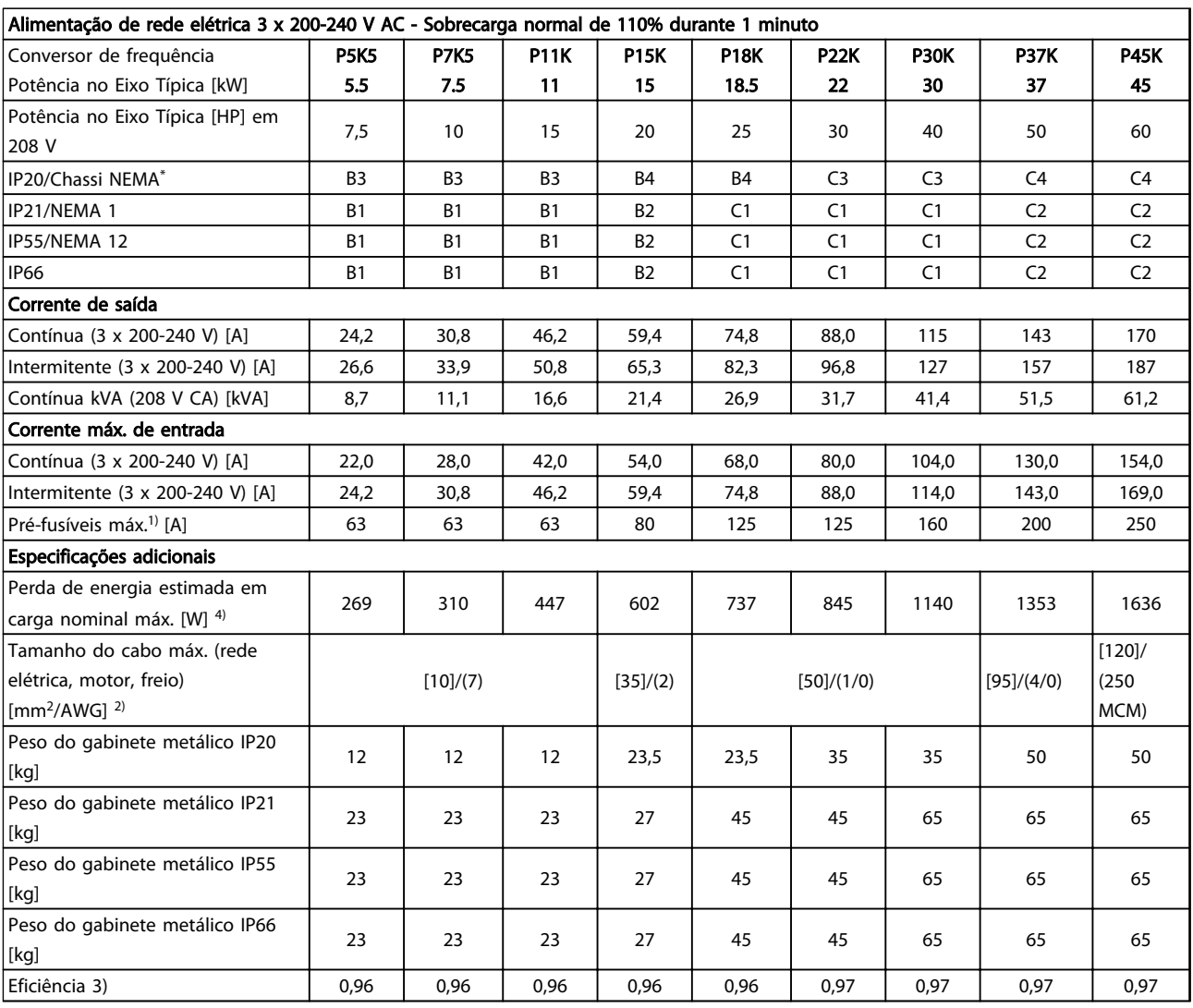

# 10 10

#### Tabela 10.3 Alimentação de rede elétrica 3 x 200-240 V AC - SSobrecarga normal 110% durante 1 minuto

*\* (B3+4 e C3+4 podem ser convertidos para IP21 usando um kit de conversão (entre em contato com a Danfoss)*

#### —<br>Especificações de Drive do VLT® AQUA<br>Draturaão Operacion Instruções Operacionais

# 10.1.3 Alimentação de rede elétrica 1 x 380-480 V CA

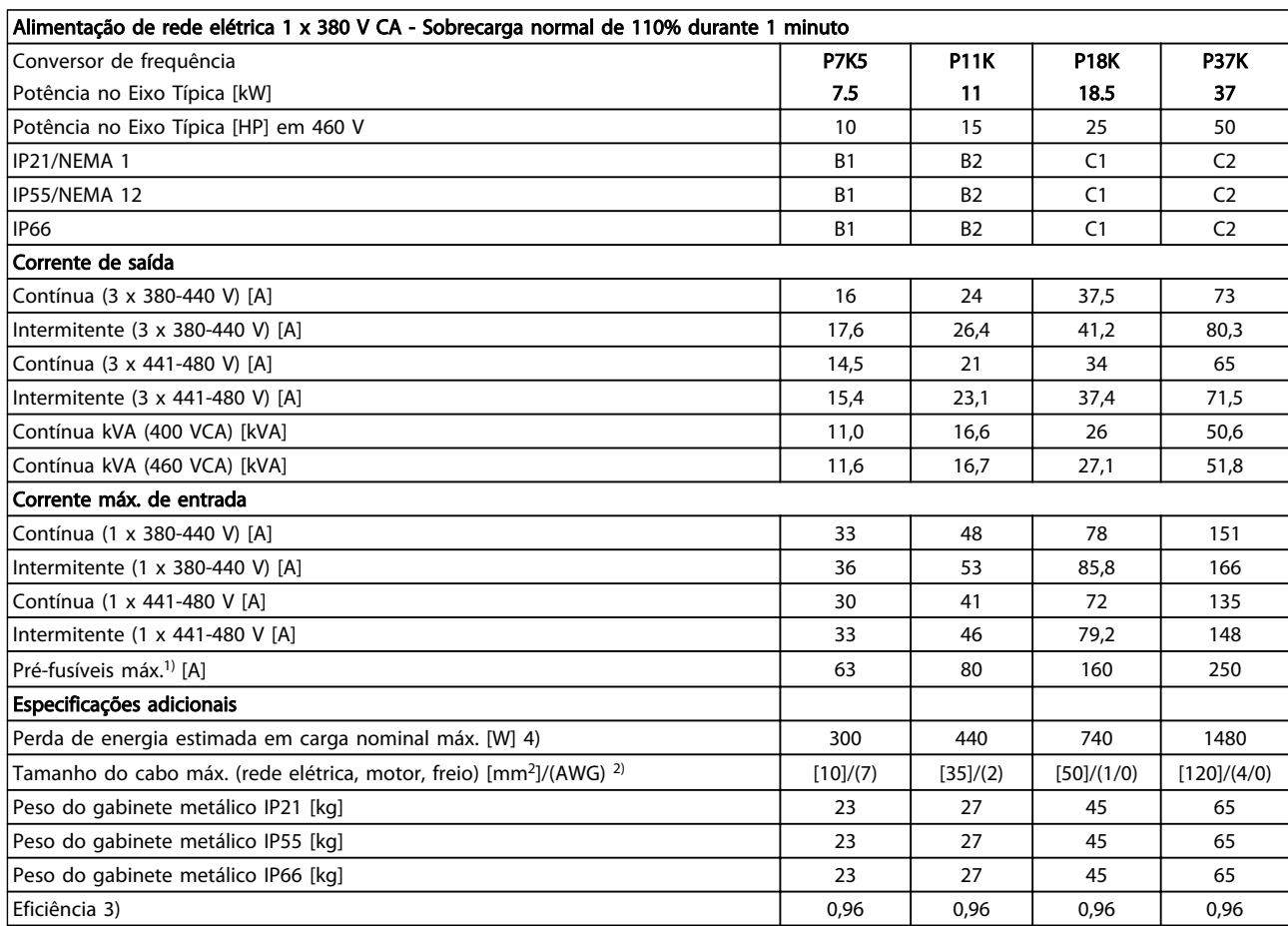

Tabela 10.4 Alimentação de rede elétrica 1 x 380 V CA - Sobrecarga normal de 110% durante 1 minuto

 $10$ 

#### Especificações Drive do VLT® AQUA Instruções Operacionais

# 10.1.4 Alimentação de rede elétrica 3 x 380-480 V CA

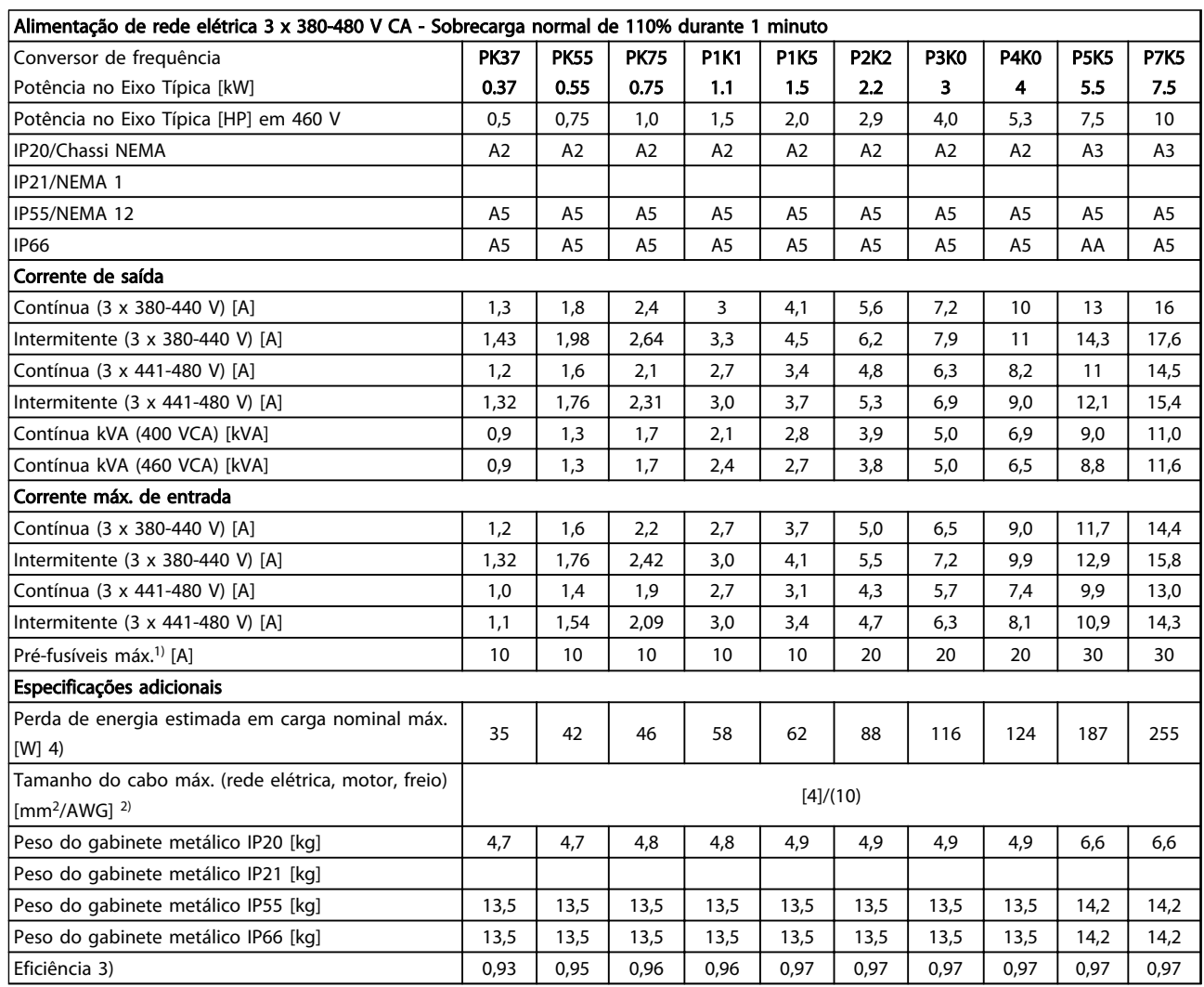

Tabela 10.5 Alimentação de rede elétrica 3 x 380-480 V CA - Sobrecarga normal de 110% durante 1 minuto
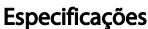

#### Drive do VLT® AQUA Instruções Operacionais

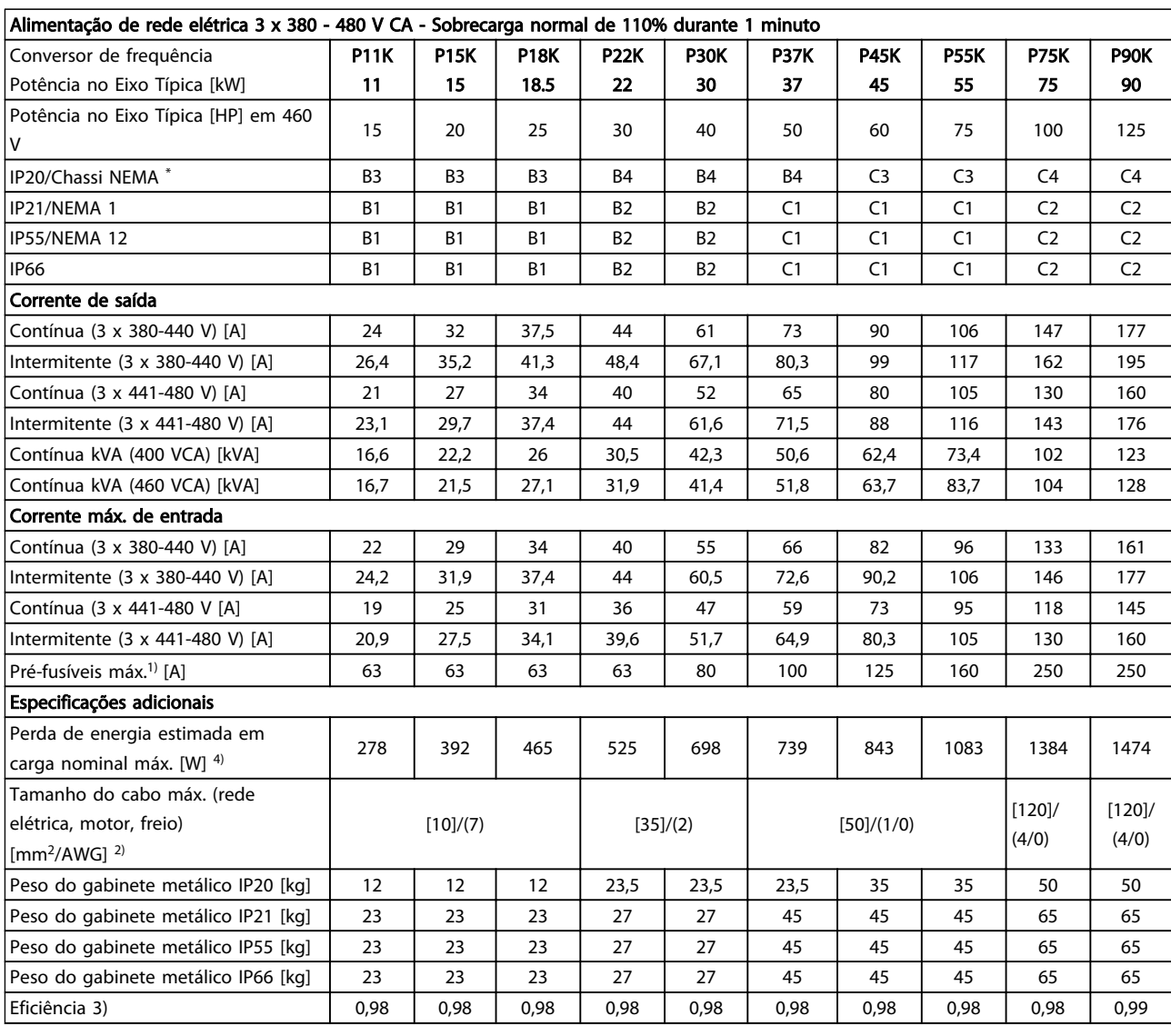

#### Tabela 10.6 Alimentação de rede elétrica 3 x 380-480 V CA - Sobrecarga normal de 110% durante 1 minuto

*\* B3+B4 e C3+C4 podem ser convertidos para IP21 usando um kit de conversão (entre em contato com a Danfoss)*

#### <span id="page-73-0"></span>10.1.5 Alimentação de rede elétrica 3 x 525-600 V AC

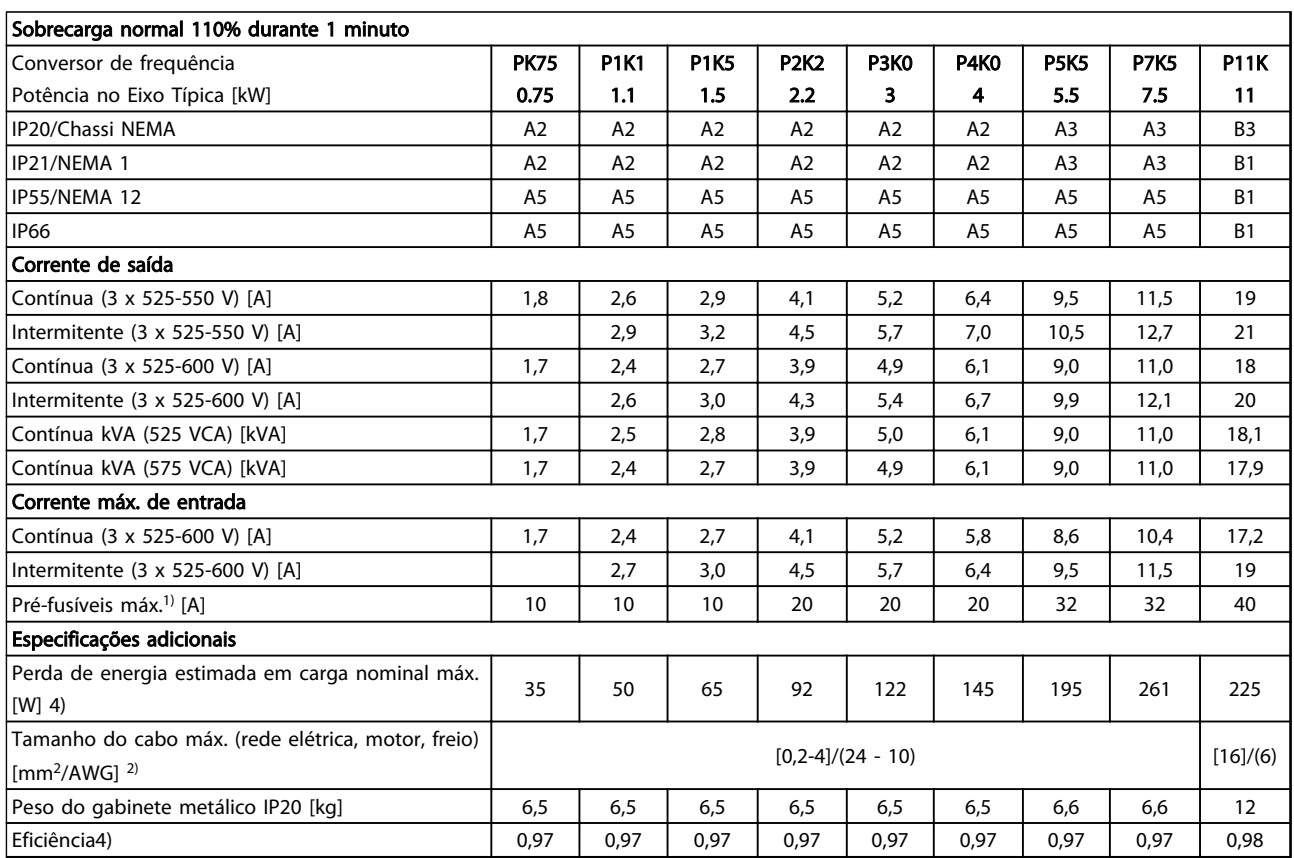

#### Tabela 10.7 Alimentação de rede elétrica 3 x 525-600 V CA

*1) Para saber o tipo de fusível consulte [10.3.2 Tabelas de Fusíveis](#page-83-0)*

*2) American Wire Gauge*

*vice-versa.*

*3) Medido usando cabo de motor blindado de 5 m com carga nominal e frequência nominal*

*4) A perda de energia típica refere-se a condições de carga normal e é esperada estar dentro de* +/- *15% (as tolerâncias estão relacionadas à variedade de condições de cabo e tensão). Os valores são baseados em uma eficiência de motor típica (linha divisória de eff2/eff3). Os motores com eficiência inferior também contribuem para a perda de energia no conversor de frequência e*

*Se a frequência de chaveamento for aumentada, a partir da nominal, as perdas de energia podem elevar-se consideravelmente.* *Os consumos de energia típicos do LCP e o do cartão de controle estão incluídos. Outros opcionais e a carga do cliente podem contribuir para as perdas em até 30 Watts. (Embora tipicamente sejam apenas 4 W extras para um cartão de controle totalmente carregado ou, no caso dos opcionais do slot A ou slot B, para cada um).*

*Embora as medições sejam feitas com equipamento de ponta, deve- -se esperar certa imprecisão nessas medições (*+/- *5%).*

*5) Motor e cabo de rede elétrica: 300 MCM/150 mm<sup>2</sup>*

10 10

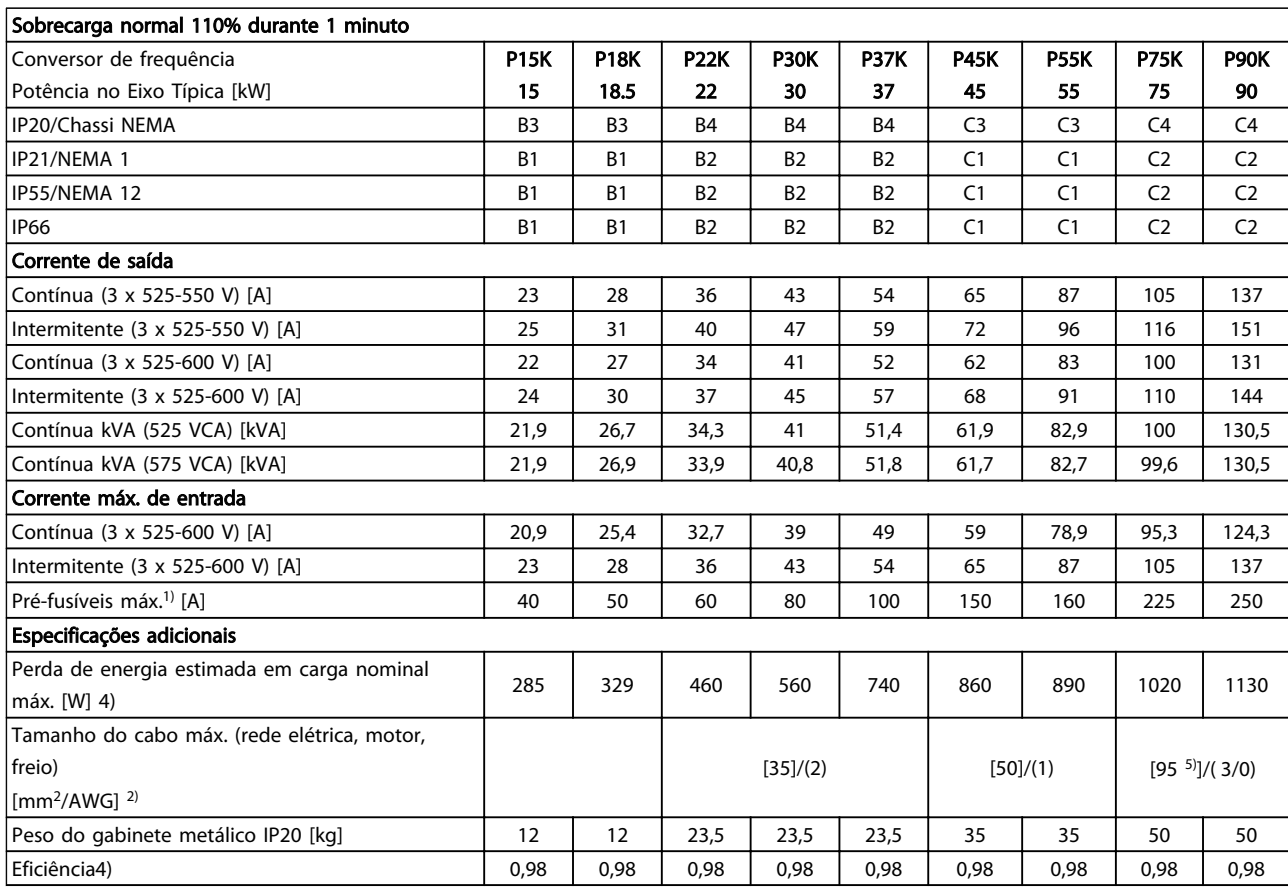

#### Tabela 10.8 Alimentação de rede elétrica 3 x 525-600 V CA

*1) Para saber o tipo de fusível consulte [10.3.2 Tabelas de Fusíveis](#page-83-0) 2) American Wire Gauge 3) Medido usando cabo de motor blindado de 5 m com carga*

*nominal e frequência nominal*

*4) A perda de energia típica refere-se a condições de carga normal e*

*é esperada estar dentro de* ± *15% (as tolerâncias estão relacionadas à variedade de condições de cabo e tensão).*

*Os valores são baseados em uma eficiência de motor típica (linha divisória de eff2/eff3). Os motores com eficiência inferior também contribuem para a perda de energia no conversor de frequência e vice-versa.*

*Se a frequência de chaveamento for aumentada, a partir da nominal, as perdas de energia podem elevar-se consideravelmente.* *Os consumos de energia típicos do LCP e o do cartão de controle estão incluídos. Outros opcionais e a carga do cliente podem contribuir para as perdas em até 30 Watts. (Embora tipicamente sejam apenas 4 W extras para um cartão de controle totalmente carregado ou, no caso dos opcionais do slot A ou slot B, para cada um).*

*Embora as medições sejam feitas com equipamento de ponta, deve- -se esperar certa imprecisão nessas medições (*+/- *5%).*

*5) Motor e cabo de rede elétrica: 300 MCM/150 mm<sup>2</sup>*

### 10.1.6 Alimentação de rede elétrica 3 x 525-690 V CA

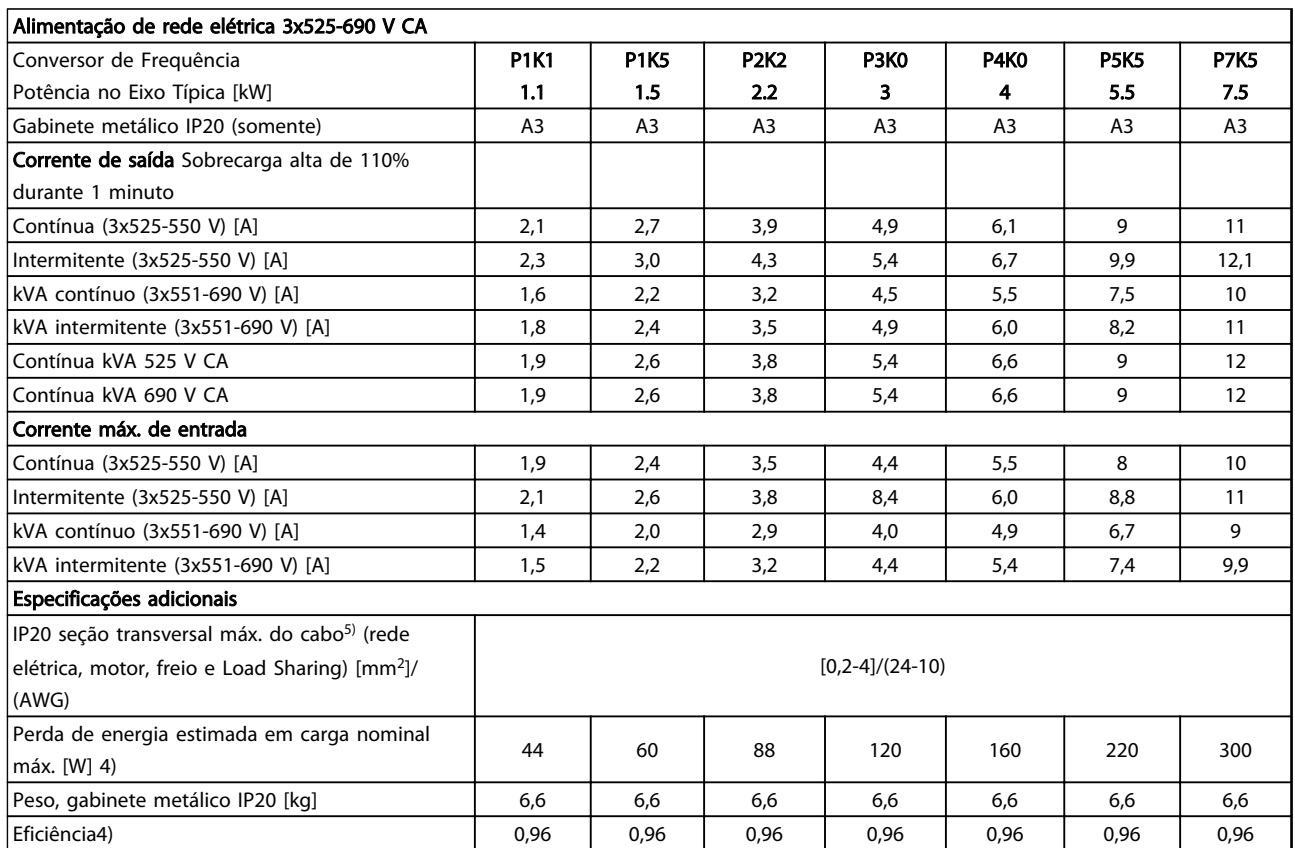

Tabela 10.9 Alimentação de rede elétrica 3 x 525-690 V CA IP20

Danfoss

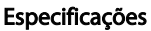

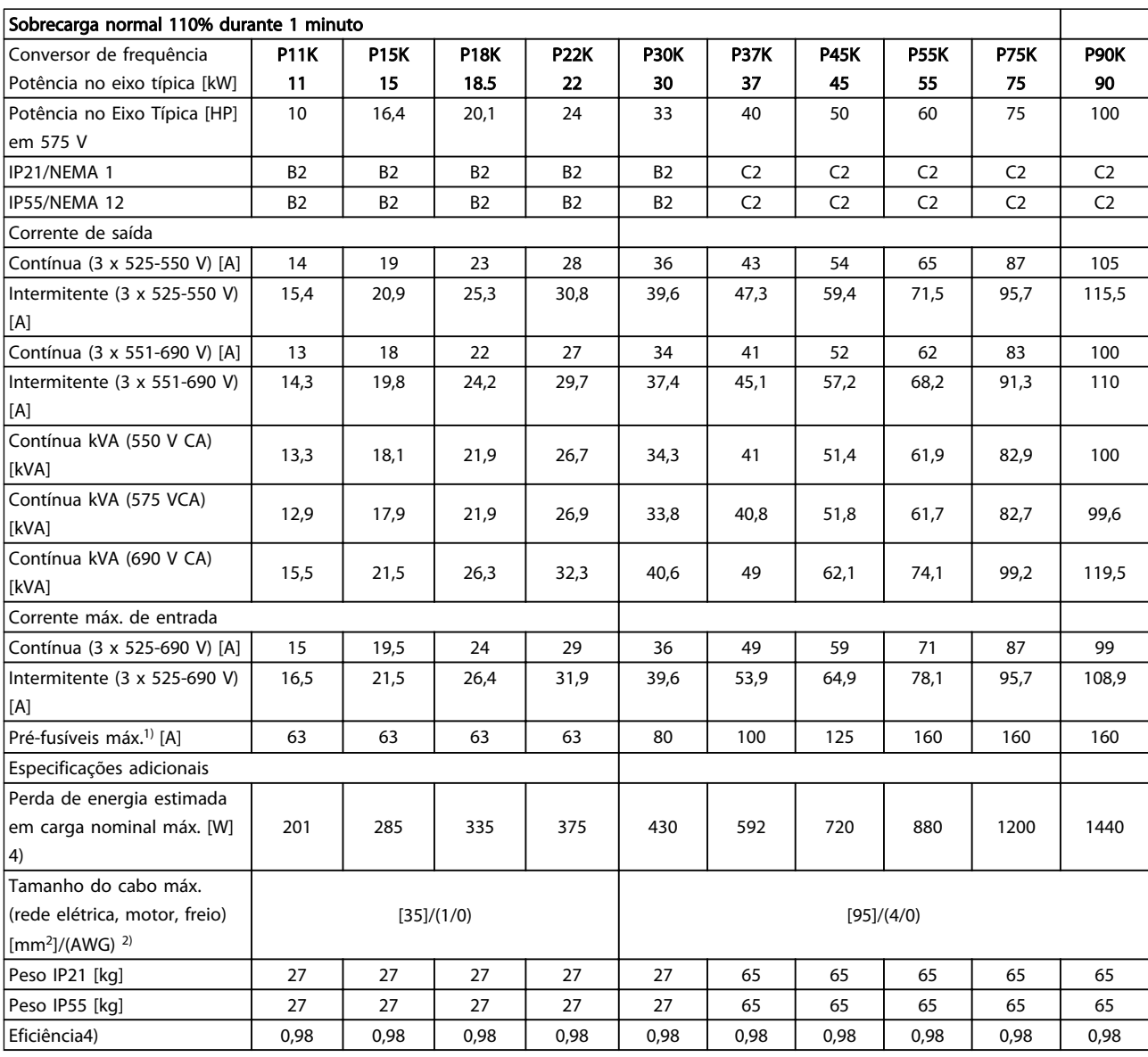

Tabela 10.10 Alimentação de rede elétrica 3 x 525-690 V CA IP21-IP55/NEMA 1-NEMA 12

Danfoss

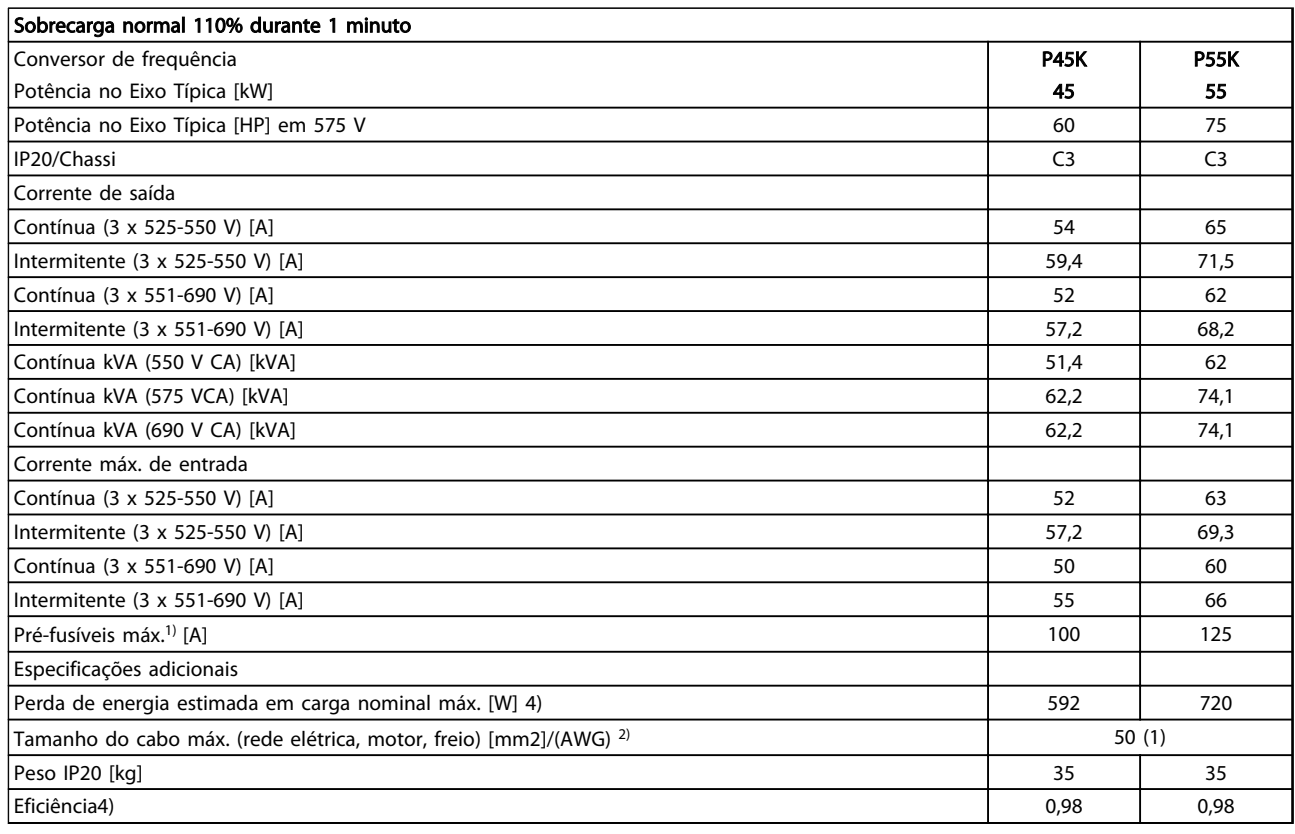

#### Tabela 10.11 Alimentação de rede elétrica 3 x 525-690 V IP20

*1) Para saber o tipo de fusível consulte [10.3.2 Tabelas de Fusíveis](#page-83-0)*

*2) American Wire Gauge*

*3) Medido usando cabo de motor blindado de 5 m com carga nominal e frequência nominal*

*4) A perda de energia típica refere-se a condições de carga normal e é esperada estar dentro de* +/- *15% (as tolerâncias estão relacionadas à variedade de condições de cabo e tensão).*

*Os valores são baseados em uma eficiência de motor típica (linha divisória de eff2/eff3). Os motores com eficiência inferior também contribuem para a perda de energia no conversor de frequência e vice-versa.*

*Se a frequência de chaveamento for aumentada, a partir da nominal, as perdas de energia podem elevar-se consideravelmente. Os consumos de energia típicos do LCP e o do cartão de controle estão incluídos. Outros opcionais e a carga do cliente podem contribuir com até 30 W para as perdas. (Embora tipicamente sejam apenas 4 W extras para um cartão de controle totalmente carregado ou, no caso dos opcionais do slot A ou slot B, para cada um).*

*Embora as medições sejam feitas com equipamento de ponta, deve-se esperar certa imprecisão nessas medições (*+/-*5%)*

*5) Motor e cabo de rede elétrica: 300 MCM/150 mm<sup>2</sup>*

#### <span id="page-78-0"></span>10.2 Dados técnicos gerais

Proteção e Recursos

- Proteção do motor térmica e eletrônica contra sobrecarga.
- O monitoramento da temperatura do dissipador de calor garante o desarme do conversor de frequência se a temperatura atingir 95 °C ± 5 °C. Uma temperatura de sobrecarga não permite a reinicialização até a temperatura do dissipador de calor estar abaixo de 70 °C ± 5 °C (orientação - essas temperaturas podem variar dependendo da potência, do gabinete etc.). O AQUA Drive do VLT® tem uma função de derating automático para evitar que seu dissipador de calor atinja 95 °C.
- O conversor de frequência está protegido contra curtos circuitos nos terminais U, V, W do motor.
- Se uma das fases de rede elétrica estiver ausente, o conversor de frequência desarma ou emite uma advertência (dependendo da carga).
- O monitoramento da tensão do circuito intermediário garante que o conversor de frequência desarme se essa tensão estiver muito baixa ou muito alta.
- O conversor de frequência está protegido contra falhas de ponto de aterramento nos terminais U, V, W do motor.

#### Alimentação de rede elétrica (L1, L2, L3)

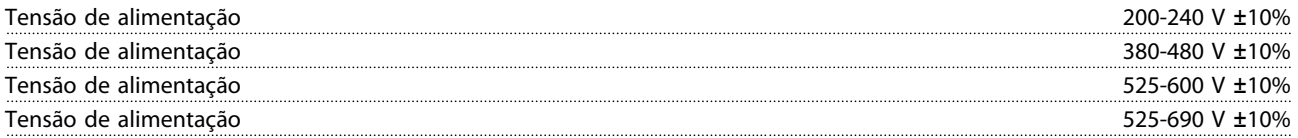

*Tensão de rede elétrica baixa/queda da rede elétrica:*

*Durante uma queda de tensão de rede ou queda da rede elétrica, o conversor de frequência continua até a tensão do circuito intermediário cair abaixo do nível mínimo de parada, que normalmente corresponde a 15% abaixo da tensão de alimentação nominal mais baixa do conversor de frequência. Energização e torque total não podem ser esperados em tensão de rede menor do que 10% abaixo da tensão de alimentação nominal mais baixa do conversor de frequência.*

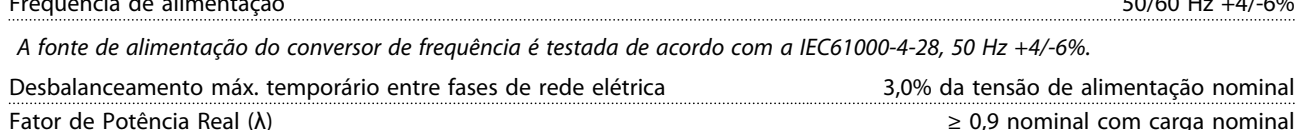

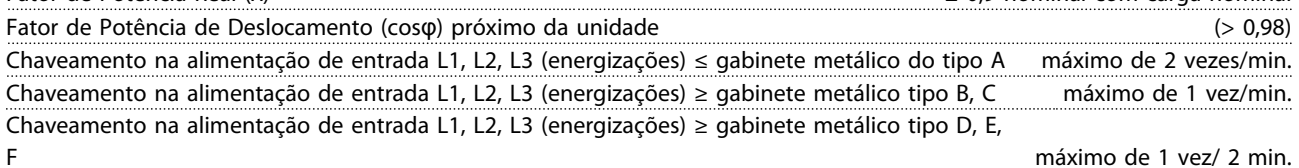

Ambiente de acordo com EN60664-1 categoria de sobretensão III/grau de poluição 2

*A unidade é apropriada para uso em um circuito capaz de fornecer não mais que 100.000 Ampère RMS simétrico, máximo de 240/480/600/690 V.*

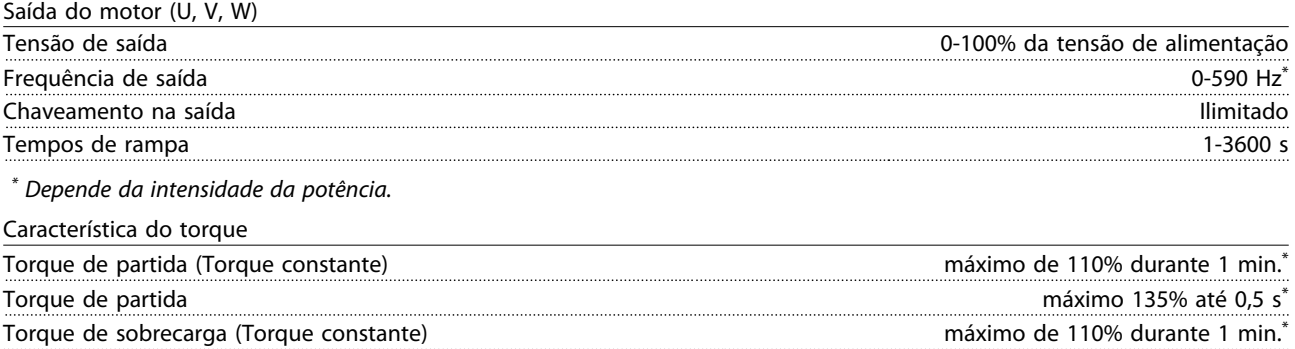

*\*A porcentagem está relacionada ao torque nominal do VLT AQUA Drive.*

 $50/60$  Hz  $+4/-6%$ 

Danfoss

3,0% da tensão de alimentação nominal

Danfoss

<span id="page-79-0"></span>Comprimentos de cabo e seções transversais

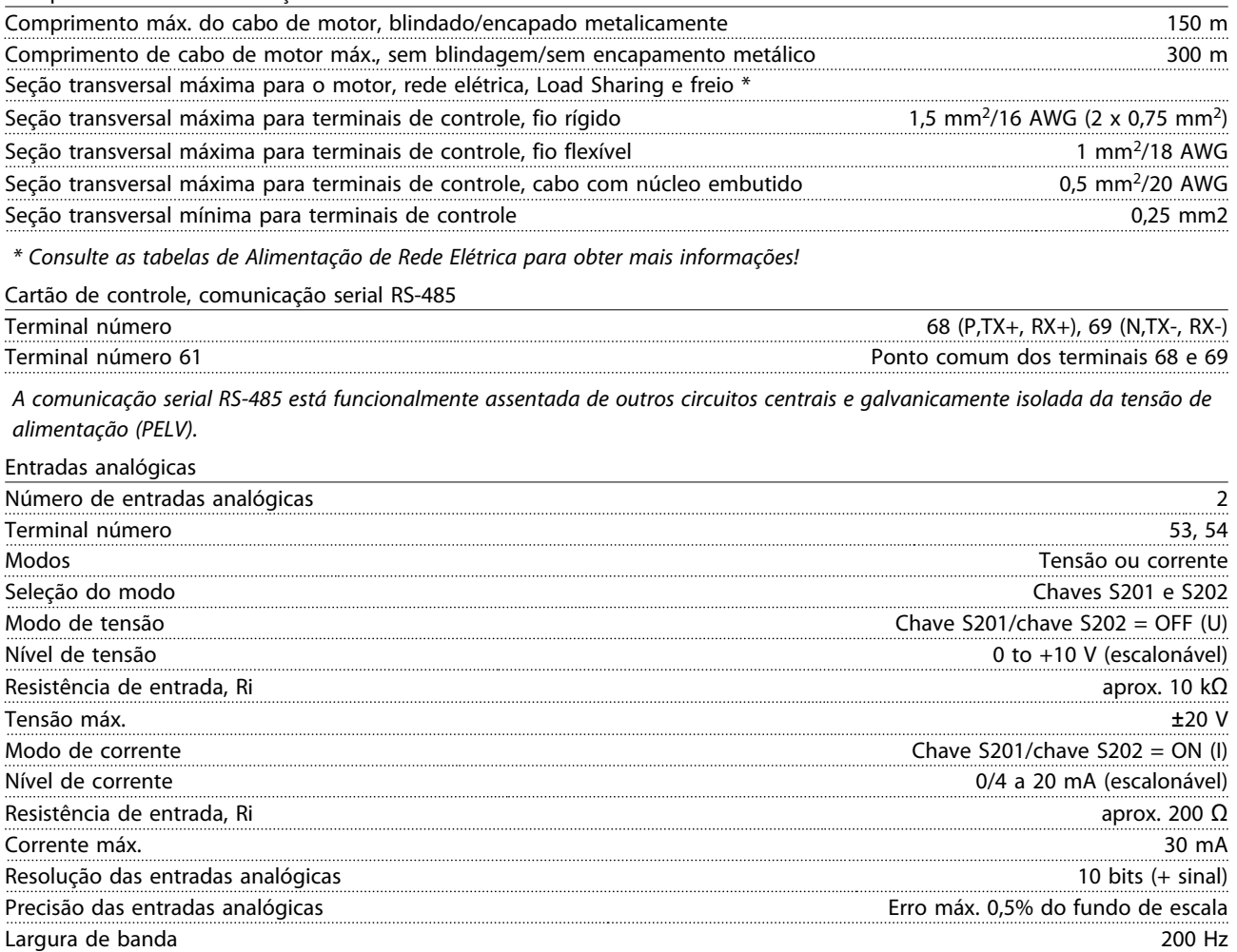

*As entradas analógicas são isoladas galvanicamente da tensão de alimentação (PELV) e de outros terminais de alta tensão.*

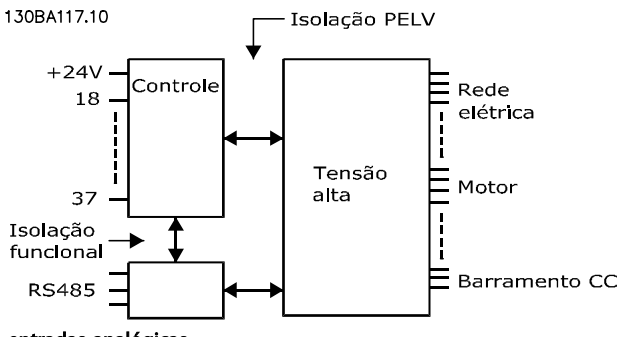

Ilustração 10.1 Isolamento PELV de entradas analógicas

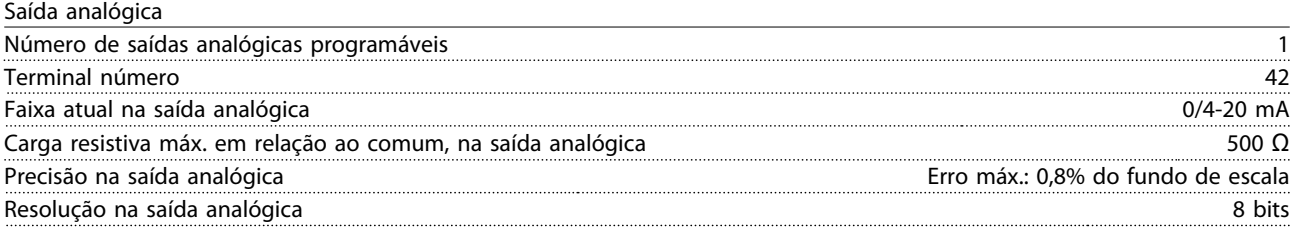

*A saída analógica está isolada galvanicamente da tensão de alimentação (PELV) e de outros terminais de alta tensão.*

Danfoss

<span id="page-80-0"></span>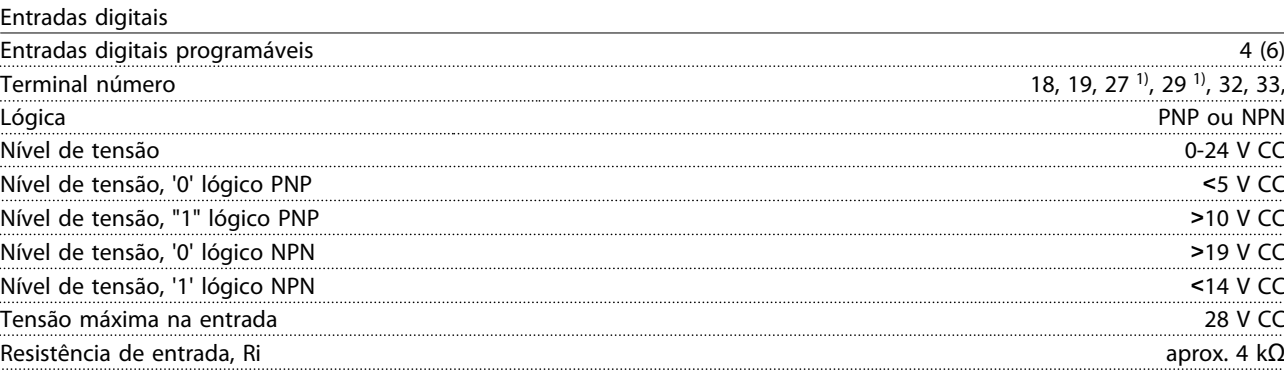

*Todas as entradas digitais são isoladas galvanicamente da tensão de alimentação (PELV) e de outros terminais de alta tensão. 1) Os terminais 27 e 29 também podem ser programados como saída.*

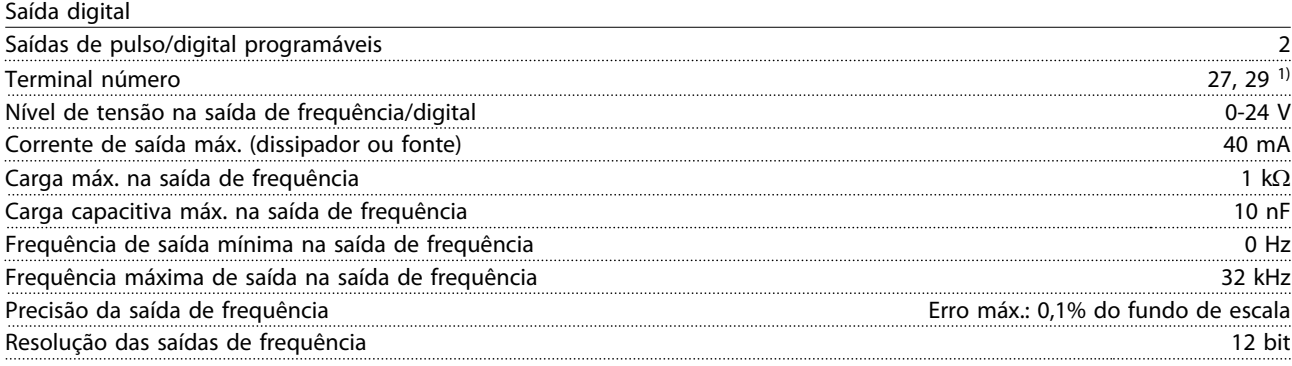

*1) Os terminais 27 e 29 podem também ser programáveis como entrada.*

*A saída digital está isolada galvanicamente da tensão de alimentação (PELV) e de outros terminais de alta tensão.*

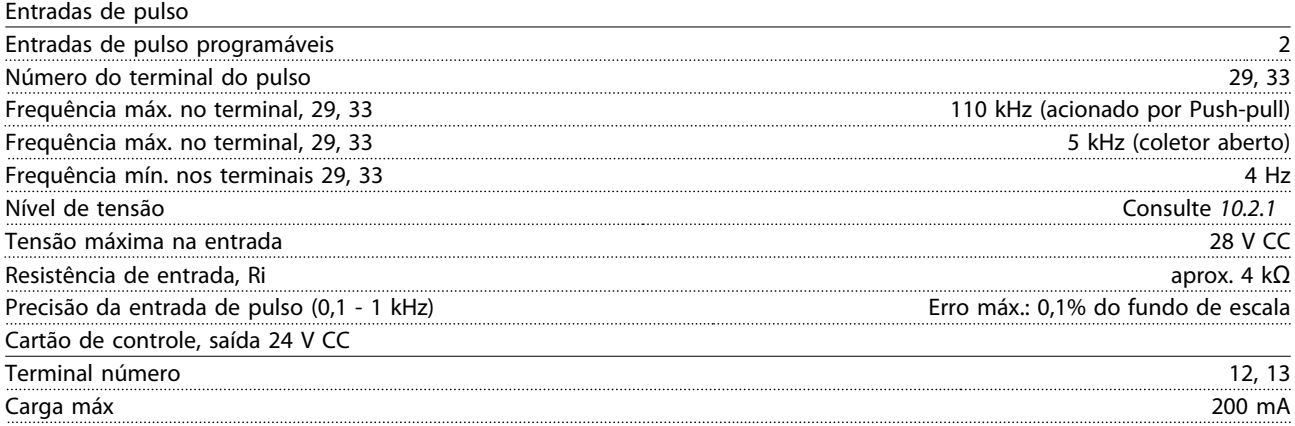

*A alimentação de 24 V CC está isolada galvanicamente da tensão de alimentação (PELV), mas tem o mesmo potencial das entradas e saídas digitais e analógicas.*

Saídas do relé Saídas do relé programáveis 2 Número do Terminal do Relé 01 1-3 (freio ativado), 1-2 (freio desativado) Carga do terminal máx. (CA-1)1) em 1-3 (NF), 1-2 (NO) (Carga resistiva) 240 V CA, 2 A Carga do terminal máx. (AC-15)1) (Carga indutiva a cosφ 0,4) 240 V CA 0,2 A Carga máx. no terminal (CC-1)<sup>1)</sup> no 1-2 (NA), 1-3 (NF) (Carga resistiva) 60 m compositiva 60 V CC, 1 A Carga do terminal máx. (CC-13)1) (Carga indutiva) 24 V CC, 0,1 A Número do Terminal do Relé 02 4-6 (freio ativado), 4-5 (freio desativado) Carga máx. no terminal  $(AC-1)^{1}$  no 4-5  $(NA)$   $(Carga$  resistiva)<sup>2)3)</sup> 400  $(2A)$  400  $(4A)$  400  $(4A)$  400  $(4A)$ Carga no terminal máx.  $(AC-15)^{1}$  no 4-5 (NO) (Carga indutiva a cos $\varphi$  0,4) 240 V CA 0,2 A Carga no terminal máx. (CC-1)1) no 4-5 (NO) (Carga resistiva) 80 V CC, 2 A Carga máx. no terminal (CC-13)1) no 4-5 (NO) (Carga indutiva) 24 V CC, 0,1 A

Danfoss

<span id="page-81-0"></span>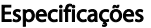

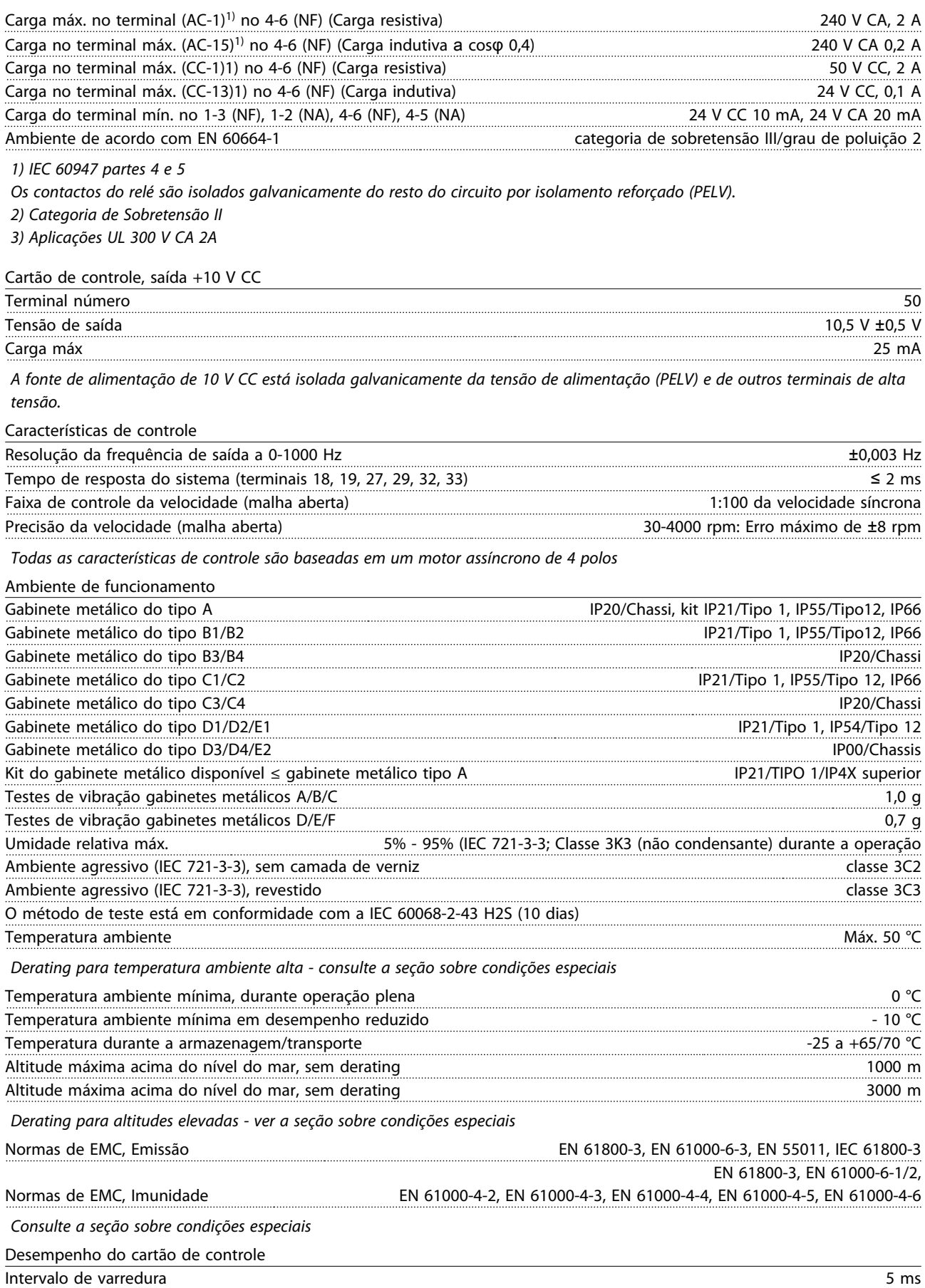

10 10

Danfoss

<span id="page-82-0"></span>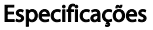

Drive do VLT® AQUA Instruções Operacionais

Cartão de controle, comunicação serial USB

Padrão USB 1,1 (Velocidade máxima) Plugue USB Plugue de "dispositivo" USB tipo B

### **ACUIDADO**

A conexão ao PC é realizada por meio de um cabo de USB host/dispositivo.

A conexão USB está isolada galvanicamente da tensão de alimentação (PELV) e de outros terminais de alta tensão. A conexão USB não está isolada galvanicamente do ponto de aterramento de proteção. Utilize somente laptop isolado para conectar-se à porta USB do VLT AQUA Drive ou um cabo USB isolado/conversor.

10 10

Danfoss

#### <span id="page-83-0"></span>10.3 Especificações do Fusível

#### 10.3.1 Conformidade com a CE

É obrigatório que os fusíveis ou disjuntores atendam a IEC 60364. Danfoss recomenda uma seleção dos itens a seguir.

Os fusíveis a seguir são apropriados para uso em um circuito capaz de fornecer 100.000 Arms (simétrico) com a seguinte tensão

- $240 V$
- 480 V
- 600 V
- 690 V

dependendo das características nominais de tensão do drive. Com o fusível apropriado, as Características Nominais da Corrente de Curto Circuito (SCCR) do drive são 100.000 Arms.

#### 10.3.2 Tabelas de Fusíveis

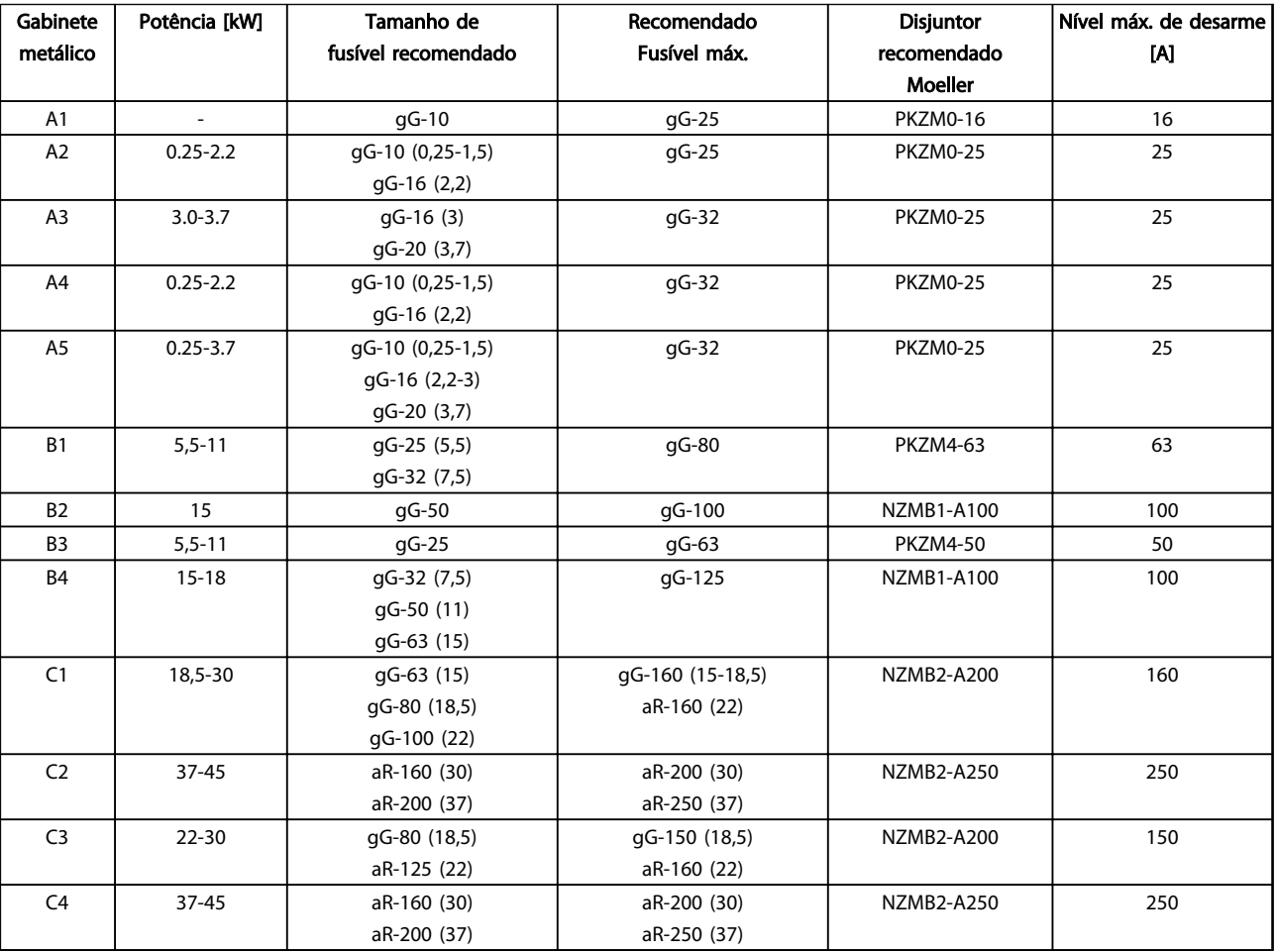

Tabela 10.12 200-240 V, chassi de tamanhos A, B e C

Danfoss

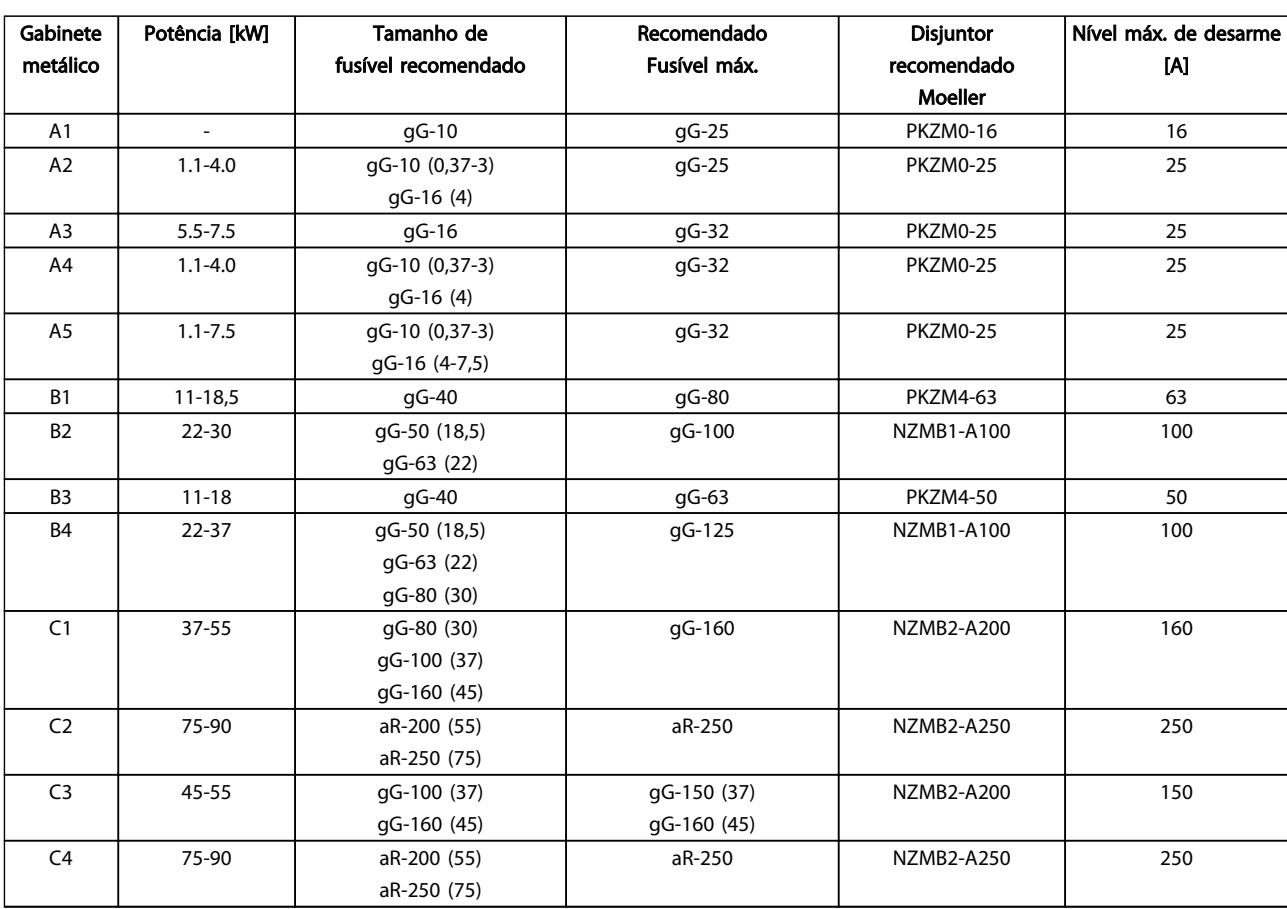

Tabela 10.13 380-480 V, chassi de tamanhos A, B e C

10 10

Danfoss

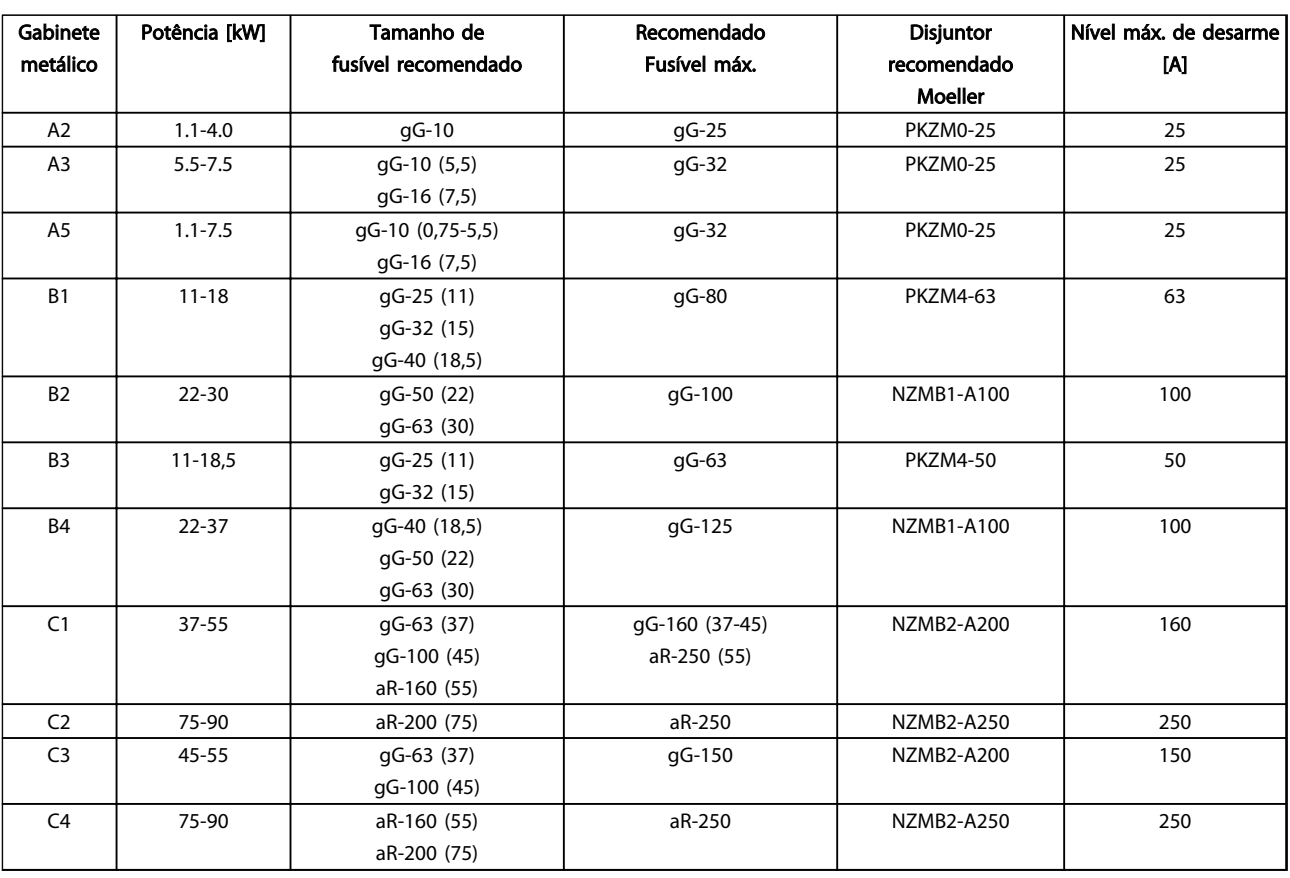

Tabela 10.14 525-600 V, Chassi de tamanhos A, B e C

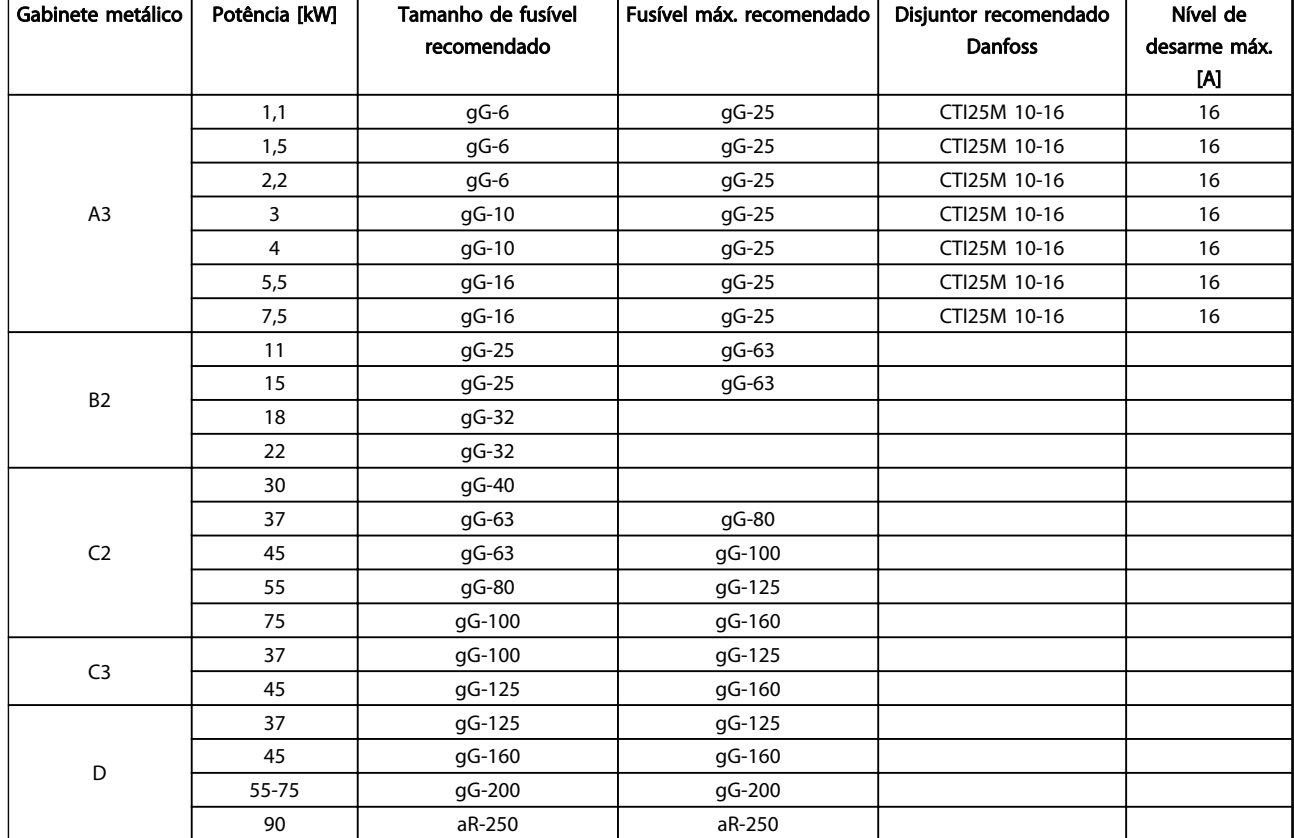

Tabela 10.15 525-690 V, chassi de tamanhos A, C e D (fusíveis não UL)

Danfoss

#### 10.3.3 Em conformidade com o UL

É obrigatório que os fusíveis e disjuntores atendam o UL na NEC 2009. Recomendamos usar uma seleção do seguinte:

Os fusíveis a seguir são apropriados para uso em um circuito capaz de fornecer 100.000 Arms (simétrico) com a seguinte tensão

- $240 V$
- 480 V
- 600 V
- 690 V

dependendo das características nominais de tensão do drive. Com o fusível apropriado, as Características Nominais da Corrente de Curto Circuito (SCCR) do drive são 100.000 Arms.

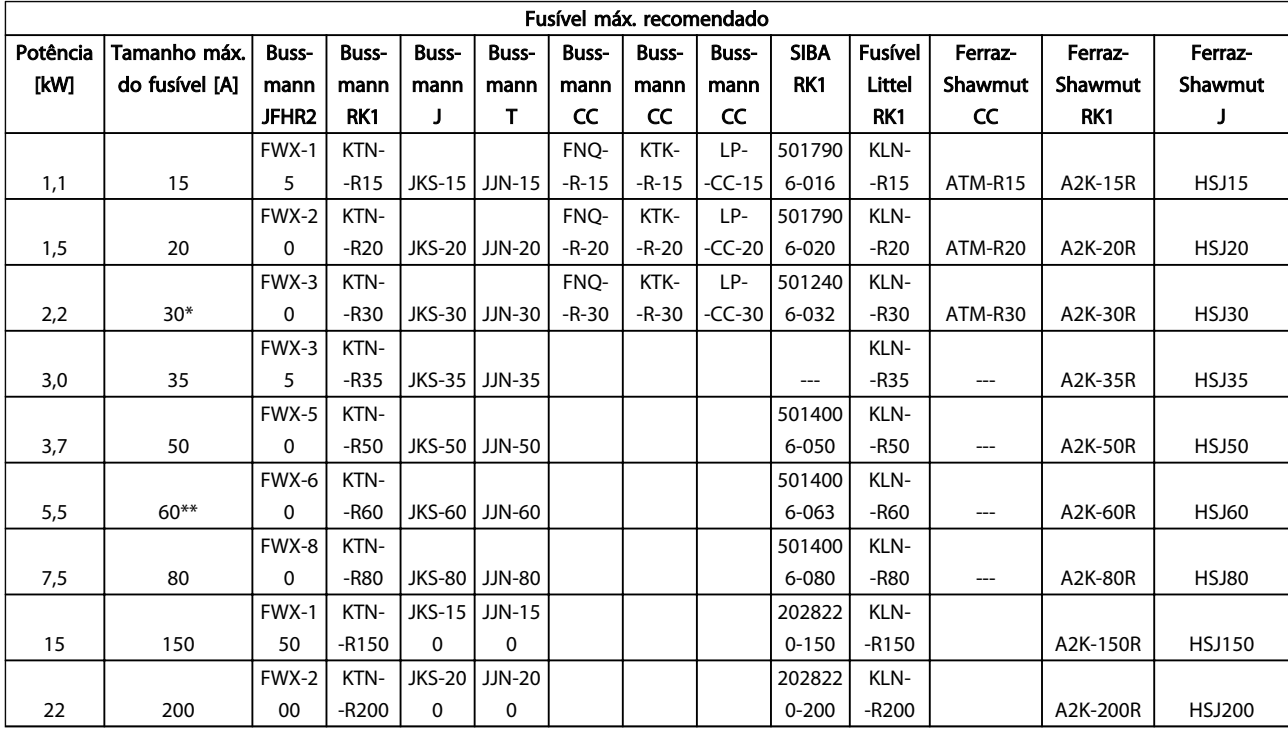

Tabela 10.16 1 x 200-240 V

*\* Siba permitido até 32 A*

*\*\* Siba permitido até 63 A*

Danfoss

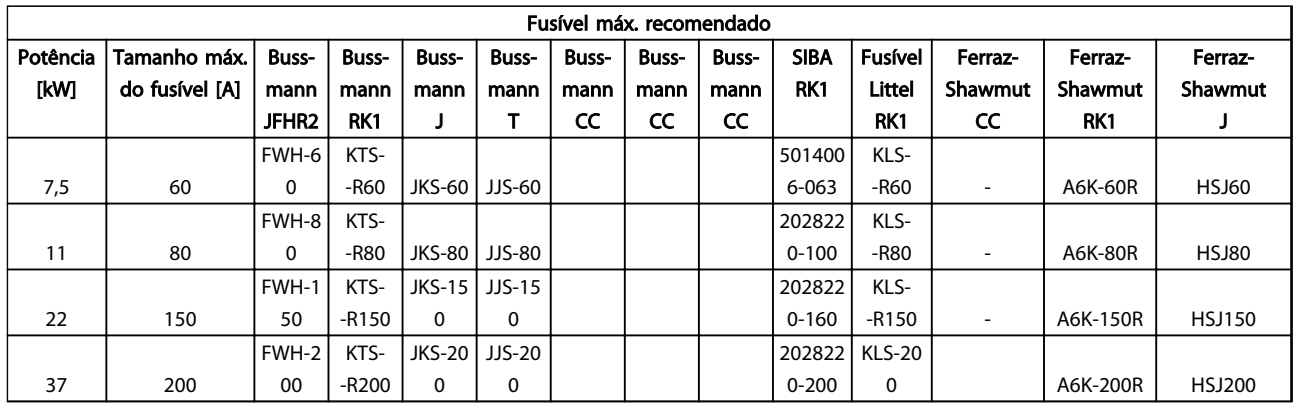

#### Tabela 10.17 1 x 380-500 V

*Fusíveis KTS da Bussmann podem substituir KTN para conversores de frequência de 240 V Fusíveis FWH da Bussmann podem substituir FWX para conversores de frequência de 240 V Fusíveis JJS da Bussmann podem substituir JJN para conversores de frequência de 240 V Fusíveis KLSR da LITTEL FUSES podem substituir fusíveis KLNR para conversores de frequência de 240 V Fusíveis A6KR da FERRAZ SHAWMUT podem substituir A2KR para conversores de frequência de 240 V*

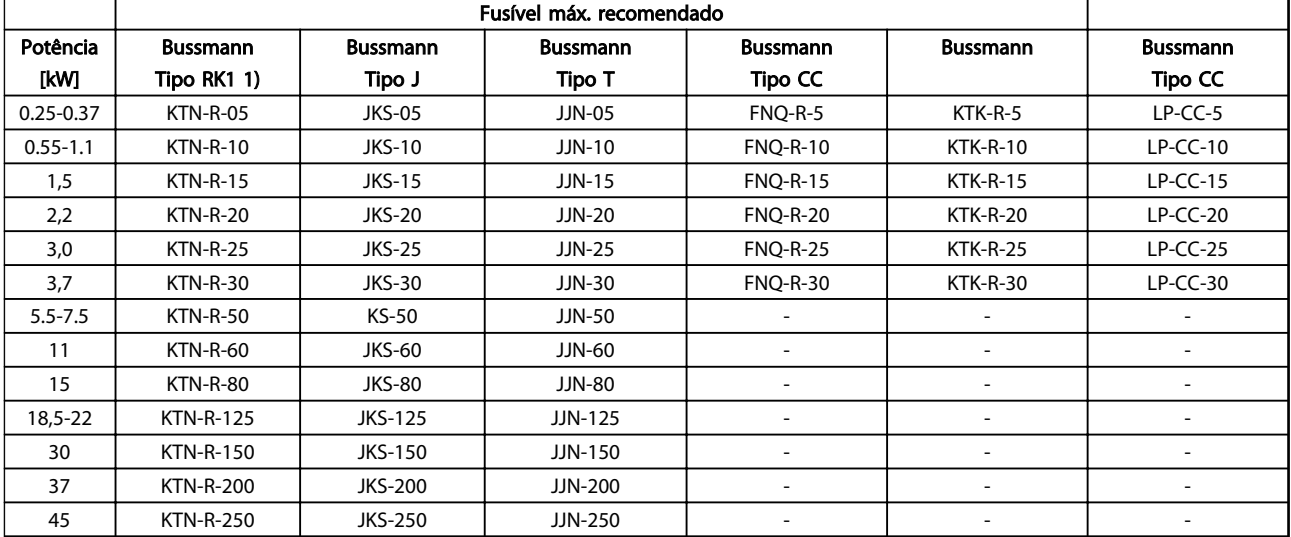

Tabela 10.18 3 x 200-240 V, chassi de tamanhos A, B e C

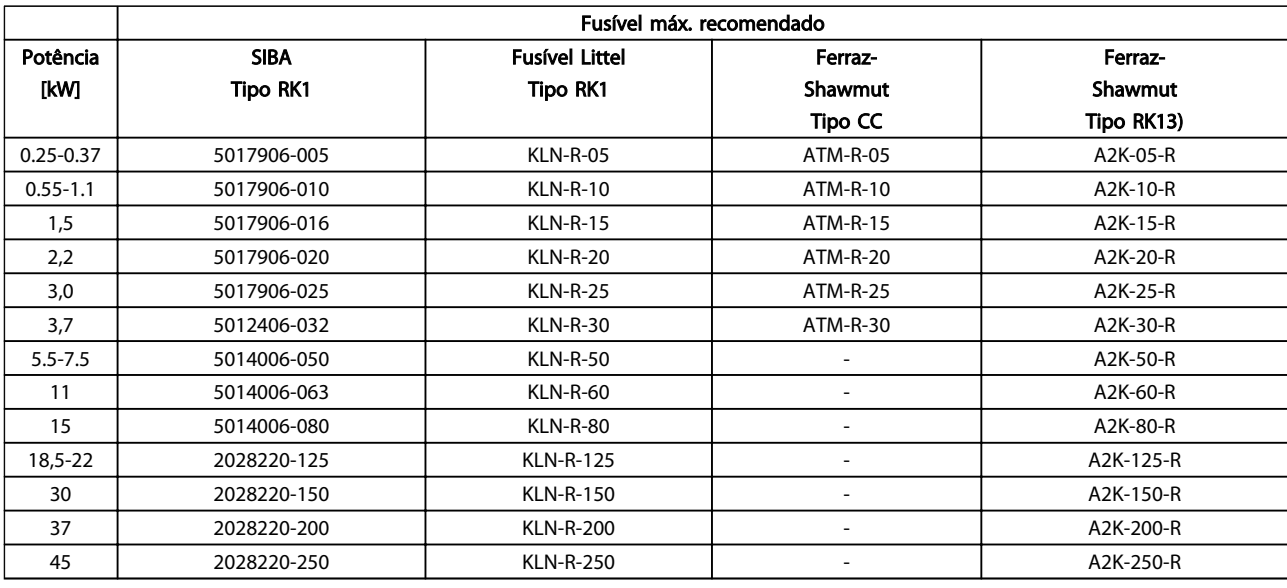

#### Tabela 10.19 3 x 200-240 V, chassi de tamanhos A, B e C

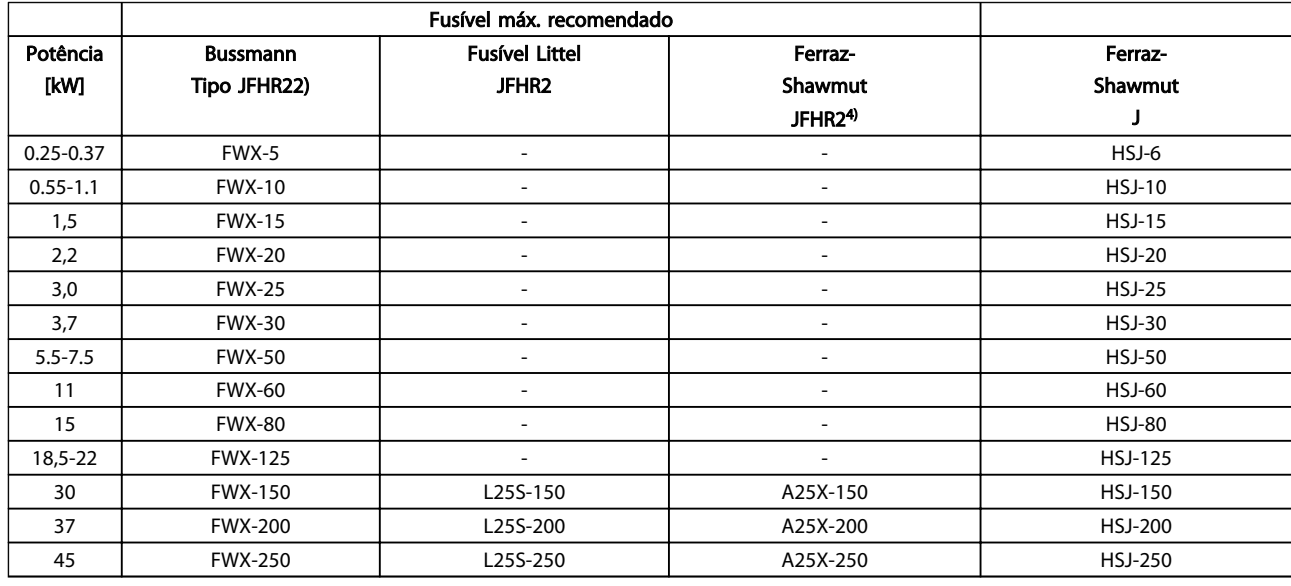

#### Tabela 10.20 3 x 200-240 V, chassi de tamanhos A, B e C

*1) Fusíveis KTS da Bussmann podem substituir KTN para conversores de frequência de 240 V.*

*2) Fusíveis FWH da Bussmann podem substituir FWX para conversores de frequência de 240 V.*

*3) Fusíveis A6KR da FERRAZ SHAWMUT podem substituir A2KR para conversores de frequência de 240 V.*

*4) Fusíveis A50X da FERRAZ SHAWMUT podem substituir A25X para conversores de frequência de 240 V.*

Danfoss

Danfoss

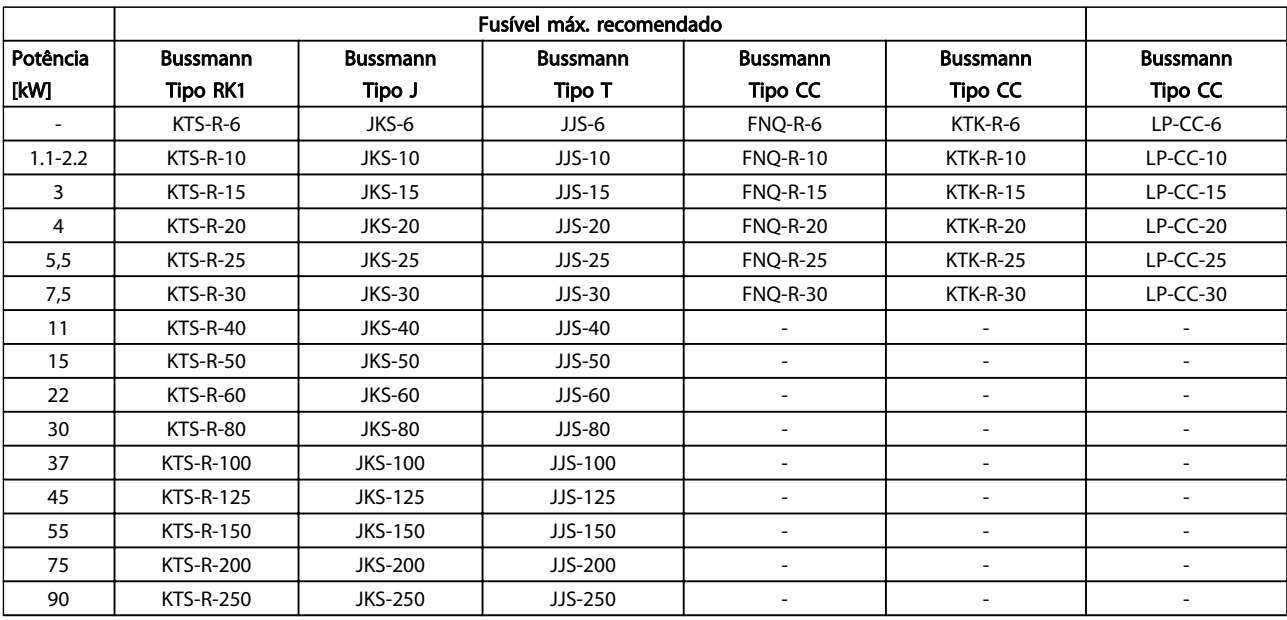

Tabela 10.21 3 x 380-480 V, chassi de tamanhos A, B e C

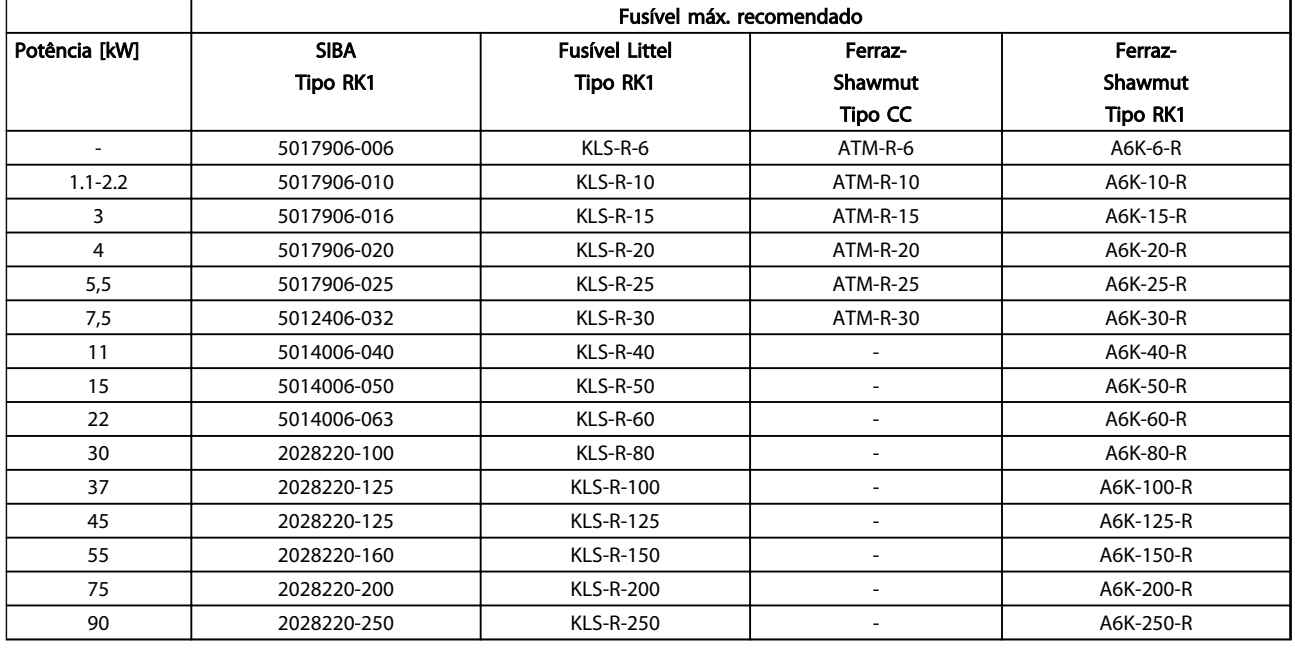

Tabela 10.22 3 x 380-480 V, chassi de tamanhos A, B e C

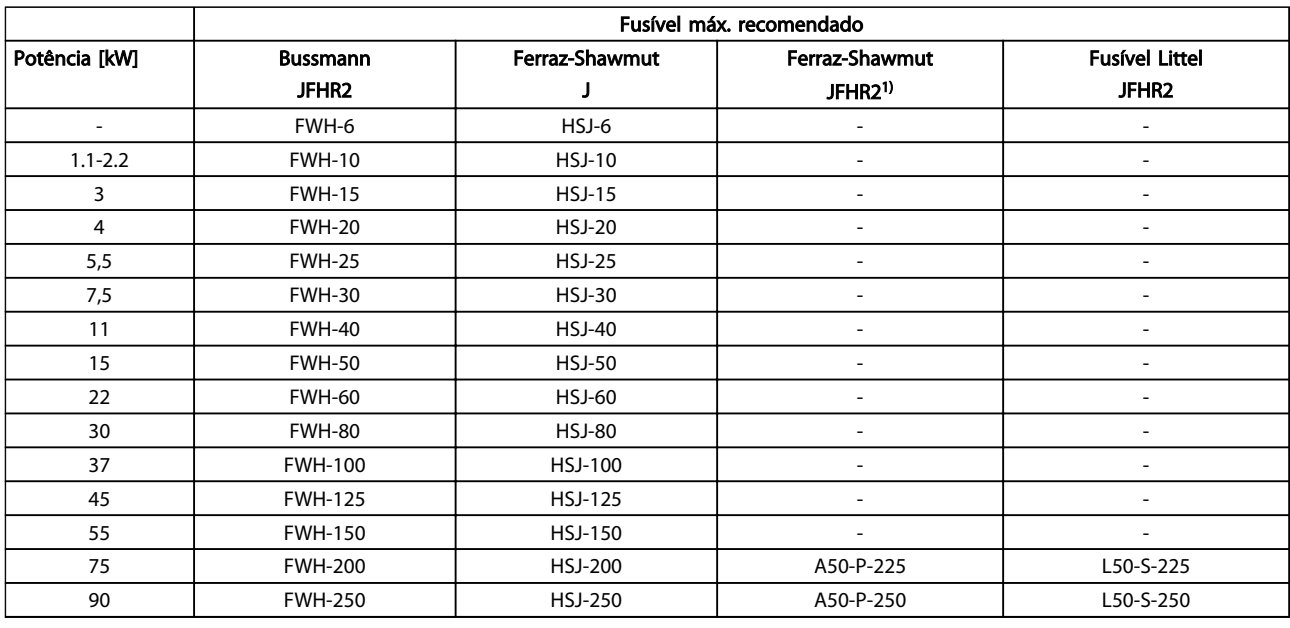

#### Tabela 10.23 3 x 380-480 V, chassi de tamanhos A, B e C

*1) Os fusíveis Ferraz-Shawmut A50QS podem ser substituídos por fusíveis A50P.*

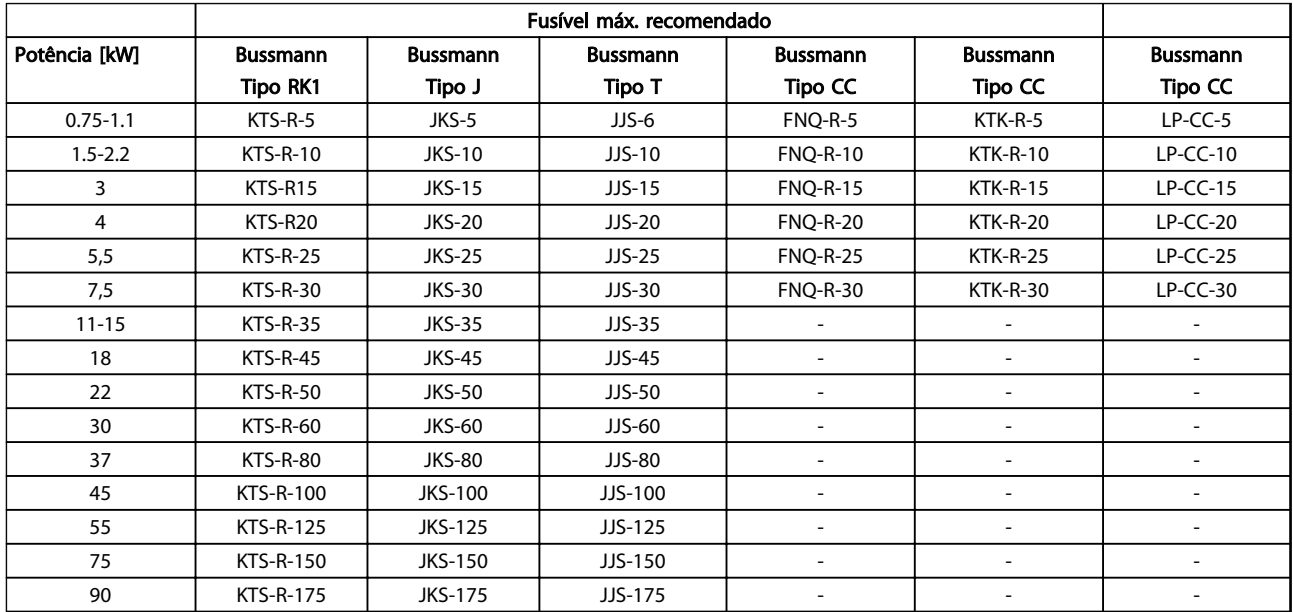

Tabela 10.24 3 x 525-600 V, chassi de tamanhos A, B e C

Danfoss

Danfoss

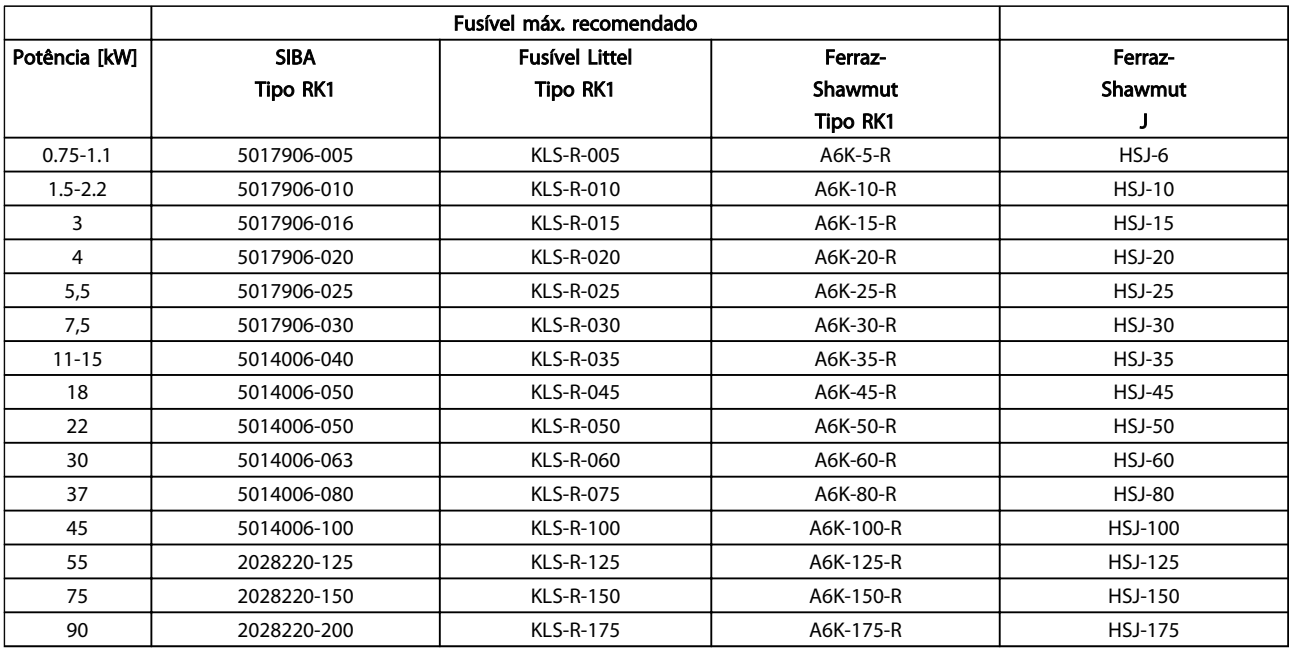

#### Tabela 10.25 3 x 525-600 V, chassi de tamanhos A, B e C

*1) Os fusíveis 170M da Bussmann exibidos utilizam o indicador visual -/80, –TN/80 Tipo T, indicador -/110 ou TN/110 Tipo T, fusíveis do mesmo tamanho e mesma amperagem podem ser substituídos.*

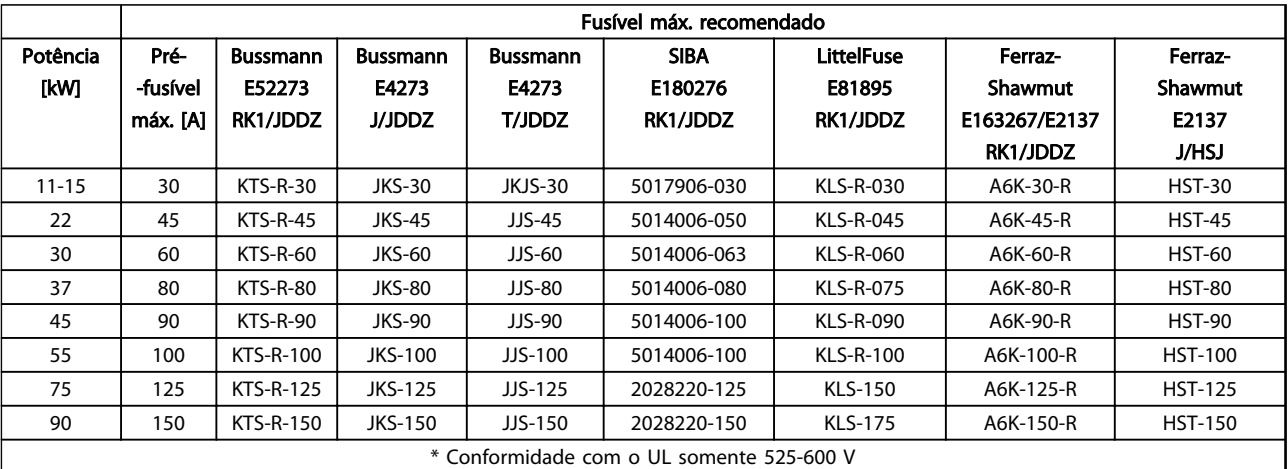

Tabela 10.26 3 x 525-690 V\*, chassi de tamanhos B e C

Danfoss

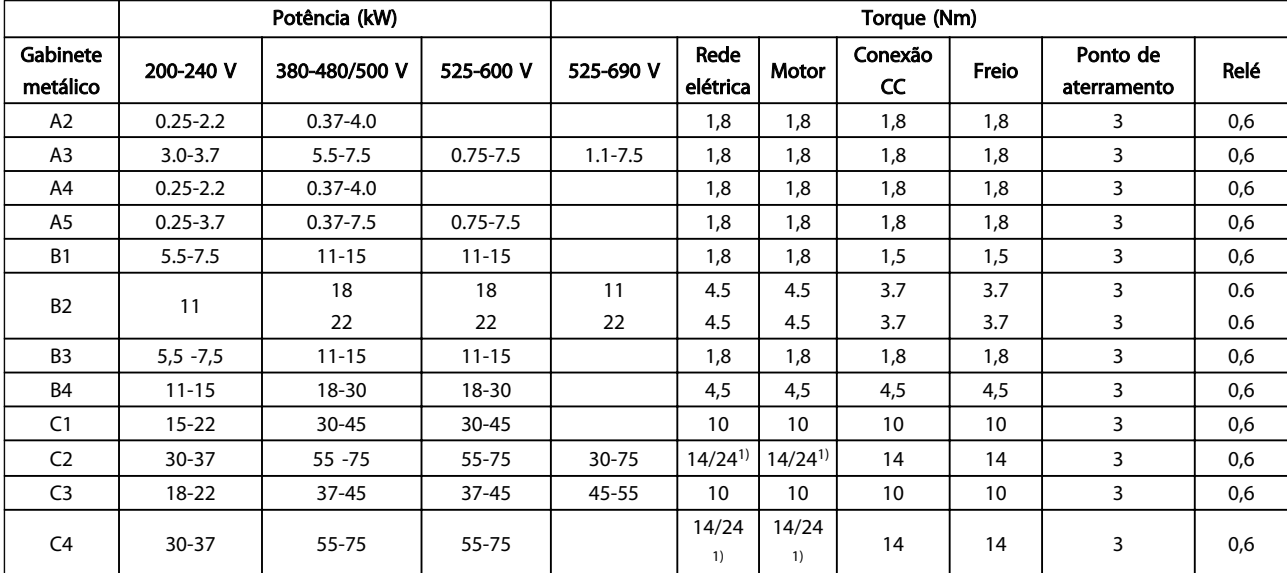

#### <span id="page-92-0"></span>10.4 Torques de Aperto de Conexão

#### Tabela 10.27 Aperto dos Terminais

<sup>1)</sup> Para dimensões de cabo x/y diferentes, em que x ≤ 95 mm<sup>2</sup> e y ≥ 95 mm<sup>2</sup>.

## Danfoss

Índice

#### Drive do VLT® AQUA Instruções Operacionais

### Índice

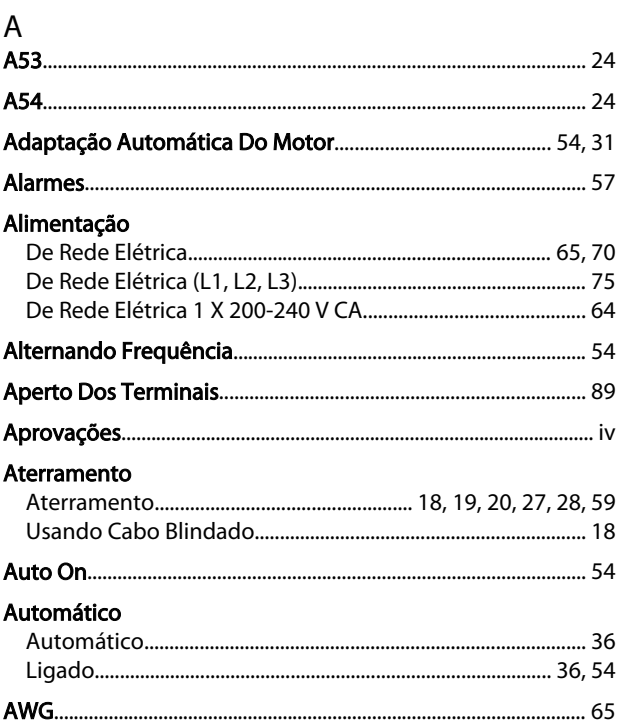

#### $\overline{B}$

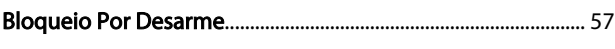

### $\frac{C}{C}$

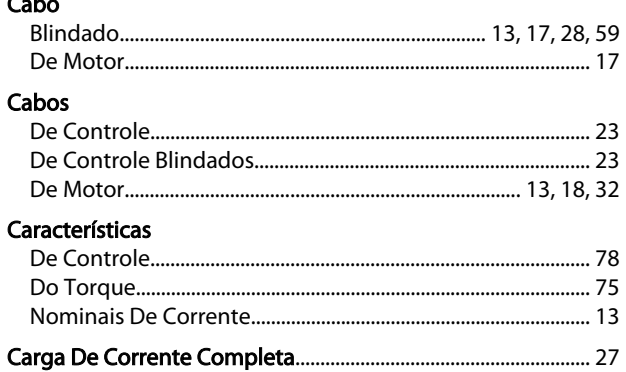

#### Cartão

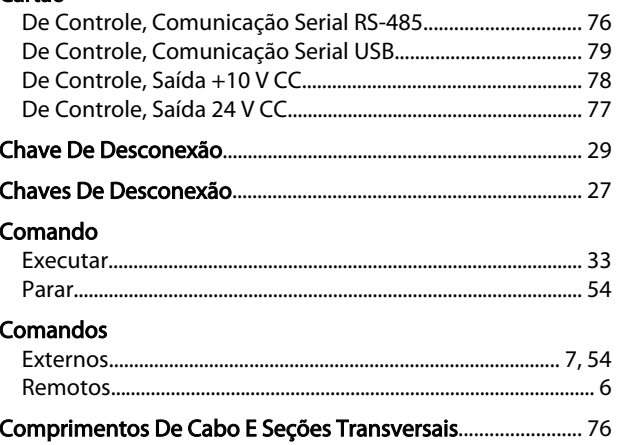

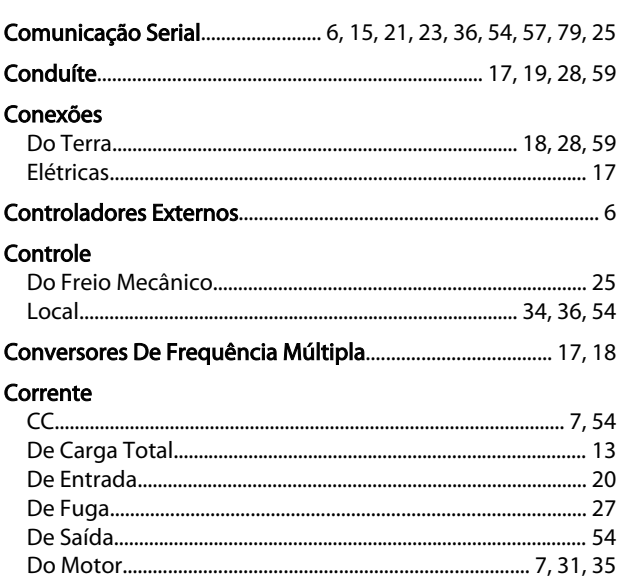

### $D$

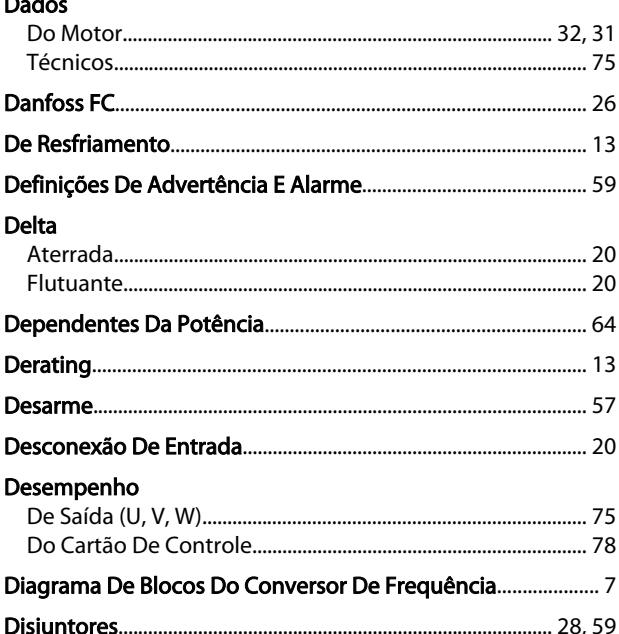

### $\mathsf E$

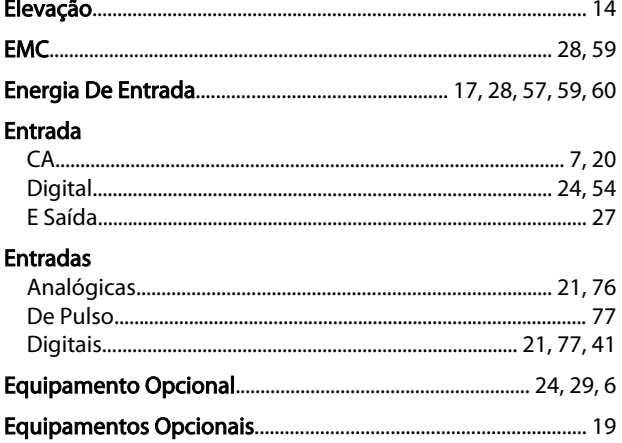

Danfoss

## Drive do VLT<sup>®</sup> AQUA<br>Instruções Operacionais

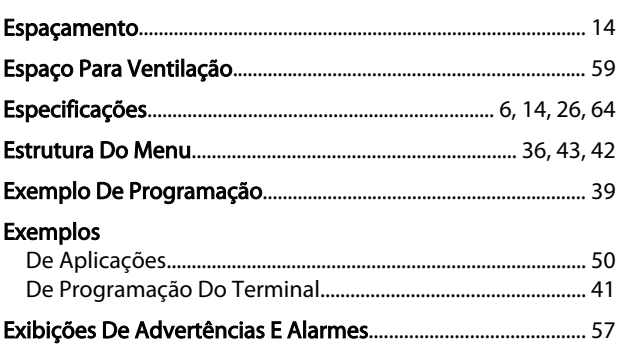

#### $F$

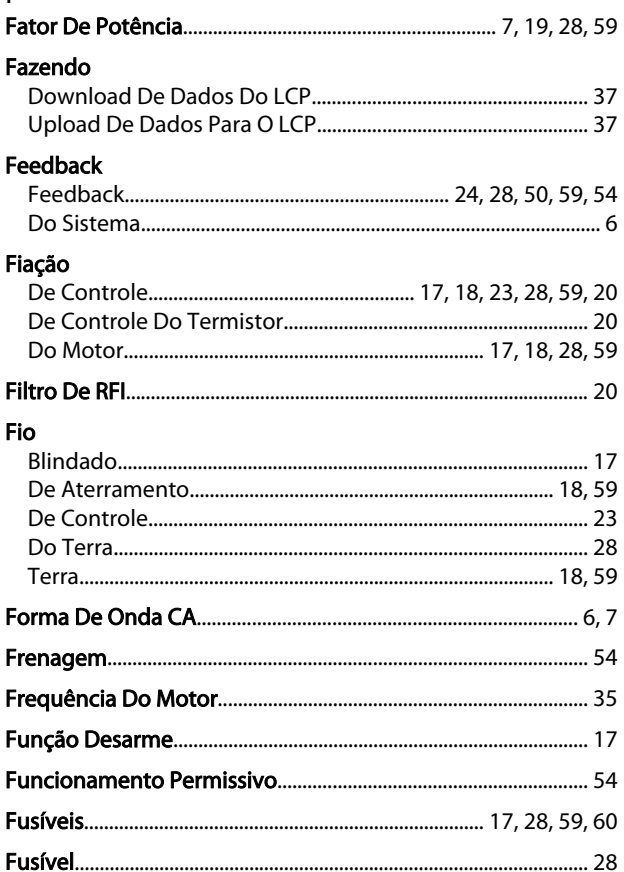

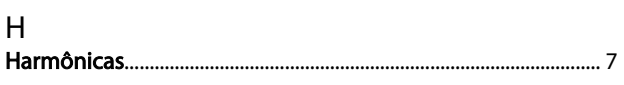

#### $\overline{1}$

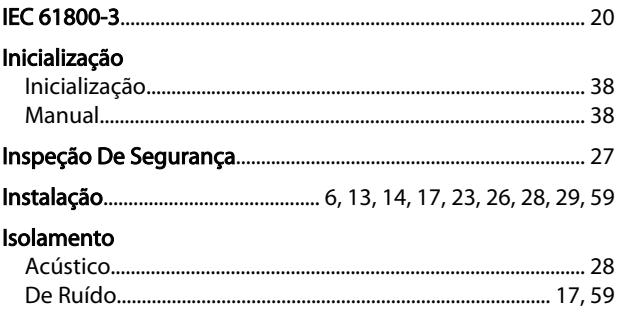

# 

#### $\overline{L}$ Limite

 $\mathsf{J}$ 

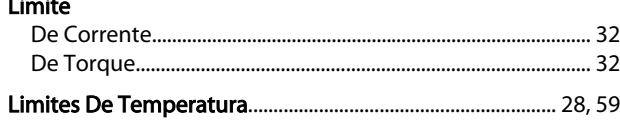

### $M_{\ddot{}}$

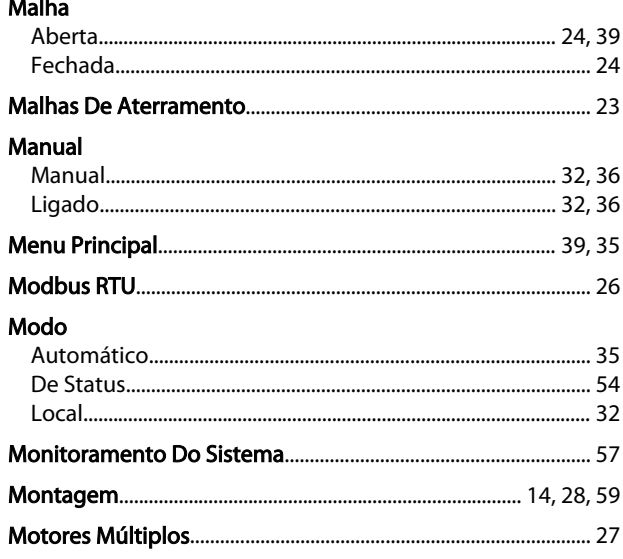

#### $\overline{N}$

#### $\overline{O}$

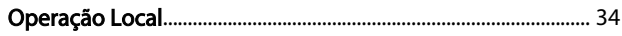

#### $\mathsf{P}$

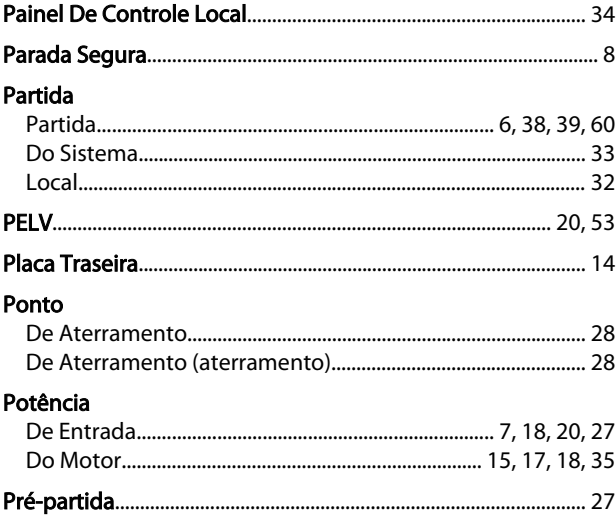

#### Drive do VLT® AQUA Instruções Operacionais

#### Programação

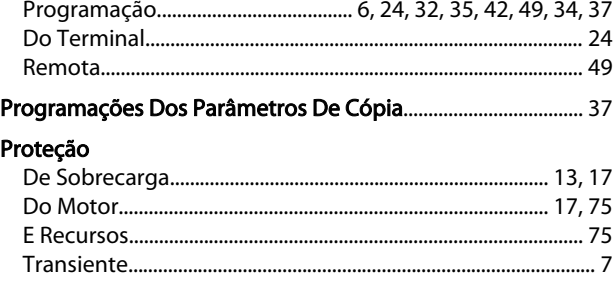

#### $\overline{Q}$

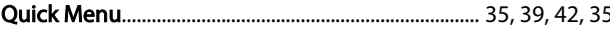

#### $\overline{R}$

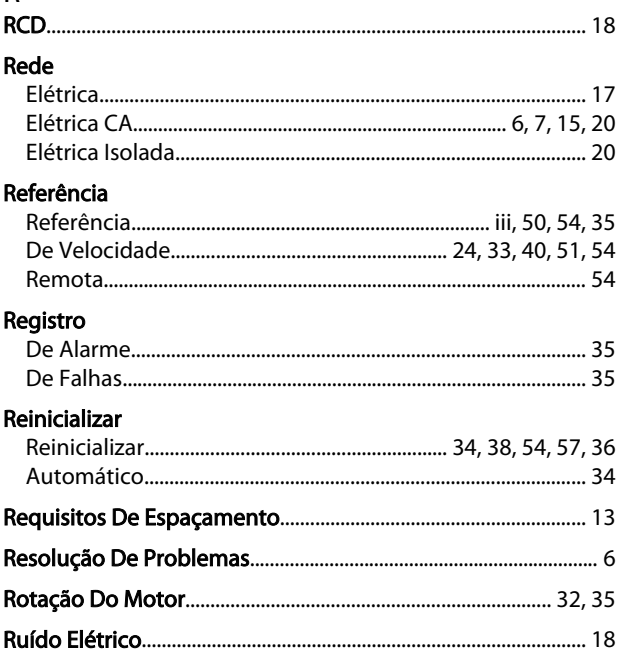

#### $\mathsf{S}$

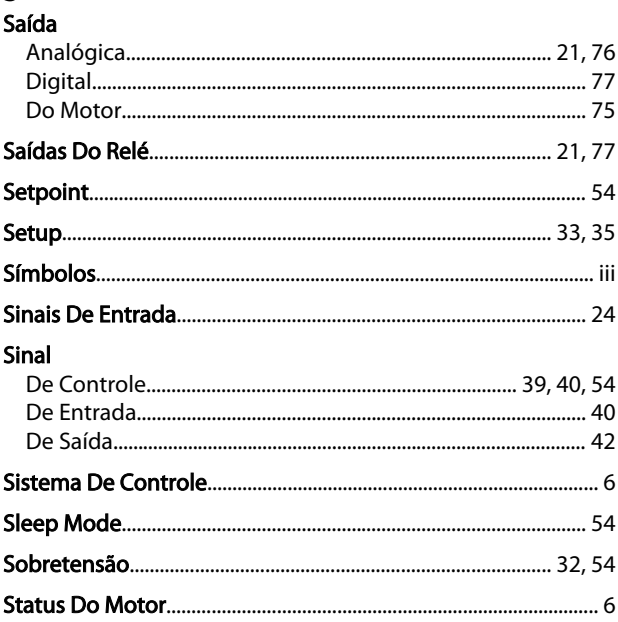

#### $\mathsf{T}$ **Tamanhos Teclas**  $\overline{35}$ Tempo Tensão **Terminais Terminal Teste**

#### $\vee$

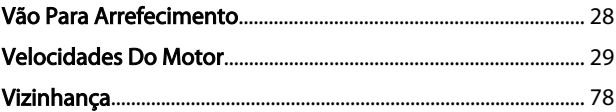

Danfoss

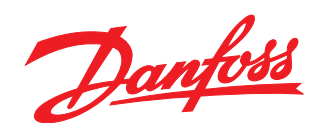

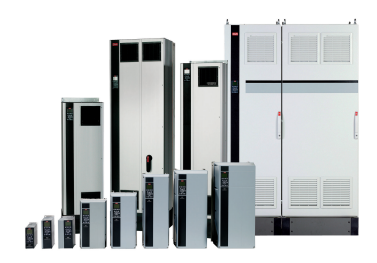

#### www.danfoss.com/drives

A Danfoss não aceita qualquer responsabilidade por possíveis errors constantes de catálogos, brochuras ou outros materiais impressos. A Danfoss reserva para si o direito de alterar os<br>seus produtos sem avisò prévio. Esta d

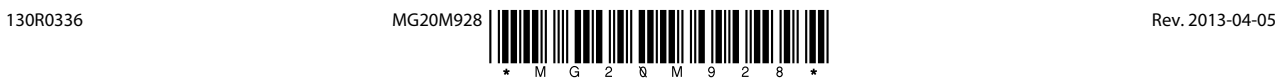